## **ΤΕΧΝΟΛΟΓΙΚΟ ΕΚΠΑΙ∆ΕΥΤΙΚΟ Ι∆ΡΥΜΑ ΚΡΗΤΗΣ**

**Σχολή Τεχνολογικών Εφαρµογών & Πολυµέσων Τµήµα Εφαρµοσµένης Πληροφορικής και Πολυµέσων**

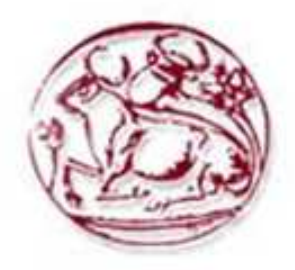

## **Πτυχιακή Εργασία**

Υλοποίηση πλατφόρµας ηλεκτρονικού εµπορίου παραδοσιακών Κρητικών προϊόντων σε php.

Σπουδαστής : Μαρκουλάκης Γεώργιος-Αλέξανδρος (ΑΜ 1542)

Επιβλέπων Καθηγητής : Παχουλάκης Ιωάννης

## **Summary**

The present project aims at presenting the development of a website whose creation was enabled through the use of the programming languages PHP, HTML and Javascript and the connection to a data basis for the purpose of organizing and managing an electronic store. Users will have the ability to browse the website, search for the products they are interested in, find out related information and, finally, buy them by adding them to their shopping cart. Moreover, they will be able to read further about the company and contact it in case any questions or problems arise.

The administrators of the site can log in to it in order to add to, edit or delete already available products in the store. There is a special page which allows the administrators to log in, without it being visible to the rest of the users.

This application is based on an Apache server, on the database management programme MySQL and on the scripting language PHP. The website runs locally utilizing a mamp server for Mac OS X.

The website has been designed to be user- friendly and conveniently simple. Consequently, future users will be able to easily browse for and detect the desired products in a fast, efficient and comprehensible way.

## **Περίληψη**

Το πεδίο εφαρµογής της παρούσας διατριβής είναι η ανάπτυξη δικτυακού τόπου µε την χρήση γλωσσών προγραµµατισµού διαδικτύου php, html και Javascript, και η σύνδεσή του µε βάση δεδοµένων, για την παρουσίαση και διαχείριση ενός ηλεκτρονικού καταστήµατος.

Οι διάφοροι χρήστες έχουν την δυνατότητα να περιηγηθούν στην ιστοσελίδα, να αναζητήσουν προϊόντα που τους ενδιαφέρουν και να δουν πληροφορίες γι' αυτά, καθώς και να τα αγοράσουν προσθέτοντάς τα στο καλάθι αγορών τους. Επίσης, µπορούν να διαβάσουν πληροφορίες για την εταιρία καθώς και να επικοινωνήσουν µε αυτήν για τυχόν απορίες.

Οι administrator µπορούν να κάνουν log in στο ηλεκτρονικό τους κατάστηµα και να προσθέτουν, να επεξεργάζονται ή να διαγράφουν προϊόντα που υπάρχουν στο κατάστηµά τους. Υπάρχει ειδική σελίδα για την είσοδο των administrators η οποία δεν είναι ορατή στους απλούς χρήστες.

Η εφαρµογή είναι βασισµένη σε server Apache, στο σύστηµα διαχείρισης βάσεων δεδοµένων MySQL και στην γλώσσα προγραµµατισµού (scripting) PHP. Η ιστοσελίδα τρέχει τοπικά (localhost) µε την χρήση του mamp server για Mac OS X.

Η δημιουργία και ο σχεδιασμός της ιστοσελίδας, έχει γίνει με γνώμονα την απλότητα και την ευχρηστία, προκειµένου ο χρήστης να µπορεί να περιηγείται και να βρίσκει αυτό που ψάχνει, µε όσο το δυνατόν πιο εύκολο, γρήγορο και κατανοητό τρόπο.

## Πίνακας περιεχομένων

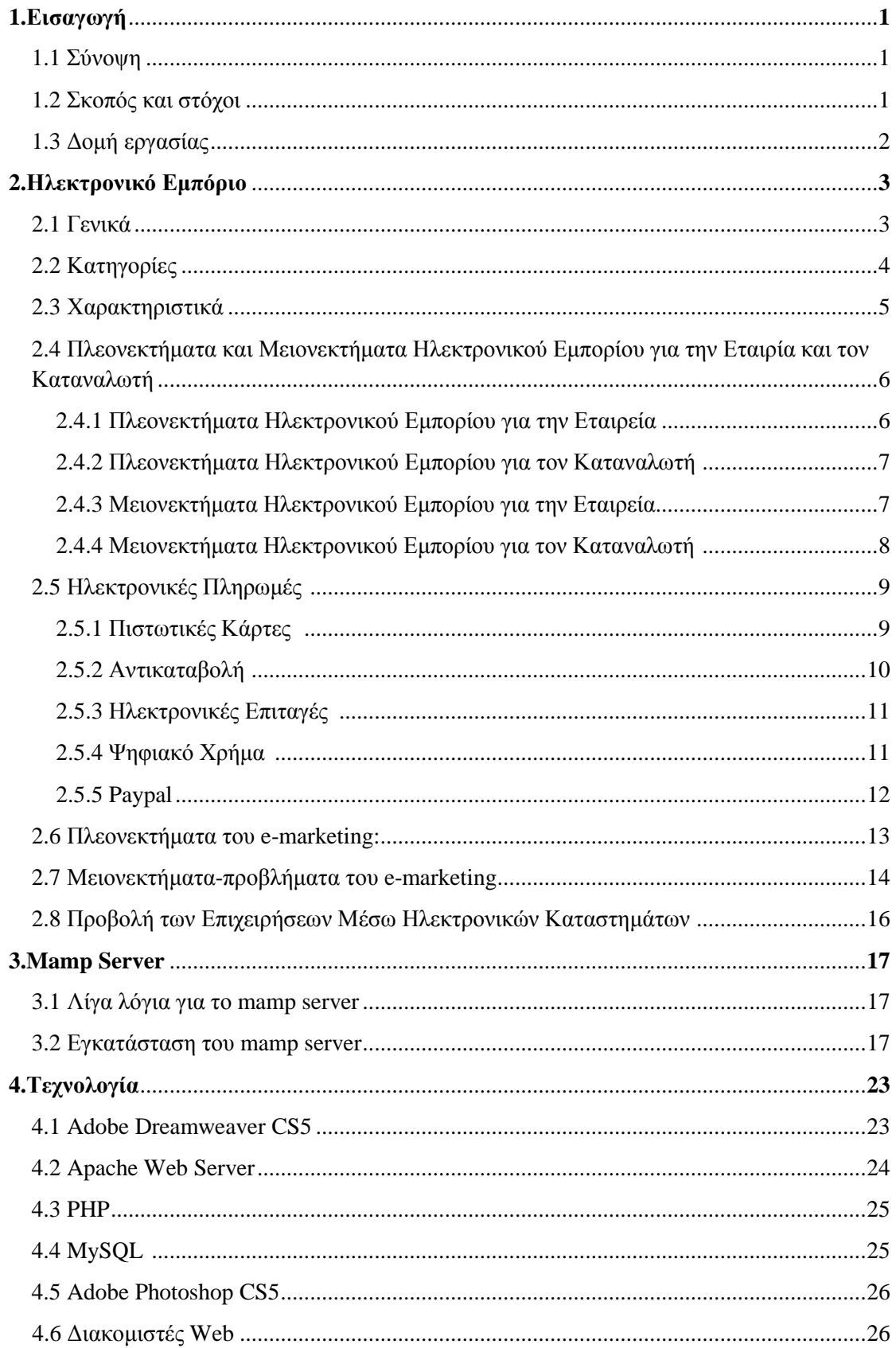

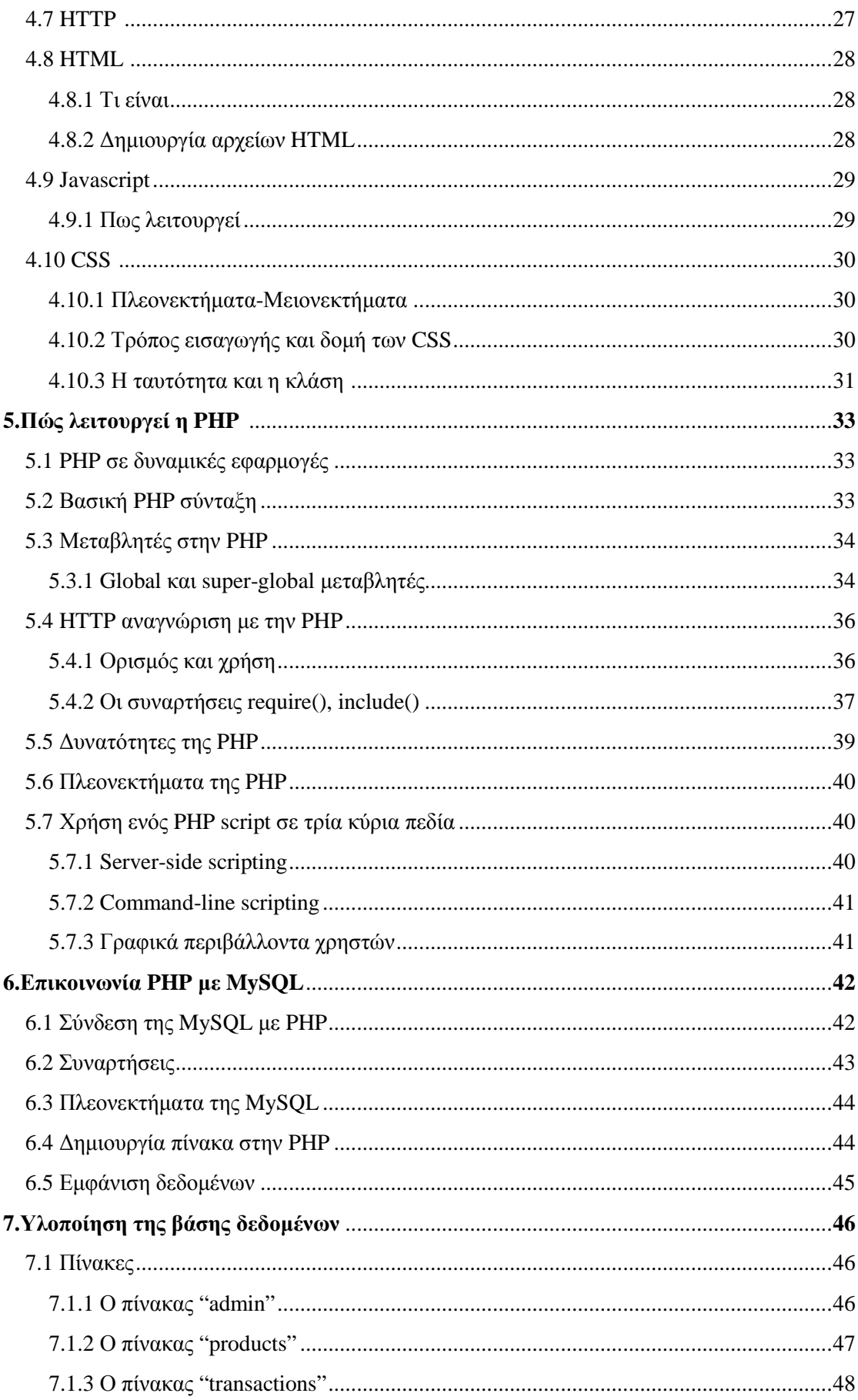

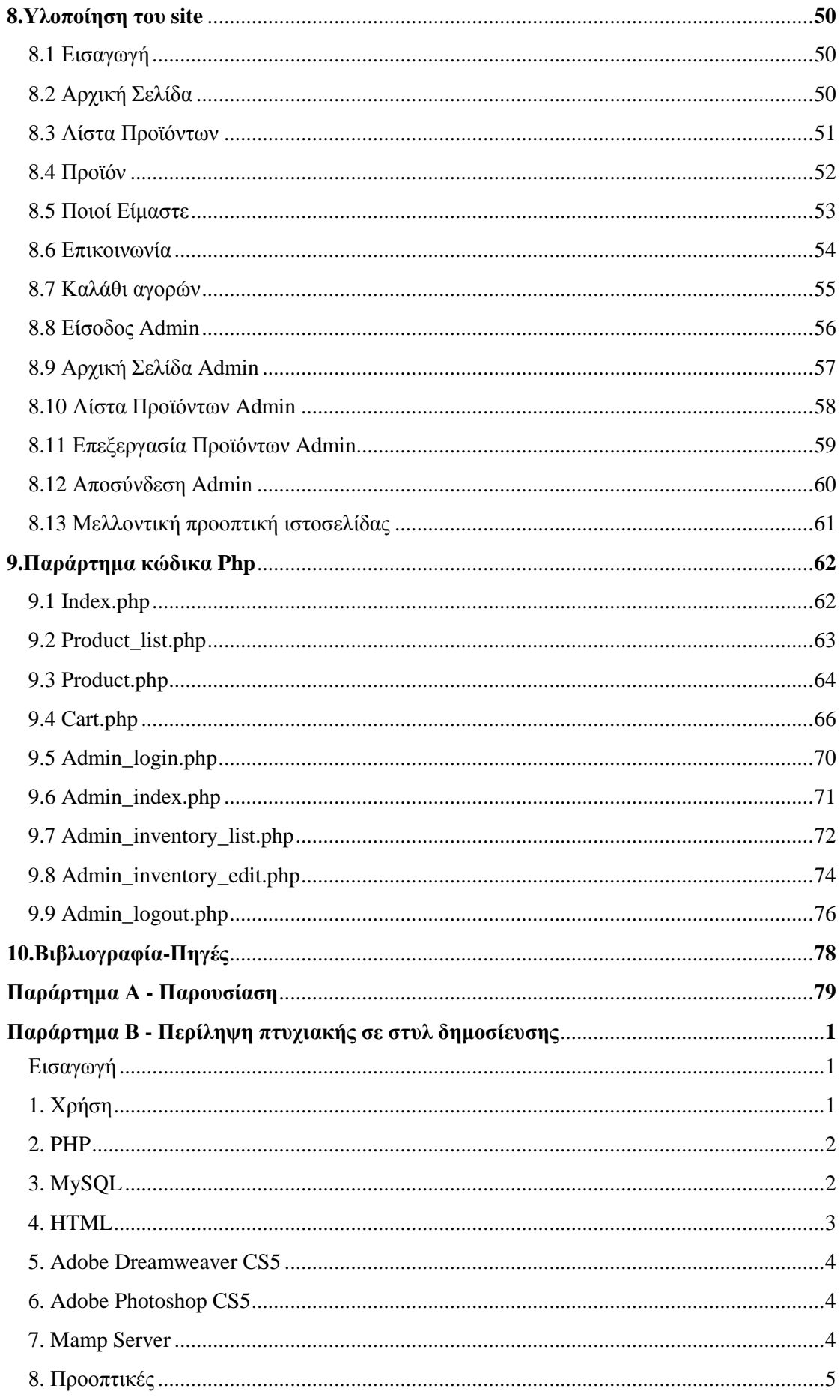

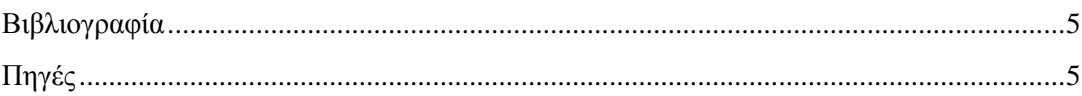

# 1. Εισαγωγή

## **1.1 Σύνοψη**

Η PHP είναι µια γλώσσα προγραµµατισµού ειδική για την κατασκευή δυναµικών ιστοσελίδων. Με τον όρο δυναµική εννοείται µια ιστοσελίδα που αλλάζει αυτόµατα, ανάλογα µε τα στοιχεία του θεατή της. Στοιχεία όπως το λειτουργικό του σύστηµα, η διεύθυνση IP του κ.ά. Η PHP χρησιµοποιείται όχι για την διακόσµηση µιας ιστοσελίδας αλλά για τον χειρισµό των λειτουργιών και εργασιών που θα διεκπεραιώνει. Συνεπώς, ο κώδικας που γράφεται για µια ιστοσελίδα σε γλώσσα PHP δεν γίνεται άµεσα αντιληπτός αλλά µετά από την επέµβαση του θεατή στην ιστοσελίδα.

Για να γίνει αυτό κατανοητό: η PHP χρησιµοποιείται ευρέως για τον χειρισµό ιστοσελίδων µε δυνατότητες όπως η εγγραφή χρηστών (user registration), τα φόρουµ κ.ά. λειτουργεί µε την βοήθεια της HTML και πλέον και µε την XHTML (νέα αναθεωρηµένη έκδοση της HTML).

Σε συνδυασµό και µε την MySQL µπορεί να χρησιµοποιηθεί κάλλιστα για την διαχείριση δεδοµένων µέσα σε βάσεις. Λόγω χάρη στο προηγούµενο παράδειγµα της εγγραφής των χρηστών η PHP µπορεί να αποθηκεύει τα ονόµατα και τους κωδικούς χρηστών σε µια βάση δεδοµένων.

## **1.2 Σκοπός και στόχοι**

Σκοπός της εργασίας αυτής είναι η δηµιουργία µιας δυναµικής ιστοσελίδας για την παρουσίαση προϊόντων σε ηλεκτρονικό κατάστηµα και η σύνδεσή της µε βάση δεδοµένων στην οποία θα είναι αποθηκευµένα τα προϊόντα καθώς και οι κωδικοί των administrators.

Ο στόχος της πτυχιακής εργασίας είναι να δείξουµε πως κατασκευάζουµε µια δυναµική ιστοσελίδα για την οποία δεν είναι αρκετή η χρήση της γλώσσας HTML µαζί µε την Javascript αλλά θα χρειαστούµε και κάποια γλώσσα για να πετύχουµε αυτό που λέµε "δυναµικό" σε µια ιστοσελίδα και αυτή είναι η PHP (Hypertext Preprocessor). Η PHP σε συνεργασία µε την MySQL και την PhpMyAdmin που θα διαχειρίζεται την βάση δεδοµένων µας θα µας βοηθήσει να δηµιουργήσουµε το ηλεκτρονικό µας κατάστηµα. Επίσης, θα κατανοήσουµε την γλώσσα PHP, την δοµή της και την χρήση της, καθώς είναι ένα εύχρηστο και απαραίτητο εργαλείο για την κατασκευή δυναµικών ιστοσελίδων.

Στόχος της εργασίας επίσης, είναι ο χρήστης να µπορεί απλά και εύκολα να περιηγείται στην σελίδα και να βρίσκει το προϊόν που θέλει και µε λίγες κινήσεις να πραγµατοποιεί την αγορά του. Το ηλεκτρονικό µας κατάστηµα θα περιλαµβάνει όλες τις απαραίτητες πληροφορίες, έχουν παραληφθεί όµως θέµατα ασφαλείας για τον λόγο ότι η ιστοσελίδα θα τρέχει τοπικά, οπότε πρωτόκολλα όπως το SSL δεν θα είχαν ουσία.

## **1.3 Δομή εργασίας**

Αρχικά, δίνονται κάποιες γενικές πληροφορίες για το ηλεκτρονικό εµπόριο, τα πλεονεκτήµατα και τα µειονεκτήµατά του για την εταιρία και για τον καταναλωτή. Επίσης δίνονται πληροφορίες για τις κατηγορίες του ηλεκτρονικού εµπορίου, τα είδη πληρωµών καθώς και για το e-marketing.

Στη συνέχεια, θα αναλυθούν οι τεχνολογίες που χρησιµοποιήθηκαν για την υλοποίηση της εφαρµογής, όπως το Dreamweaver CS5, ο mamp server, η σηµασία του πρωτοκόλλου HTTP, καθώς και κάποια ανάλυση της HTML, Javascript, CSS, PHP και My SQL.

Θα αναλυθεί ο τρόπος χρήσης της PHP στην εφαρµογή και ο τρόπος λειτουργίας της στα υποσέλιδά της. Επίσης θα παρουσιαστεί ο τρόπος που συνδέεται η βάση δεδοµένων µε την εφαρµογή µέσα στον κώδικα PHP.

...<br>Τέλος, θα δούμε αναλυτικά την δυναμική ιστοσελίδα που δημιουργήθηκε καθώς και τον κώδικα PHP που γράφτηκε για τον σκοπό αυτό, µαζί µε επεξηγηµατικά σχόλια.

## **2.1 Γενικά**

Η έννοια του ηλεκτρονικού εµπορίου δεν είναι σαφής και υπάρχουν πολλοί που προσπαθούν να δώσουν έναν συγκεκριµένο ορισµό. Μπορεί να δοθεί ένας απλοποιηµένος ορισµός ο οποίος ίσως να µην συµπεριλαµβάνει όλα όσα θα έπρεπε αλλά είναι αρκετά κατατοπιστικός. Ηλεκτρονικό εµπόριο είναι κάθε είδος συναλλαγής (επιχειρηµατικής, διοικητικής και ανταλλαγής πληροφοριών) που γίνεται µέσω της χρήσης ηλεκτρονικών µέσων, και έχει ως σκοπό την ενίσχυση των πελατών (είτε µε προϊόντα είτε µε υπηρεσίες) και την αύξηση του κέρδους των εταιριών µέσω του ανταγωνιστικού στοιχείου.

Το Ηλεκτρονικό εµπόριο συµπεριλαµβάνει όλες εκείνες τις πράξεις που είναι απαραίτητες να γίνουν για να φτάσει ένα προϊόν από τον παραγωγό στον καταναλωτή. Όπως, δηλαδή, συµβαίνει και στο κανονικό εµπόριο. Όλες οι ενέργειες γίνονται µε την χρήση ηλεκτρονικών υπολογιστών και τηλεπικοινωνιακών συστηµάτων.

Οι συνηθισµένες ενέργειες που γίνονται είναι οι εξής: γίνεται µια παρουσίαση των προϊόντων ώστε να ξέρουν οι καταναλωτές τις επιλογές τους, αλλά και να παρουσιάσουν οι παραγωγοί τα προϊόντα τους. Επίσης γίνονται διάφορες ενέργειες διαφήµισης και marketing με σκοπό την προσέλκυση των πελατών. Την αλληλεπίδραση με τον πελάτη μέσω καταλόγων εµπορευµάτων και των πωλήσεων. Ακόµη διεκπεραιώνονται παραγγελίες και πωλήσεις µέσω του ηλεκτρονικού εµπορίου. Γίνονται καταγραφές των παραγγελιών και των πληρωµών. Το "σωστό" και ολοκληρωµένο ηλεκτρονικό εµπόριο παρέχει και υπηρεσίες υποστήριξης πελατών. Αυτές είναι ενέργειες που αφορούν την συµπεριφορά των πωλητών προς τους καταναλωτές µετά την πώληση των προϊόντων. Επίσης παρέχει την επικοινωνία µε τους προµηθευτές.

Μια επιχείρηση για να δραστηριοποιηθεί στο ηλεκτρονικό εµπόριο χρειάζεται κάποια απαραίτητα στοιχεία. Αρχικά χρειάζεται να υπάρχει ένα προϊόν ή µια υπηρεσία για να πωληθεί, φυσικά, και ο δικτυακός τόπος πώλησης. Κάθε επιχείρηση οφείλει να έχει κάποιες µεθόδους προσέλκυσης του πελατειακού κοινού στην ιστοσελίδα της ώστε να προσελκύσει πιθανούς αγοραστές και να παρουσιάσει τα θετικά του προϊόντος. Αλλά και µεθόδους είσπραξης των χρηµάτων, όπως για παράδειγµα θύρα on-line πληρωµών. Επίσης πρέπει να µεριµνήσει για την δηµιουργία υπηρεσίας µέσω της οποίας θα στέλνει τα προϊόντα στους πελάτες της, υπηρεσία επιστροφής προϊόντων και εξυπηρέτησης πελατών. Όλα αυτά προϋποθέτουν ένα άρτια εκπαιδευόµενο προσωπικό το οποίο θα έχει ευθύνη για όλα τα παραπάνω αλλά και για την υποδοχή και επεξεργασία των παραγγελιών.

## **2.2 Κατηγορίες**

Το κύριο στοιχείο του ηλεκτρονικού εµπορίου είναι η επικοινωνία και πιο συγκεκριµένα η ανταλλαγή πληροφοριών µεταξύ αποστολέων και παραληπτών. Οι ανταλλαγές αυτές αφορούν τρείς φορείς. Τους καταναλωτές, τις επιχειρήσεις και τους δηµόσιους φορείς.

Υπάρχουν διάφοροι τύποι ηλεκτρονικού εµπορίου, οι οποίοι χωρίζονται ως προς τους φορείς µεταξύ των οποίων γίνονται οι συναλλαγές. Αυτές είναι:

- Επιχείρηση με Επιχείρηση (Business to business ή Β2Β)
- Επιχείρηση με Κράτος (business to government ή B2G)
- Καταναλωτή με Κράτος (customer to government ή H2G)
- Κράτος με Κράτος (government to government ή G2G)
- Επιχείρηση με Καταναλωτή (business to customer ή B2C)
- Καταναλωτή με Καταναλωτή (customer to customer ή C2C)

**Μορφές Συναλλαγών µεταξύ των εµπλεκόµενων φορέων**

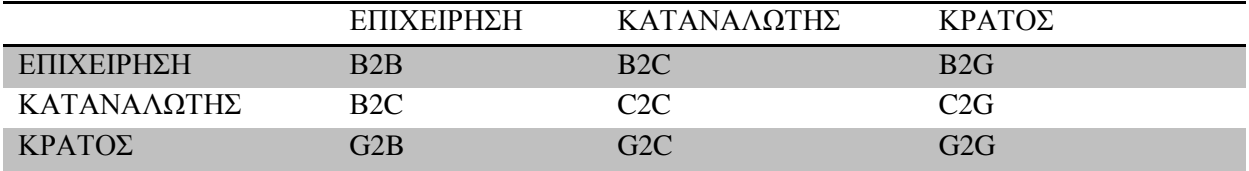

Πίνακας 1: Μορφές Συναλλαγών µεταξύ των εµπλεκόµενων φορέων

## **2.3 Χαρακτηριστικά**

Υπάρχουν κάποια στοιχεία τα οποία χαρακτηρίζουν το ηλεκτρονικό εµπόριο. Αυτά είναι η δια-συνδεσιµότητα, η κατάργηση φυσικών ορίων, είναι απρόσωπο, γίνεται µέσω ενός ταχύτατου µέσου επικοινωνίας, είναι ηλεκτρονικό - ψηφιακό µέσο και είναι πλούσιο σε περιεχόµενο. Τα χαρακτηριστικά αυτά θα αναλυθούν παρακάτω καθώς και τα θετικά και αρνητικά τους.

**∆ια-συνδεσιµότητα:** πολλά συστήµατα µπορούν να συνδεθούν µεταξύ τους για την ανταλλαγή πληροφοριών, ανεξάρτητα του είδους τους, του λειτουργικού τους συστήµατος, της υποδοµής σε υλικό, ή του τρόπου αναπαράστασης της πληροφορίας. Ο τρόπος επικοινωνίας θεωρείται «ανοιχτός» δεδοµένου ότι δεν τίθενται ιδιαίτεροι τεχνολογικοί περιορισµοί για µια επιχείρηση να επικοινωνήσει µε άλλες επιχειρήσεις, ή για έναν καταναλωτή να επικοινωνήσει µε µια επιχείρηση.

**Κατάργηση Φυσικών Ορίων:** οι δυνατότητες µίας επιχείρησης να επικοινωνήσει µ' ένα συνεργάτη στην ίδια πόλη, ή σε οποιοδήποτε σηµείο του πλανήτη είναι ακριβώς οι ίδιες. Αυτό πηγάζει κυρίως από τις δυνατότητες των τηλεπικοινωνιακών µέσων, τα οποία έχουν διαδοθεί σε µεγάλο βαθµό και το κόστος χρήσης τους έχει λάβει µία φθίνουσα πορεία.

**Απρόσωπο:** Στο ηλεκτρονικό εµπόριο ο συναλλασσόµενος (είτε είναι επιχείρηση, είτε φυσικό πρόσωπο) είναι απλώς µία διεύθυνση σε ένα δίκτυο. Με την έννοια αυτή, δεν καταργείται η χρησιµότητα του ανθρώπινου παράγοντα, αλλά πλέον οι µέθοδοι διασφάλισης της ύπαρξης του συνοµιλητή ξεπερνούν το επίπεδο αναγνώρισης της φωνής, του γραφικού χαρακτήρα.

**Ταχύτητα επικοινωνίας:** λόγω των µέσων που χρησιµοποιούνται οι ταχύτητες ανταλλαγής της οποιασδήποτε πληροφορίας είναι υψηλότατες, µε έντονες τις επιδράσεις στο τρόπο διάγνωσης των µεταβολών τους, αλλά και στη διάρκεια ζωής τους.

**Ηλεκτρονικό-ψηφιακό Μέσο:** το κύριο µέσο επικοινωνίας είναι ηλεκτρονικό, περιορίζοντας σηµαντικά τη χρήση άλλων, όπως το χαρτί, το τηλέφωνο, το ταχυδροµείο κ.λπ.

**Πλούσιο περιεχόµενο:** η πληροφορία που ανταλλάσσεται, τόσο λόγω της ταχύτητας ανταλλαγής, όσο και λόγω των δυνατοτήτων των µέσων που χρησιµοποιούνται είναι πλέον ιδιαίτερα πλούσια και δεν περιορίζεται στο φυσικό όριο του βιβλίου, του χαρτιού, ή άλλων συµβατικών µέσων.

## **2.4 Πλεονεκτήματα και Μειονεκτήματα Ηλεκτρονικού Εμπορίου για την Εταιρία και τον Καταναλωτή**

#### **2.4.1 Πλεονεκτήματα Ηλεκτρονικού Εμπορίου για την Εταιρεία**

Κάθε εταιρία που έχει ηλεκτρονική παρουσία μπορεί να παρουσιάσει τον κύκλο εργασιών της επεκτείνοντας τα γεωγραφικά όρια των συναλλαγών της. Αυτό σημαίνει πως κάθε επιχείρηση που διαθέτει τα προϊόντα της on-line µπορεί και αποκτά πελάτες σε περιοχές που βρίσκονται µακριά από την έδρα της ακόµη και στο εξωτερικό. Με άλλα λόγια, κάθε επιχείρηση που έχει ένα ηλεκτρονικό κατάστηµα, είναι σαν να έχει υποκαταστήµατα σε πολλές περιοχές και µάλιστα µε ελάχιστο λειτουργικό κόστος.

Κάθε εταιρία που χρησιµοποιεί τις νέες τεχνολογίες όπως το ∆ιαδίκτυο γίνεται εξ ορισµού πιο ανταγωνιστική, αφού µπορεί να ενηµερώνεται πιο εύκολα για τις τρέχουσες εξελίξεις στο χώρο της. Με άλλα λόγια και δεδοµένου ότι σε λίγα χρόνια όλες οι εµπορικές δραστηριότητες θα γίνονται µέσω διαδικτύου, το ηλεκτρονικό εµπόριο είναι η νέα µεγάλη πρόκληση για κάθε εταιρία που θέλει να είναι ανταγωνιστική.

Η εταιρία µέσω των ηλεκτρονικών συναλλαγών µπορεί να συλλέξει πολλά στοιχεία για τις συνήθειες, τις ανάγκες και τα γούστα των καταναλωτών και σύµφωνα µε αυτά να αναπροσαρµόσει την πολιτική της προς το θετικότερο. Έτσι οι ηλεκτρονικές συναλλαγές επιτρέπουν την αµφίδροµη σχέση µεταξύ επιχείρησης και καταναλωτή. Γνωρίζοντας τις συγκεκριµένες ανάγκες των πελατών τους, οι εταιρίες µπορούν να προχωρήσουν στη δηµιουργία συγκεκριµένων προϊόντων είτε ανταποκρινόµενων σε έναν καταναλωτή, είτε σε µια οµάδα καταναλωτών που χρειάζονται ένα προϊόν το οποίο δεν υπάρχει ακόµη στην αγορά.

Η επιχείρηση που υποχρεούται στην έκδοση των τιµολογίων (προµηθευτής) µειώνει σηµαντικά τις δαπάνες της για αναλώσιµα υλικά (µελάνι, χαρτί, ειδικοί εκτυπωτές κλπ.). Συγχρόνως, και ο λιανέµπορος ευνοείται καθώς δεν υποχρεώνεται να τυπώνει τα τιµολόγια (εκτός ορισµένων περιπτώσεων), µπορεί δηλαδή να διατηρηθεί σε ηλεκτρονική µορφή, αρχειοθετούµενα σε κάποιο ψηφιακό αποθηκευτικό µέσω εργασιών, που µπορούν να πραγµατοποιηθούν ηλεκτρονικώς.

Σήµερα πολλές εταιρίες έχουν κατορθώσει να έχουν επικερδείς δραστηριότητες στο διαδίκτυο. Εταιρίες που πάνω από όλα προσπάθησαν να αναλύσουν πολύ προσεκτικά τι προτιµούν οι πελάτες τους και τους το προσφέρουν. Έγινε µείωση των δυσλειτουργιών που παρουσιάζονται όταν η έκδοση και η παράδοση των παραστατικών γίνονται µε τον παραδοσιακό τρόπο (π.χ. απώλεια τιµολογίου ή φθορά του κατά τη διάρκεια της παράδοσης, λανθασµένα στοιχεία στα τιµολόγια που γίνονται αντιληπτά εκ των υστέρων), στο παρελθόν ελάχιστοι πίστευαν ότι ένας δικτυακός τόπος µπορεί να αποφέρει πραγµατικό κέρδος.

Το ηλεκτρονικό εµπόριο βρίσκει εφαρµογή σε ένα ευρύ πεδίο δραστηριοτήτων, πυρήνας των οποίων αποτελεί ο κύκλος των εµπορικών συναλλαγών. Κατά συνέπεια γίνεται λόγος για την ηλεκτρονική εµπορευµατοποίηση των φυσικών αγαθών και υπηρεσιών, τη διαφήµιση και προώθηση αυτών, την διευκόλυνση της επικοινωνίας µεταξύ των εµπόρων, την υποστήριξη πελάτη (πριν και µετά την πώληση), την εξαγγελία δηµόσιας προµήθειας και την υποστήριξη κοινών επιχειρηµατικών διαδικασιών.

#### **2.4.2 Πλεονεκτήματα του Ηλεκτρονικού Εμπορίου για τον Καταναλωτή**

Το διαδίκτυο δίνει µια άνευ προηγουµένου δύναµη στον πελάτη. Παράλληλα, στο επίκεντρο της προσοχής ενός δικτυακού τόπου πρέπει να είναι το πώς θα κεντρίσει και πως θα διατηρήσει την προσοχή και την προτίµηση του χρήστη, του υποψηφίου πελάτη. Υπάρχουν κάποια πλεονεκτήµατα για τον καταναλωτή µε την χρήση του ηλεκτρονικού εµπορίου.

Αρχικά, τα ηλεκτρονικά καταστήµατα είναι ανοιχτά 24 ώρες το 24ωρο. Με άλλα λόγια οποιαδήποτε στιγµή το επιθυµεί ο καταναλωτής µπορεί να αγοράσει οτιδήποτε. Το κόστος των προϊόντων µέσω διαδικτύου είναι κατά γενικό κανόνα πολύ χαµηλότερο από τις τιµές του εµπορίου, αφού ένα ηλεκτρονικό κατάστηµα είναι απαλλαγµένο από ένα µεγάλο µέρος του λειτουργικού κόστους ενός πραγµατικού καταστήµατος (ενοικίαση χώρου και αέρα, ηλεκτρικό, νερό, κλπ) και γενικά απαιτεί πολύ λιγότερο υπαλληλικό προσωπικό.

Σηµαντικό είναι ότι η αγορά είναι πράγµατι παγκόσµια. ∆ηλαδή, µπορεί κανείς µέσω του υπολογιστή να αγοράσει ακόµα κάτι το οποίο δεν κυκλοφορεί στην Ελλάδα, χωρίς να χρειάζεται να περιµένει πότε κάποιος φίλος θα ταξιδέψει στο εξωτερικό για να το φέρει.

Επίσης, η συναλλαγή είναι γρήγορη και άµεση. Αυτό σηµαίνει ότι από τη στιγµή που ολοκληρώνεται η παραγγελία το αργότερο σε 3-4 ηµέρες θα γίνει η λήψη της, ακόµη και αν εκείνη βρισκόταν στην άλλη άκρη του πλανήτη. Ο κάθε καταναλωτής βρίσκει αυτό που θέλει, χωρίς κόπο και χωρίς καµία σπατάλη χρόνου. Με άλλα λόγια απλά και εύκολα ψώνια από το γραφείο ή το σπίτι.

Επιπλέον, η πρώτη ίσως συνεισφορά που θα µπορούσε κανείς να αποδώσει στο ηλεκτρονικό εµπόριο είναι η µείωση του λειτουργικού κόστους για τους προµηθευτές, µε τα αντίστοιχα οφέλη και για τους πελάτες (µείωση κόστους και δυνατότητα εξασφάλισης καλύτερων τιµών).

Κάθε φυσικά επικοινωνία που ήταν απαραίτητη για µια εµπορική συναλλαγή κοστίζει και διαρκεί λιγότερο αν πραγµατοποιηθεί ηλεκτρονικά. Με την ωρίµανση της τεχνολογίας των δικτύων υπολογιστών, η διαφορά κόστους µεταξύ φυσικής και ηλεκτρονικής επικοινωνίας θα γίνεται ολοένα και πιο εµφανής.

Στα οφέλη συµπεριλαµβάνεται ασφαλώς και η µεγαλύτερη εξοικονόµηση χρόνου, αφού ο χρόνος που απαιτείται για την εκτύπωση των τιµολογίων εξοικονοµείται στο µεγαλύτερο µέρος του, ενώ η τιµολόγηση λαµβάνει χώρα 24 ώρες το 24ωρο, κάθε µέρα, 365 µέρες το χρόνο. Εν κατακλείδι το e-invoice συντελεί στη βελτίωση του επιπέδου συνεργασίας μεταξύ προμηθευτή και εφεξής αμφότερα μπορούν απολαµβάνουν υπηρεσίες προστιθέµενης αξίας, που καθιστούν την εργασία του ευκολότερη, αποδοτικότερη και παραγωγικότερη.

#### **2.4.3 Μειονεκτήματα Ηλεκτρονικού Εμπορίου για την Εταιρεία**

Υπάρχουν µειονεκτήµατα που αφορούν την εταιρία ή την επιχείρηση που προσφέρει το ηλεκτρονικό προϊόν. Αυτά έχουν σχέση όχι µόνο µε την εταιρία ως επιχείρηση, ως οικονοµική µονάδα αλλά και µε τους υπαλλήλους της. Ένα σηµαντικό πρόβληµα είναι ο γνωστός hacker. Το πρόβληµα έγκειται στο απροσδόκητο της συµπεριφοράς του, καθώς ο στόχος σπανίως είναι το κέρδος. Γενικά οι hackers είναι άτοµα µικρής σχετικά ηλικίας, µε σηµαντική τεχνογνωσία. Ευτυχώς για το µέσο ηλεκτρονικό κατάστηµα, αυτή η κατηγορία

ατόµων συνήθως επιτίθενται σε γνωστά ή δύσκολα sites. Μια άλλη όµοια κατηγορία κινδύνου είναι και ο επαγγελµατίας ηλεκτρονικός κακοποιός. Λόγω της τεχνογνωσίας και κατά συνέπεια του κόστους που απαιτείται, έχουν ιδιαίτερα υψηλούς στόχους.

Υπάρχουν τα αυτόνομα, κακόβουλα προγράμματα (ιοί, worms, Troyans). Είναι πρόβληµα ακόµα και αν δεν είναι προγραµµατισµένοι να κάνουν κάτι καταστροφικό. Παρά ταύτα, στο τέλος µολύνονται όλα τα αρχεία του ms office µε σηµαντική καθυστέρηση του Η/Υ, όταν δουλεύουν αυτά τα αρχεία.

Μια συνήθης δραστηριότητα που αποτελεί απειλή για τα ηλεκτρονικά καταστήµατα είναι η υποκλοπή δεδοµένων στο διαδίκτυο. Αυτό συνήθως γίνεται µε ειδικά µηχανήµατα στο δίκτυο, δηλαδή έξω από το σύστηµα του ηλεκτρονικού καταστήµατος. Επίσης συναντάται και η καταστροφή ή µαζική αλλοίωση δεδοµένων, το οποίο αποτελεί αποτέλεσµα κάποιου ιού ή αστοχία υλικού. Άλλοτε γίνεται επιλεκτική αλλοίωση δεδοµένων. Αυτό είναι το τελικό αποτέλεσµα ενός επιτυχηµένου hacking. Αυτή η δραστηριότητα έχει διάφορα παρακλάδια ανάλογα µε τον τρόπο διείσδυσης. Ο εισβολέας αποκτά έλεγχο όλου ή ενός µέρους του συστήµατος.

#### **2.4.4 Μειονεκτήματα Ηλεκτρονικού Εμπορίου για τον Καταναλωτή**

Ένας σοβαρός αλλά όχι ιδιαίτερα γνωστός κίνδυνος για τον καταναλωτή που επιλέγει να κάνει χρήση του ηλεκτρονικού εµπορίου είναι η πλαστοπροσωπία. Έγκειται στο να χρησιµοποιήσει κάποιος τη δικτυακή ταυτότητα κάποιου άλλου µε κακόβουλο σκοπό. Η λύση είναι περίπλοκη, τόσο τεχνικά όσο και διαδικαστικά και νοµικά.

Μια ιδιόµορφη περίπτωση που µοιάζει µε πλαστοπροσωπία είναι η χρήση ενός ονόµατος κάποιου δικτυακού τόπου που να διαφέρει µόνο σε ένα γράµµα από το άλλο. Αν τα δύο αυτά γράµµατα βρίσκονται κοντά στο πληκτρολόγιο τότε ένας χρήστης κάνοντας ένα απλό ορθογραφικό λάθος βρίσκεται σε µια άλλη σελίδα συνήθως όµοιας µορφής µε την σωστή και µπορεί να πραγµατοποιήσει συναλλαγές χωρίς να γίνει αντιληπτό το λάθος του.

Λόγω του ότι οι πληρωµές είναι απρόσωπες και χωρίς να είναι γνωστή η γεωγραφική θέση των µερών, είναι εύκολο να χρησιµοποιηθούν κλασικά µοτίβα εξαπάτησης. Στις πληρωµές µέσω διαδικτύου είναι δύσκολο να φτιάξει κανείς εγγυητική αρχή. Ο κίνδυνος που υπάρχει είναι να εγγραφεί ένας µεγάλος αριθµός πληρωµών, να µην συµψηφιστεί άµεσα και η εταιρία να µην αποστείλει το προϊόν. Σε αυτή την περίπτωση ο έχων λαµβάνειν θα βρεθεί να έχει δώσει χρήµατα χωρίς ποτέ να λάβει το προϊόν για το οποίο πλήρωσε.

Επίσης, υπάρχει η πιθανότητα της δηµιουργίας δύο ταχυτήτων καταναλωτών. Πρόκειται για ένα εν δυνάµει σοβαρό κοινωνικό πρόβληµα που αφορά τους καταναλωτές. Ειδικά σε κοινωνίες µε σηµαντικές οικονοµικές ανισότητες ο κίνδυνος είναι ότι οι χρήστες διαδικτύου (internet) θα γίνουν πλουσιότεροι αγοράζοντας στην "φθηνή" παγκόσµια αγορά του διαδικτύου, ενώ οι φτωχοί θα παγιδευτούν σε µια πρωτόγονη και ακριβή οικονοµία.

## **2.5 Ηλεκτρονικές Πληρωμές**

Το κρισιµότερο σηµείο κάθε εµπορικής συναλλαγής είναι η πληρωµή. Εµπόριο χωρίς χρήµα δεν έχει νόηµα. Το internet παρουσιάζει την ιδιοµορφία να µην υπάρχει προσωπική επαφή µεταξύ του εµπόρου και του πελάτη, ιδιαίτερα στις λιανικές συναλλαγές. Κατά συνέπεια το θέµα των πληρωµών είναι το σηµαντικότερο κοµµάτι του ηλεκτρονικού εµπορίου. Το µεγαλύτερο πρόβληµα παρουσιάζεται στις λιανικές πωλήσεις, καθώς τις περισσότερες φορές η επαφή πελάτη-εµπόρου είναι πολύ σπάνια ή και µοναδική.

Υπάρχει μια γκάμα πιθανών μεθόδων πληρωμής που χρησιμοποιείται στο internet. Η πιο συνήθης είναι η χρήση της πιστωτικής κάρτας. Παράλληλα όµως, χρησιµοποιούνται και άλλοι τρόποι πληρωµής όπως η αντικαταβολή, οι ηλεκτρονικές επιταγές και το ψηφιακό χρήµα.

#### **2.5.1 Πιστωτικές Κάρτες**

Παραδοσιακά η συναλλαγή µε πιστωτική κάρτα γίνεται µε την καταγραφή των στοιχείων της πιστωτικής κάρτας του πελάτη από τον προµηθευτή, δηµιουργώντας ένα έγγραφο συναλλαγής. Το εν λόγω έγγραφο υπογράφεται από τον αγοραστή και προωθείται στη συνέχεια στην τράπεζα για διεκπεραίωση. Στο τέλος, η τράπεζα χρεοπιστώνει τους αντίστοιχους λογαριασµούς ενηµερώνοντας τα εµπλεκόµενα µέρη για τη συναλλαγή που έγινε.

Σε ένα µηχανισµό ηλεκτρονικής πληρωµής µε χρήση πιστωτικής κάρτας, ακολουθείται περίπου το ίδιο σενάριο µε αυτό που αναφέρθηκε. Επιπλέον το σενάριο αυτό, εµπλουτίζεται µε µηχανισµούς ασφαλείας (π.χ. έλεγχος ταυτότητας πελάτη και εµπόρου). Το γεγονός αυτό έχει οδηγήσει στην ύπαρξη µιας γκάµας συστηµάτων ηλεκτρονικών πληρωµών µε πιστωτικές κάρτες. ∆ύο από τα χαρακτηριστικά που προσδιορίζουν και διαφοροποιούν τα συστήµατα αυτά, είναι το επίπεδο της ασφάλειας των συναλλαγών, και το λογισµικό που απαιτείται από όλα τα εµπλεκόµενα µέρη (αγοραστής, προµηθευτής, τράπεζα).

Κατά τη διάρκεια µιας on line συναλλαγής, τα στοιχεία της πιστωτικής κάρτας ενός αγοραστή µπορούν να µεταφερθούν µε δύο τρόπους. Ο πρώτος τρόπος θεωρείται µη ασφαλής και υποστηρίζει την αποστολή των στοιχείων της ηλεκτρονικής πληρωµής από τον πελάτη στον έµπορο(ή την τράπεζα) σε µη κρυπτογραφηµένη µορφή. Η µέθοδος αυτή κρίνεται ως µη ασφαλής γιατί κατά τη µεταβίβαση των στοιχείων µπορεί να παρεισφρήσει κάποιος «εισβολέας» και να τροποποιήσει τα στοιχεία της συναλλαγής ή ακόµη και να τα υποκλέψει. Ο δεύτερος τρόπος, θεωρείται πιο ασφαλής και προβλέπει την κρυπτογράφηση όλων των πληροφοριών που σχετίζονται µε τη πληρωµή πριν την αποστολή τους στον έµπορο (ή την τράπεζα) µέσω του διαδικτύου.

Για την αποφυγή της παρεµβολής κάποιου τρίτου κατά την διεξαγωγή των συναλλαγών µεταξύ του πελάτη και του εµπόρου, µια καλή επιλογή αποτελεί εκείνος ο συνδυασµός web browser και web server που θα υποστηρίζει το πρωτόκολλο. Αυτό εξασφαλίζει την προστασία των δεδοµένων από κάποιο τρίτο. ∆εν εγγυάται όµως ότι τα δεδοµένα αυτά δεν θα χρησιµοποιηθούν σκόπιµα από τον έµπορο. Για την αποφυγή εξαπάτησης του πελάτη από τον έµπορο (χρήση των στοιχείων της πιστωτικής κάρτας από τον έµπορο για την διεξαγωγή µη εξουσιοδοτηµένων αγορών), θα µπορούσε να χρησιµοποιηθεί ένας ανεξάρτητος φορέας διασφάλισης των συναλλαγών γνωστός ως Έµπιστη Τρίτη Οντότητα (ΕΤΟ). Μια ΕΤΟ µεσολαβεί ανεξάρτητα στην όλη διαδικασία αποκρυπτογραφώντας τα στοιχεία της πιστωτικής κάρτας επικυρώνοντας τη συναλλαγή.

Σε αρκετές περιπτώσεις, εταιρίες που παράγουν συστήµατα ηλεκτρονικών πληρωµών, χρησιµοποιούν µηχανισµούς µε τους οποίους παρέχουν υπηρεσίες ΕΤΟ. Αυτός ο µηχανισµός λέγεται wallet και µεταφέρει τον κρυπτογραφηµένο αριθµό της πιστωτικής κάρτας από τον έµπορο στον δικό τους επεξεργαστή για τον έλεγχο αυθεντικότητας και την έγκριση της συναλλαγής. Η εταιρία Verifone (εταιρία παραγωγής συστηµάτων ηλεκτρονικών πληρωµών) εκδίδει κάποιο κωδικό στον πελάτη που το χρησιµοποιεί αντί του αριθµού της πιστωτικής κάρτας. Αφού λάβει τις πληροφορίες των πωλήσεων από τον έµπορο, η Verifone µετατρέπει το PIN στον αριθµό λογαριασµού της πιστωτικής κάρτας, προκειµένου να διεκπεραιωθεί η πληρωµή.

Σε αυτή την περίπτωση, η ηλεκτρονική ολοκλήρωση των συναλλαγών παρουσιάζει το εξής πλεονέκτηµα έναντι του παραδοσιακού τρόπου πληρωµής µε πιστωτική κάρτα: κρυπτογραφώντας τα στοιχεία της πιστωτικής κάρτας και µε την µεσολάβηση µιας Τρίτης Ευπιστης Οντότητας, η επεξεργασία των στοιχείων αυτών δεν γίνεται από τον έμπορο οπότε και εξαλείφεται ο κίνδυνος απάτης από την πλευρά του τελευταίου.

Στο σηµείο αυτό, θα πρέπει να σηµειωθεί ότι παρά την πρόοδο που έχει σηµειωθεί στα συστήµατα ηλεκτρονικών πληρωµών µε χρήση πιστωτικών καρτών, εξακολουθούν να υπάρχουν ακόµη ορισµένα προβλήµατα, σηµαντικότερο πρόβληµα που εξακολουθεί να υφίσταται ακόµη είναι η τυποποίηση. Θα πρέπει να υιοθετηθεί µια κοινά αποδεκτή µέθοδος (ή πρότυπο) διεκπεραίωσης των ηλεκτρονικών συναλλαγών στο διαδίκτυο (internet), που θα επιτρέπει την επικοινωνία µεταξύ των διαφορετικών τύπων λογισµικού των συναλλασσόµενων µερών. Η εξασφάλιση ή όχι αυτής της διαλειτουργικότητας θα καθορίσει και την µελλοντική πορεία των ηλεκτρονικών συστηµάτων πληρωµών µέσω πιστωτικής κάρτας.

#### **2.5.2 Αντικαταβολή**

Πρόκειται για µια παλιά διαδικασία του φυσικού εµπορίου, που µπορεί να εξυπηρετήσει την ολοκλήρωση και των ηλεκτρονικών συναλλαγών. Ο τρόπος λειτουργίας της βασίζεται στην ταυτόχρονη («χέρι µε χέρι») παράδοση του προϊόντος στον πελάτη και την πληρωµή (αντικαταβολή) του τιµήµατος από τον τελευταίο στον υπάλληλο του καταστήµατος, που εκτελεί συγχρόνως χρέη µεταφορέα και εισπράκτορα. Τα χαρακτηριστικά αυτά καθιστούν την αντικαταβολή ασφαλή συναλλακτική µέθοδο τόσο για τον πελάτη όσο και για τον προµηθευτή.

#### **2.5.3 Ηλεκτρονικές Επιταγές**

Μια έντυπη επιταγή είναι ουσιαστικά µια εντολή µεταφοράς κεφαλαίων από ένα λογαριασµό σε έναν άλλο. Η εντολή αυτή αποστέλλεται αρχικά στον αποδέκτη των κεφαλαίων, ο οποίος µε τη σειρά του παρουσιάζει την επιταγή στην τράπεζα προκειµένου να λάβει το αντίστοιχο ποσό.

Μια ηλεκτρονική επιταγή έχει όλα τα χαρακτηριστικά που διαθέτει µια έντυπη επιταγή και χρησιµοποιείται σαν ένα µήνυµα προς την τράπεζα του αποστολέα για την µεταφορά κεφαλαίων από ένα λογαριασµό σε έναν άλλο. Σε αντιστοιχία µε την παραδοσιακή διαδικασία, η ηλεκτρονική επιταγή αποστέλλεται αρχικά στον αποδέκτη ο οποίος την υπογράφει και την προωθεί στην τράπεζα προκειµένου να λάβει το αντίστοιχο ποσό.

Από άποψη ασφαλείας, η ηλεκτρονική επιταγή θεωρείται καλύτερη από την έντυπη επιταγή. Και αυτό, γιατί ο αποστολέας µπορεί να προστατέψει τον εαυτό του από µια απάτη. Αυτό γίνεται µε την κωδικοποίηση του αριθµού του λογαριασµού του µε το δηµόσιο κλειδί της τράπεζας, χωρίς έτσι να αποκαλύπτει τον αριθµό του λογαριασµού του στον έµπορο.

Το FSTC αποτελεί µια συνεργασία τραπεζών και πιστωτικών οργανισµών, που έχουν υλοποιήσει µια ηλεκτρονική επιταγή. Στηριγµένη στην παραδοσιακή επιταγή, η επιταγή του FSTC επιτρέπει την ψηφιακή υπογραφή του αποδέκτη. Για την προσθήκη µεγαλύτερης ευελιξίας σε αυτό το σύστηµα πληρωµών, το FSTC προσφέρει στους χρήστες διάφορες επιλογές επιταγών ανάλογα µε τις ανάγκες του χρήστη. Οι ηλεκτρονικές επιταγές µπορούν να παραδοθούν είτε µε άµεση παράδοση µέσω δικτύου ή µέσω ηλεκτρονικού ταχυδροµείου. Σε κάθε περίπτωση, τα υπάρχοντα τραπεζικά κανάλια µπορούν να εκκαθαρίσουν τις πληρωµές, µέσω των δικτύων τους. Κάτι τέτοιο οδηγεί σε µια ικανοποιητική αναβάθµιση της υπάρχουσας τραπεζικής υποδοµής και του διαδικτύου (internet).

#### **2.5.4 Ψηφιακό Χρήμα**

Το ψηφιακό χρήµα είναι ένας µηχανισµός εξόφλησης µικροποσών µέσω του διαδίκτυο (internet). Ένας τέτοιος µηχανισµός µπορεί να αποτελέσει το επόµενο βήµα στις εφαρµογές ηλεκτρονικών πληρωµών. Σε ένα σύστηµα ψηφιακού χρήµατος, το νόµισµα δεν είναι τίποτα άλλο παρά µα σειρά από ψηφία.

Ένας χρήστης µπορεί να κάνει ανάληψη ψηφιακού χρήµατος από µια τράπεζα µεταφέροντας το ποσό αυτό στον ηλεκτρονικό του υπολογιστή. το ψηφιακό χρήµα που παραχωρείται από την τράπεζα σηµαδεύεται κατάλληλα για λόγους εγκυρότητας και ασφαλείας. Σε περίπτωση αγοράς προϊόντων µέσω του διαδίκτυο (internet), ο αγοραστής αποστέλλει στον προµηθευτή το αντίτιµο σε ψηφιακό χρήµα. Ο τελευταίος µε τη σειρά του, προωθεί στην τράπεζα τη ψηφιακή ροή που έλαβε προκειµένου να διερευνηθεί κατά πόσο η ροή αποτελεί έγκυρη χρηµατοροή ή όχι.

Για να διασφαλίσει ότι κάθε χρηµατοροή (token) χρησιµοποιείται µόνο µια φορά, η τράπεζα καταγράφει τον σειριακό αριθµό κάθε που ξοδεύεται. Αν ο σειριακός αριθµός υπάρχει ήδη στην βάση δεδοµένων, τότε η τράπεζα έχει εντοπίσει κάποιον που προσπάθησε να το χρησιμοποιήσει περισσότερες από μια φορές και θα πληροφορήσει τον έμπορο ότι αυτή η χρηµατική µονάδα είναι άχρηστη.

Μια εναλλακτική λύση που αναπτύχθηκε επιτρέπει στους χρήστες να διατηρήσουν την ανωνυµία τους. Ο εν λόγω µηχανισµός που ονοµάζεται «blind signature» επιτρέπει στον αγοραστή να λάβει ηλεκτρονικό χρήµα από µια τράπεζα χωρίς η τράπεζα να µπορεί να συσχετίσει το όνοµα του αγοραστή µε τις χρηµατοροές που του διανέµονται. Η τράπεζα πρέπει να εκτιµήσει το token που λαµβάνει από τον έµπορο, µέσω της ψηφιακής στάµπας που έχει αρχικά τοποθετηθεί στα tokens του χρήστη αλλά η τράπεζα δεν µπορεί να καταλάβει ποιος έκανε την πληρωµή.

**2.5.5 Paypal** 

Το Paypal είναι µια υπηρεσία ηλεκτρονικών πληρωµών, η οποία χρησιµοποιείται ευρέως για ασφαλείς συναλλαγές στο Internet και αναλαµβάνει να πληρώσει τα ηλεκτρονικά καταστήµατα για λογαριασµό σας.

Συγκριτικά µε την πληρωµή µε πιστωτική κάρτα, η χρήση του Paypal στις συναλλαγές µε τα ηλεκτρονικά καταστήµατα παρουσιάζει κάποια σαφή πλεονεκτήµατα. Μόνο το Paypal γνωρίζει τα στοιχεία της πιστωτικής κάρτας του αγοραστή. Οι σελίδες του Paypal είναι όλες κρυπτογραφηµένες οπότε δεν υπάρχει το ενδεχόµενο υποκλοπής των προσωπικών στοιχείων ή της πιστωτικής. ∆εν υπάρχει λόγος να ανησυχεί ο χρήστης για το αν το εκάστοτε ηλεκτρονικό κατάστηµα είναι αξιόπιστο ή όχι, µιας και το e-shop παραλαµβάνει µόνο τα χρήµατα για την αγορά που πραγµατοποιείται χωρίς ποτέ να µαθαίνει τα στοιχεία της πιστωτικής κάρτας. Το Paypal επιλέγει αν θα συνεργαστεί µε κάποιο ηλεκτρονικό κατάστηµα, κάτι το οποίο αυξάνει την αξιοπιστία του e-shop µε το οποίο θα πραγματοποιήσει ο γρήστης την αγορά του. Επίσης, διαθέτει ειδικό τμήμα για την προστασία των πελατών του από απάτες ή κακόβουλες χρεώσεις. Αν υπάρξει ποτέ κάποιο πρόβληµα σε κάποια συναλλαγή, τότε µπορεί ο χρήστης να απευθυνθεί στο συγκεκριµένο τµήµα και υπάρχει πολύ µεγάλη πιθανότητα το Paypal να επιστρέψει τα χρήµατα στο λογαριασµό του. Με τη χρήση του Paypal στις συναλλαγές ο χρήστης γλιτώνει από την επαναλαµβανόµενη πληκτρολόγηση των στοιχείων του (προσωπικά και πιστωτικής). Το µόνο που χρειάζεται να κάνει είναι να συνδεθεί στο λογαριασµό του και να πατήσει το κουµπί checkout. Το Paypal δραστηριοποιείται σε 190 χώρες µε πάνω από 87 εκατοµµύρια ενεργούς χρήστες και µπορεί να διαχειριστεί παγκοσµίως 24 νοµισµατικές µονάδες. Τα χρήµατα που διακινήθηκαν το 2010 από την υπηρεσία ξεπερνούν τα 71 δισεκατοµµύρια δολάρια.

Ο τρόπος λειτουργίας του PayPal είναι συγκεκριµένος και ασφαλής. Όλα τα προσωπικά και τα οικονοµικά στοιχεία του χρήστη είναι αποθηκευµένα µε ασφάλεια στον διακοσµητή (server) του PayPal. Όταν κάποιος χρήστης χρησιµοποιεί το PayPal για online πληρωµές, παρέχει µόνο την ηλεκτρονική διεύθυνση (email) που έχει δηλώσει στο Paypal. Τα καταστήµατα λαµβάνουν τις πληρωµές από το PayPal χωρίς να έχουν την δυνατότητα να δουν τα προσωπικά και τα οικονοµικά του στοιχεία. Το Paypal αφαιρεί το χρηµατικό ποσό που αντιστοιχεί στην αγορά που πραγµατοποιείται από την πιστωτική κάρτα του αγοραστή ή από το λογαριασµό του στο Paypal.

Για να µπορεί το Paypal να πληρώνει τις αγορές του κάθε χρήστη στα e-shops, θα πρέπει µε κάποιο τρόπο να λαµβάνει το χρηµατικό ποσό από αυτούς. Υπάρχουν διάφοροι τρόποι για να γίνεται αυτό.

Με τραπεζική µεταφορά: Πρέπει ο χρήστης να µεταφέρει τα χρήµατα από το τραπεζικό του λογαριασµό στο λογαριασµό του Paypal µε την διαδικασία που παρέχεται από το Paypal. Για να πραγµατοποιηθεί κάποια αγορά ο λογαριασµός Paypal θα πρέπει να έχει επαρκές υπόλοιπο. ∆εν συνιστάται ο τρόπος αυτός, µιας και η τραπεζική µεταφορά αν και είναι δωρεάν έχει καθυστέρηση γύρω στις 5-7 ηµέρες.

Σύνδεση της πιστωτικής κάρτας µε το λογαριασµό Paypal: Κάθε φορά που πραγµατοποιείται κάποια αγορά, το Paypal θα χρεώνει την πιστωτική κάρτα του αγοραστή, χωρίς βέβαια να κοινοποιεί τα στοιχεία της στο ηλεκτρονικό κατάστηµα.

Σύνδεση της χρεωστικής κάρτας με το λογαριασμό Paypal: Χρεωστικές κάρτες είναι πλέον οι περισσότερες κάρτες που χρησιµοποιούνται για αναλήψεις από τα ATM των τραπεζών. Κάθε φορά που πραγµατοποιείται κάποια αγορά, το Paypal χρεώνει την χρεωστική κάρτα και αυτή µε τη σειρά της τραβάει τα χρήµατα από τον τραπεζικό λογαριασµό του αγοραστή. Σε περίπτωση που ο λογαριασµός δεν έχει χρήµατα, η συναλλαγή δεν θα µπορέσει να πραγµατοποιηθεί, οπότε ο αγοραστής πρέπει να φροντίζει να υπάρχει επαρκές υπόλοιπο.

Σύνδεση μιας προπληρωμένης κάρτας με το λογαριασμό στο Paypal: Μπορεί ο χρήστης πολύ απλά και εύκολα να εκδώσει µια προπληρωµένη κάρτα σε οποιαδήποτε τράπεζα και να τη "γεµίσει" µε ότι ποσό θέλει. Σε αυτή την περίπτωση κάθε φορά που θα πραγµατοποιείται κάποια αγορά θα αφαιρείται το ανάλογο ποσό από το υπόλοιπο της κάρτας. Αν τελειώσουν τα χρήµατα στην προπληρωµένη κάρτα µπορεί να την ξαναγεµίσει µε ότι ποσό θέλει.

#### **2.6 Πλεονεκτήματα του e-marketing:**

Τα πλεονεκτήµατα του e-marketing είναι αρκετά. Άµεση επικοινωνία µε τους πελάτες. Με ελκυστικές και καλά δοµηµένες παρουσιάσεις των προϊόντων, υπηρεσιών και των εφαρµογών τους, δίνεται µια ολοκληρωµένη εικόνα στους πελάτες, µε αποτέλεσµα τη µείωση του κύκλου των πωλήσεων και τη µείωση του κόστους ενηµέρωσης και επικοινωνίας. ∆ίνεται η δυνατότητα σε κάθε µεγέθους επιχείρηση να απευθυνθεί στην παγκόσµια αγορά, µια αγορά εκατοµµυρίων καταναλωτών.

∆υνατότητα µετρήσεων αποτελεσµατικότητας και διεξαγωγής ερευνών (Βαθµός ικανοποίησης των πελατών από συγκεκριµένο προϊόν, τα επιθυµητά χαρακτηριστικά ενός νέου προϊόντος, κ.α.). Αναβάθµιση του σέρβις στον πελάτη και µείωση του κόστους υποστήριξης. On line και just in time (διαδικτυακά και στην ώρα του) εξυπηρέτηση των πελατών. ∆υνατότητα εφαρµογής του relationship marketing . Αύξηση της αφοσίωσης του πελάτη και αναβάθµιση της επικοινωνίας επιχείρησης-καταναλωτή.

Ευελιξία προσαρµογής της επιχείρησης στις αλλαγές της αγοράς (αλλαγή τιµών, καθορισµός βραχυχρόνιων προσφορών, δοκιµές προϊόντων, κ.α.). Η ενηµέρωση των στοιχείων σε µια ηλεκτρονική σελίδα είναι εύκολη και ταχύτατη, λόγω της φύσης του µέσου. Αντίθετα, αν η εταιρία θελήσει να ενηµερώσει τον έντυπο κατάλογο και να τον διανείµει, το κόστος και ο χρόνος που θα χρειαστούν είναι σαφώς µεγαλύτερα.

On line παράδοση πληροφοριακού υλικού και άλλων προϊόντων (π.χ. λογισµικού, ηλεκτρονικών εφηµερίδων, κ.α.). On line συνεργασία µε άλλες επιχειρήσεις. Το δίκτυο διανοµής, οι µεσάζοντες, οι αντιπρόσωποι, οι πωλητές µπορούν να επικοινωνούν καθηµερινά και να ζητούν πληροφορίες για τα προϊόντα. ∆υνατότητα άµεσης επικοινωνίας µε τους προµηθευτές. ∆υνατότητα άµεσης παρακολούθησης των ανταγωνιστικών προϊόντων. Χαµηλότερο κόστος προϊόντος και µικρότερος χρόνος παράδοσης.

## **2.7 Μειονεκτήματα-προβλήματα του e-marketing**

Η εξέλιξη και η ανάπτυξη του µάρκετινγκ και των πωλήσεων από το διαδίκτυο δεν υπήρξε τόσο µεγάλη, όσο αναµένονταν, µε αποτέλεσµα για τις περισσότερες επιχειρήσεις στην Ελλάδα να σηµαίνει απλά την παρουσία τους µε µια ηλεκτρονική σελίδα.

Το πλήθος των διευκολύνσεων που παρέχει το διαδίκτυο και η ανάπτυξη του ηλεκτρονικού εµπορίου συνοδεύεται από µια σειρά προβληµατισµών ή µύθων, οι σηµαντικότεροι, από τους οποίους παρουσιάζονται παρακάτω:

∆εν έχουν όλοι οι υποψήφιοι πελάτες ή η αγορά-στόχος πρόσβαση στο διαδίκτυο, οπότε στο στάδιο τουλάχιστον της σηµερινής εξέλιξης, δεν είναι δυνατόν να χρησιµοποιηθεί από µόνο του ως αποκλειστικό µέσο προώθησης των προϊόντων, παρά µόνον συµπληρωµατικά πέραν των κλασικών µέσων. Στα περισσότερα προϊόντα, ειδικότερα αυτά µε υλική υπόσταση, η συναλλαγή ολοκληρώνεται µε τη φυσική παράδοση του προϊόντος µε τις κλασικές µεθόδους του ταχυδροµείου ή των ιδιωτικών εταιριών διανοµής εµπορευµάτων.

Η έλλειψη κάποιου κεντρικού συντονισµού και ευρετηρίου που να εγγυάται την ταχύτητα, την αξιοπιστία και τη διαθεσιµότητα του δικτύου (device certification).Το Internet δεν διαθέτει (ούτε έχει τέτοιο σκοπό) κάποιο κεντρικό σύστημα ταξινόμησης και ελέγχου και η οργάνωση στις µηχανές αναζήτησης δεν διευκολύνει πάντα τον εντοπισµό των πληροφοριών, που επιθυµεί ο χρήστης.

∆εν υπάρχει η δυνατότητα να επιλέξει η επιχείρηση τον αποδέκτη, αλλά ο αποδέκτης µάλλον επιλέγει να επικοινωνήσει µε την επιχείρηση. Το ίδιο δηλαδή στοιχείο που αναφέρθηκε ως πλεονέκτηµα, καθόσον επιτρέπει την ελεύθερη επιλογή του αποδέκτη, γεγονός που σηµαίνει την ύπαρξη ενδιαφέροντος και τη δυνατότητα αλληλεπίδρασης µε την επιχείρηση, τώρα µπορούµε να το εκλάβουµε και ως µειονέκτηµα, σε σχέση µε τα κλασικά µέσα προώθησης προϊόντων.

Συγχρόνως θα πρέπει κατά τη διαµόρφωση του µηνύµατος να ληφθούν υπόψη οι διαφοροποιήσεις του κοινού ως προς την γλώσσα, τη νοοτροπία και τα λοιπά χαρακτηριστικά.

Μειώνεται η επικοινωνία ανθρώπου µε άνθρωπο. Ο ανθρώπινος παράγοντας, ενώ υπάρχει, είναι ουσιαστικά κρυµµένος πίσω από τις πληροφορίες, που δίνει η σελίδα. ∆εν κατασκευάζει κανείς µια ηλεκτρονική σελίδα και µετά την ξεχνάει. Η ηλεκτρονική παρουσία απαιτεί τη συνεχή φροντίδα για τη διατήρηση της ελκυστικότητας και τη συγκέντρωση του ενδιαφέροντος των χρηστών, ώστε να την επιλέξουν. Υπάρχουν βασικά διάφοροι τρόποι για την προώθηση της σελίδας: αναφέροντας τη διεύθυνση στις κλασικές διαφηµίσεις, αγοράζοντας διαφηµιστικό χώρο σε άλλα sites, µε τη σύνδεση µέσω άλλων sites, µέσα από newsgroups (εφόσον αφορά τον κύκλο ενδιαφερόντων των οµάδων συζήτησης) ή µε την αγορά διαφηµιστικού χώρου σε σελίδες που έχουν µεγάλη κίνηση (webbanners).

Η µεγάλη ευκολία πρόσβασης και εποµένως η µικρή δυνατότητα ασφαλείας, όσον αφορά την πληροφορία, αλλά και ασφάλεια στις οικονοµικές συναλλαγές. Λόγω αυτής της σοβαρότατης έλλειψης ασφαλείας, συνήθως οι χρήστες χρησιµοποιούν το διαδίκτυο για µία απλή περιήγηση, δηλαδή ουσιαστικά πληροφόρηση, και όχι για την πραγµατοποίηση αγοράς προϊόντος.

Η ασφάλεια στο ηλεκτρονικό εµπόριο είναι πρωταρχικής σηµασίας, τόσο για τον πελάτη, όσο και την ίδια την εταιρία. Η έλλειψη ενός απόλυτα ασφαλούς µοντέλου συναλλαγών στο διαδίκτυο θεωρείται σηµαντικό εµπόριο εισόδου για πολλούς καταναλωτές, αλλά και για τις επιχειρήσεις, που επιθυµούν να εισέλθουν στην αγορά αυτή, είτε ως αγοραστές, είτε ως πωλητές αγαθών και υπηρεσιών. Το θέµα της ασφάλειας ανακύπτει από την ανάγκη αποστολής του αριθµού της πιστωτικής κάρτας του πελάτη, κάτι όµως που γίνεται και στις φυσικές συναλλαγές, εφόσον χρησιµοποιηθεί η κάρτα. Για την αντιµετώπιση των προβληµάτων αυτών ως προσφορότερη µέθοδος έχει επιλεγεί η κρυπτογράφηση. Έτσι είτε τα δεδοµένα στέλνονται κρυπτογραφηµένα, είτε διατηρούνται κρυπτογραφηµένα στις βάσεις δεδοµένων των εταιριών. Οι µέθοδοι αυτοί σε συνδυασµό και µε άλλες τεχνικές ασφάλειας προσπαθούν να εκπληρώσουν τις απαιτήσεις για ασφάλεια των συναλλαγών, που συνοψίζονται στην: ιδιωτικότητα, εµπιστευτικότητα, ακεραιότητα και δεσµευτικότητα (nonrefutalility).

Για το λόγο αυτό έχουν αναπτυχθεί διάφορες τεχνολογίες µε σκοπό την προστασία των πληροφοριών που ταξιδεύουν µέσω του διαδικτύου. Ένα τέτοιο πρωτόκολλο είναι και το SSL (Secure Socket Layer) που αναπτύχθηκε από την εταιρία Netscape, το οποίο αρχικά κρυπτογραφεί τα δεδοµένα πριν την αποστολή και σε δεύτερο στάδιο τα αποκρυπτογραφεί µετά την παραλαβή και το πρότυπο SET που έχει αναπτυχθεί από τις εταιρίες MasterCard και Visa.

Συναλλαγµατικές ισορροπίες. Οι κυβερνήσεις προσπαθούν να ελέγχουν την εισροή και εκροή συναλλάγµατος, ώστε το άνοιγµα να µην είναι µεγάλο. Η διάδοση του ηλεκτρονικού εµπορίου, µε την πραγµατοποίηση αγορών µέσω του δικτύου επέφερε σηµαντικές αλλαγές στις συναλλαγµατικές ισορροπίες µεταξύ των κρατών. Μια και τα περισσότερα δικτυακά καταστήµατα βρίσκονται στις ΗΠΑ, τεράστια ποσά συναλλάγµατος φεύγουν από τις χώρες της Ευρώπης µε προορισµό τις ΗΠΑ. Το πρόβληµα γίνεται πιο έντονο για µια χώρα µε ένα ήδη βεβαρηµένο συναλλαγµατικό ισοζύγιο.

Έλλειψη πλήρους νοµοθετικής κάλυψης σε θέµατα που προκύπτουν από το Ηλεκτρονικό Εµπόριο και τη χρήση του διαδικτύου για επιχειρησιακές συναλλαγές. Κρίνεται αναγκαία η θέσπιση ειδικού νοµοθετικού πλαισίου και η αναθεώρηση του ισχύοντος.

## **2.8 Προβολή των Επιχειρήσεων Μέσω Ηλεκτρονικών Καταστημάτων**

Το ηλεκτρονικό εµπόριο στη χώρα µας βρίσκεται σε χαµηλότερα επίπεδα διάδοσης σε σχέση µε την αντίστοιχη χρήση του διαδίκτυο από τους Έλληνες. Αυτό αποδίδεται κυρίως στην έλλειψη κουλτούρας για ηλεκτρονικές αγορές, από τη µια, αλλά και στην εν γένει µικρή σχετικά διάδοση της πιστωτικής κάρτας ως µέσον για την πραγµατοποίηση οικονοµικών συναλλαγών, σε συνδυασµό βέβαια µε τα υψηλά επιτόκια των τραπεζών στις πιστωτικές κάρτες.

Ακόµη και µε αυτά τα δεδοµένα ωστόσο η είσοδος µιας επιχείρησης, όταν βέβαια τα αγαθά και οι υπηρεσίες που εµπορεύεται το επιτρέπουν, στο διαδίκτυο σήµερα και η ανάπτυξη ηλεκτρονικού εµπορίου αποτελούν σηµαντική επενδυτική κίνηση. Κρίσιµος παράγοντας για την σωστή είσοδο των εταιριών στο ηλεκτρονικό εµπόριο είναι φυσικά η εταιρία που θα αναλάβει να σχεδιάσει και να υλοποιήσει αυτό το σηµαντικό βήµα.

Με τη χρήση τεχνολογιών εµπορίου µπορεί µια επιχείρηση ή ένα κατάστηµα να προωθήσει την ίδια την εταιρία και τα προϊόντα ή τις υπηρεσίες της µέσω δικτύωσης. Ο βαθµός ολοκλήρωσης µπορεί να κυµαίνεται από την απλή παρουσία µέχρι την προσφορά δυνατότητας ηλεκτρονικής παραγγελίας και πληρωµής, η οποία µπορεί να συνδυάζεται και µε παραδοσιακά κανάλια.

Οι βασικές λειτουργίες ενός ηλεκτρονικού καταστήµατος συνοπτικά είναι η παρουσίαση των προϊόντων, η διαχείριση των πελατών, το καλάθι αγορών, ο µηχανισµός πληρωµών, η παρακολούθηση παραγγελιών, οι µηχανισµοί διαφηµίσεων, η παρακολούθηση των πελατών, η προσωπική εξυπηρέτηση και οι µηχανισµοί ασφαλείας.

Τα ηλεκτρονικά καταστήµατα συγκαταλέγονται στις εφαρµογές της κατηγορίας επιχείρησης προς καταναλωτή και αποτελούν σηµεία προώθησης και πώλησης προϊόντων µέσω διαδικτύου (internet). Σηµαντικό ρόλο παίζει και ο κλάδος στον οποίο δραστηριοποιούνται, καθώς η προβολή και η πώληση µέσω του διαδικτύου (internet) δεν είναι το ίδιο αποτελεσµατικές για όλα τα προϊόντα.

# 3. Mamp Server

## **3.1 Λίγα λόγια για το mamp server**

Το mamp server είναι ένα περιβάλλον ανάπτυξης δικτύου για Mac OS X, που επιτρέπει την δηµιουργία web εφαρµογών µε χρήση του Apache, της PHP και της βάσης δεδοµένων MySQL. Επίσης περιλαµβάνει µια εφαρµογή διαχείρισης των βάσεων δεδοµένων που ονοµάζεται phpMyAdmin.

## **3.2 Εγκατάσταση του mamp server**

Η διαδικασία εγκατάστασης του Mamp Server είναι εύκολη και γρήγορη. Το πρώτο πράγµα που χρειάζεται να κάνουµε είναι να κατεβάσουµε το πρόγραµµα από το internet. Πηγαίνουµε στην σελίδα του mamp server (http://www.mamp.info) και πατάµε download now στο mamp που είναι free.

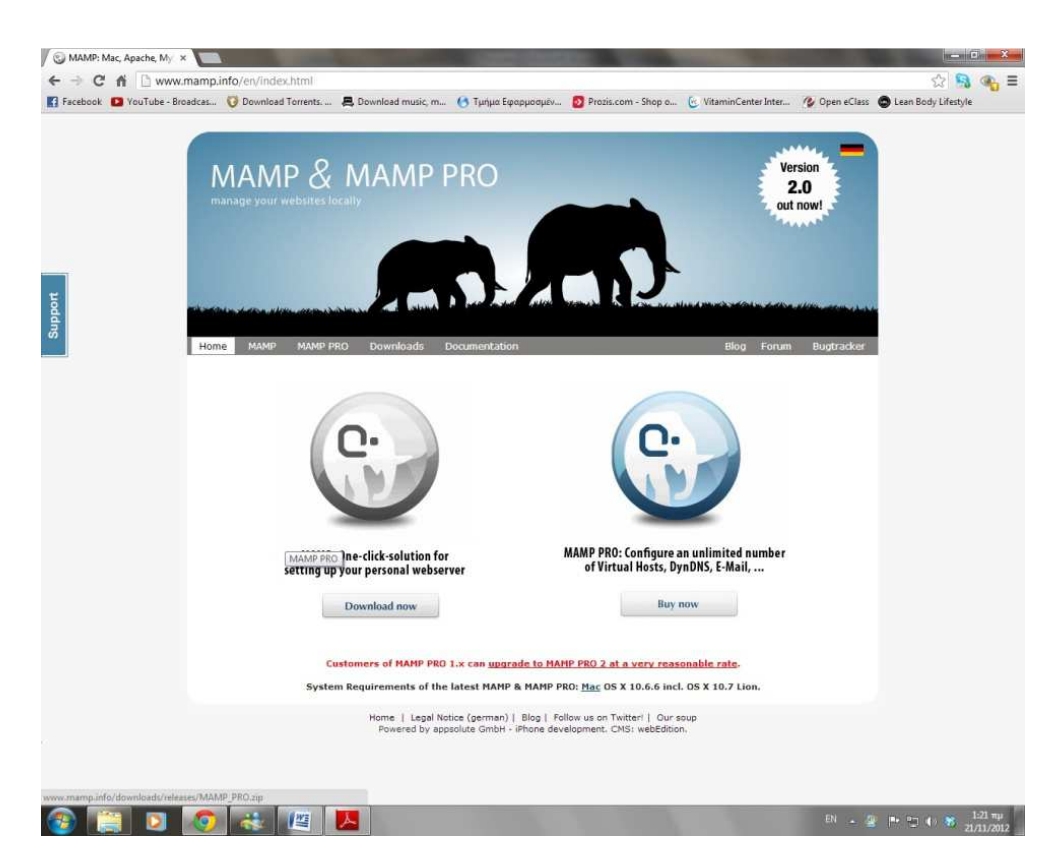

Εικόνα 1: Ηλεκτρονική σελίδα του mamp server

Αφού έχουμε κατεβάσει το mamp server κάνουμε διπλό κλίκ στο αρχείο και εμφανίζεται το παράθυρο εγκατάστασης όπως φαίνεται στην εικόνα.

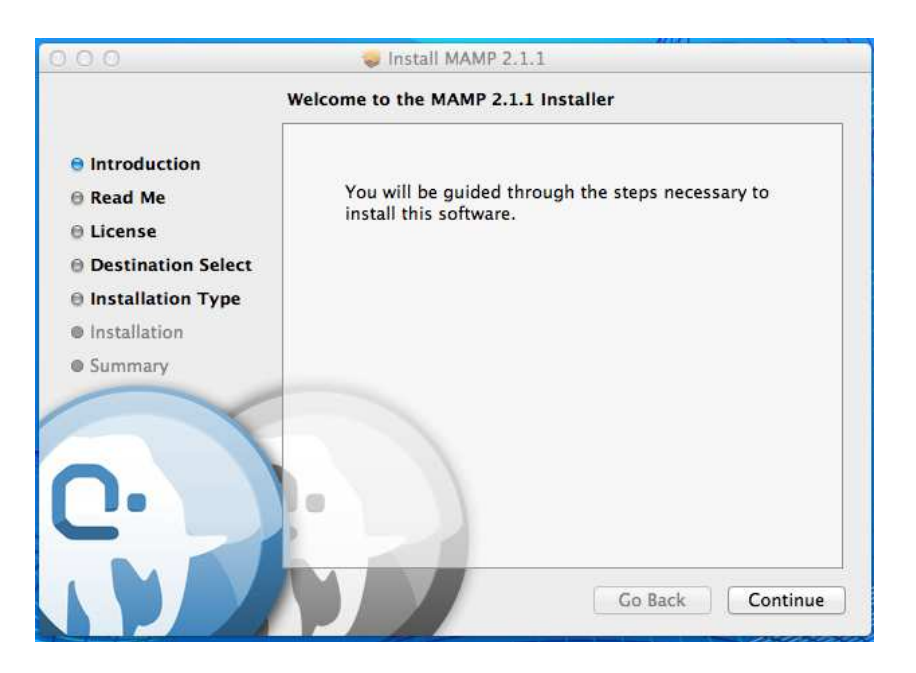

Eικόνα 2: Παράθυρο εγκατάστασης mamp server (εισαγωγή)

Πατάμε continue και εμφανίζεται το δεύτερο παράθυρο με κάποιες πληροφορίες και πατάμε και εδώ continue.

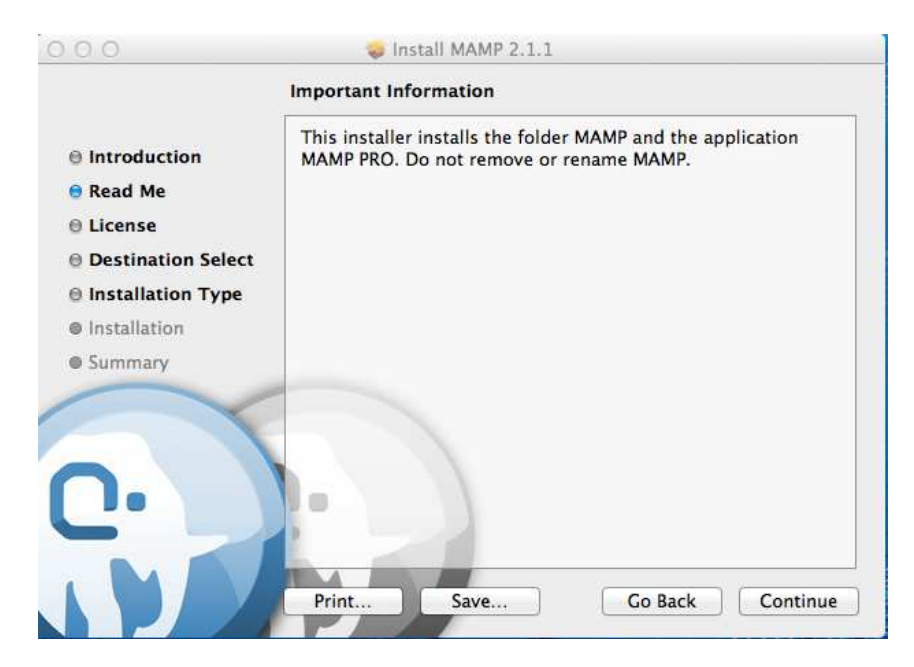

Eικόνα 3: Παράθυρο εγκατάστασης mamp server (read me)

Στο επόμενο παράθυρο είναι το license agreement, κι εδώ επιλέγουμε continue, εμφανίζεται ένα παράθυρο που επιλέγουµε agree και προχωράει στο επόµενο παράθυρο.

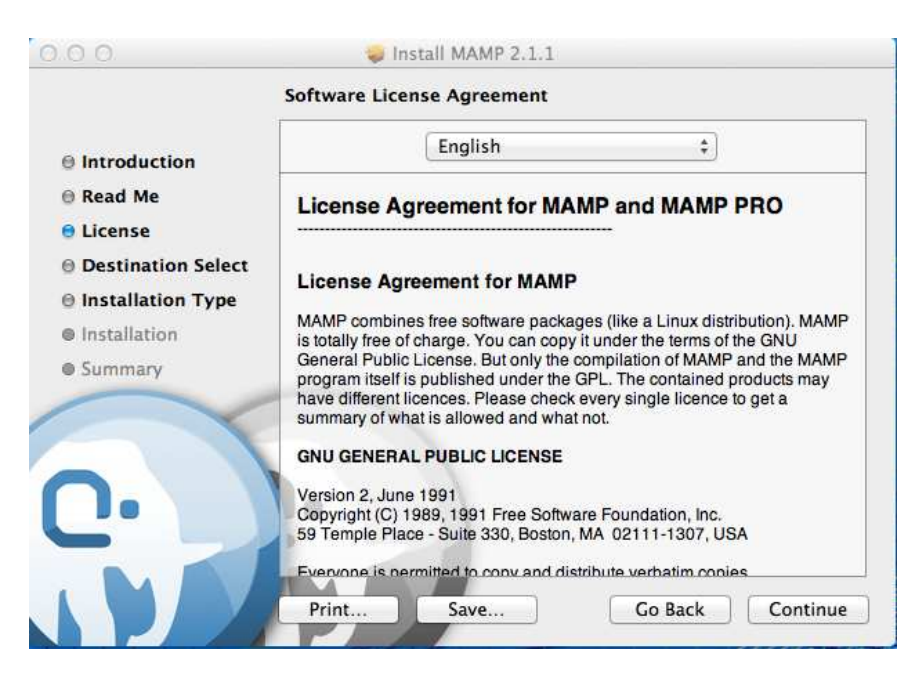

Eικόνα 4: Παράθυρο εγκατάστασης mamp server (license)

Eικόνα 4: Παράθυρο εγκατάστασης mamp server (license)<br>Σ' αυτό το παράθυρο επιλέγουμε Install for all users of this computer και πατάμε continue.

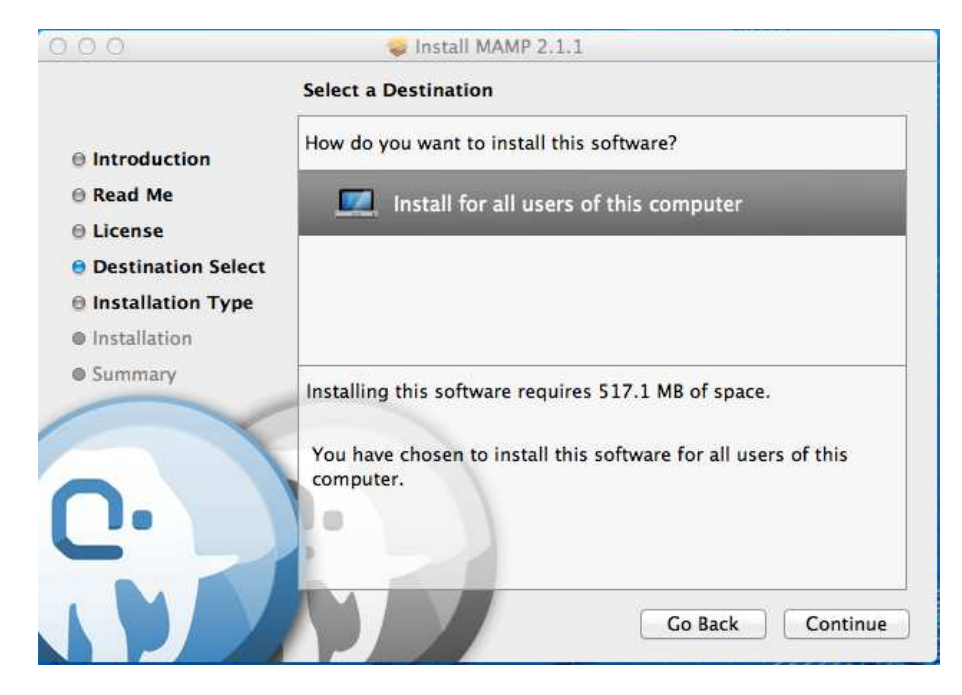

Εικόνα 5: Παράθυρο εγκατάστασης mamp server (destination select destination select)

Στο σημείο αυτό έχουμε την δυνατότητα να αλλάξουμε την τοποθεσία που θα εγκατασταθεί το πρόγραµµα, έπειτα πατάµε το έπειτα πατάµε κουµπί install.

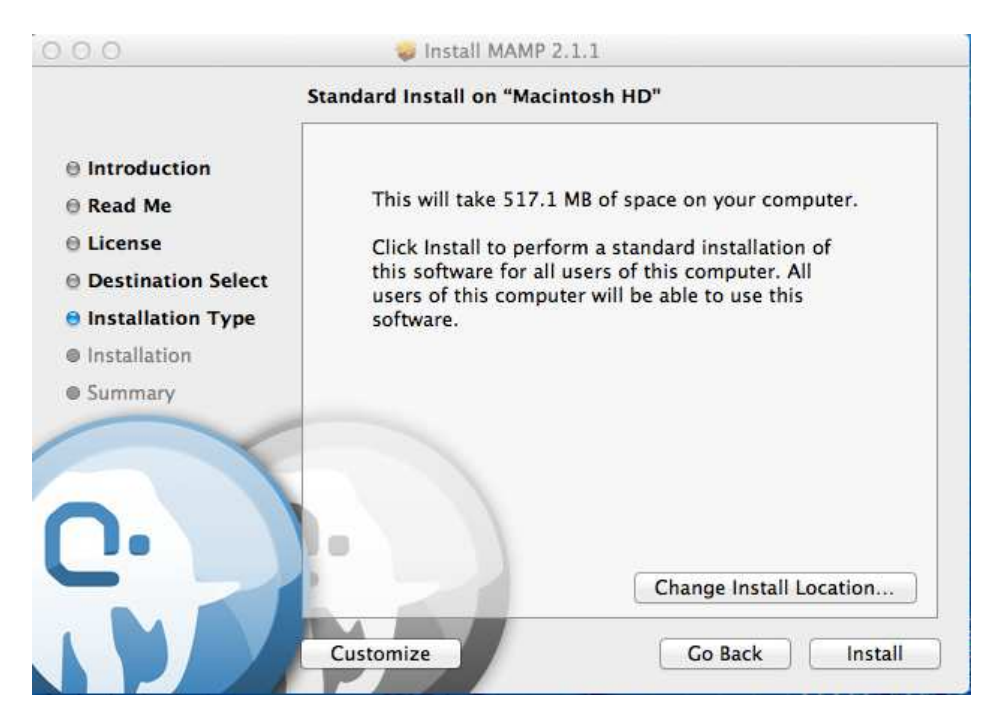

Eικόνα 6: Παράθυρο εγκατάστασης mamp server (installation type)

Στο επόµενο παράθυρο γίνεται παράθυρο η εγκατάσταση του mamp server.

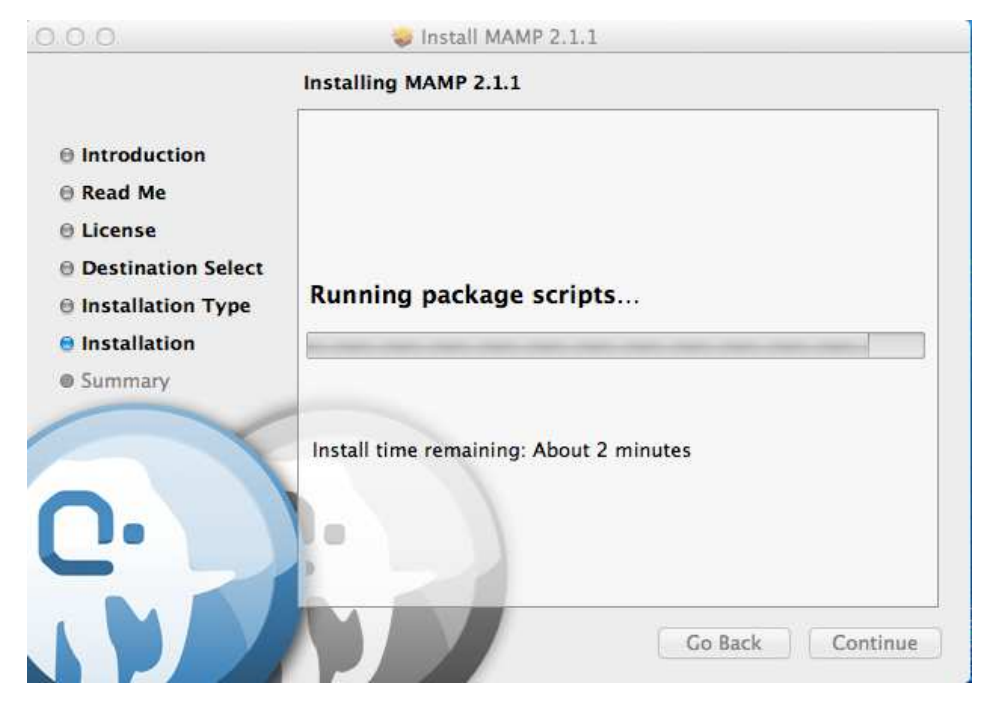

Eικόνα 7: Παράθυρο εγκατάστασης mamp server (installation)

Τέλος, βλέπουµε ότι η εγκατάσταση ότι η ήταν επιτυχής και είµαστε έτοιµοι να τρέξουµε έτοιµοι να το mamp server.

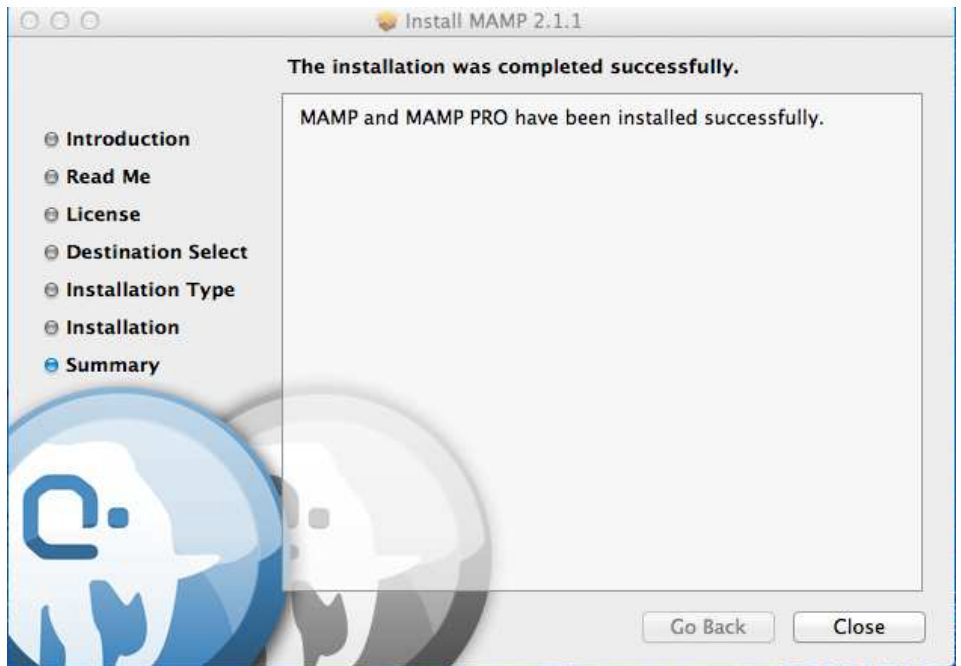

Eικόνα 8: Παράθυρο εγκατάστασης mamp server (summary)

Τρέχοντας το πρόγραµµα εµφανίζεται πρόγραµµα το παράθυρο του mamp server, τα πράσινα τα λαµπάκια σημαίνουν ότι ο Apache Server και ο MySQL Server είναι online και είμαστε έτοιμοι να δουλέψουµε.

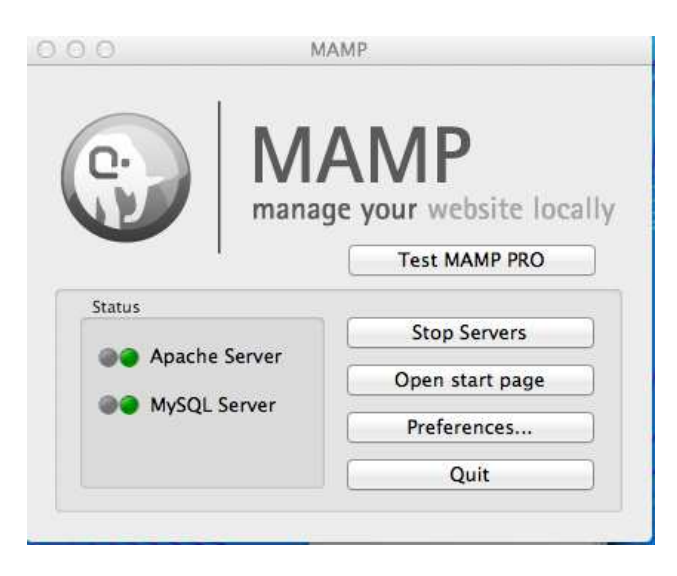

Εικόνα 9: Παράθυρο εργασίας του mamp server

Πατώντας το κουμπί preferences μπορούμε να αλλάξουμε κάποιες ρυθμίσεις όπως τις θύρες (ports) του Apache και της MySQL MySQL.

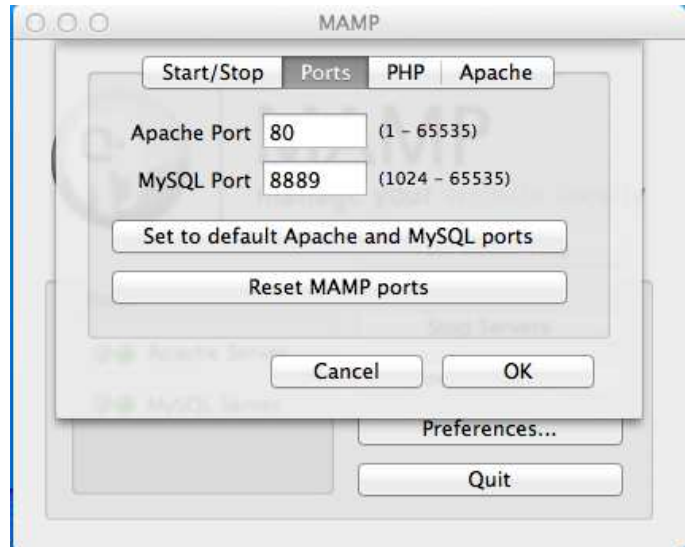

Εικόνα 10: Παράθυρο ρυθµίσεων του mamp server

## **4.1 Adobe Dreamweaver CS5**

Το Dreamweaver CS5 δίνει τη δυνατότητα να σχεδιάζουµε σελίδες web σε πραγµατικές συνθήκες προγράµµατος περιήγησης µε τη νέα λειτουργία προβολής Live, έχοντας παράλληλα άµεση πρόσβαση στον κώδικα. Οι αλλαγές που κάνουµε στον κώδικα εµφανίζονται άµεσα στην οθόνη.

Μπορούµε να γράψουµε σε γλώσσα JavaScript πιο γρήγορα και µε µεγαλύτερη ακρίβεια µε βελτιωµένη υποστήριξη για βασικά αντικείµενα JavaScript και προκαταρκτικούς τύπους δεδοµένων. Μπορούµε, επίσης, να χρησιµοποιήσουµε την εκτεταµένη λειτουργία κωδικοποίησης του Dreamweaver ενσωµατώνοντας δηµοφιλή πλαίσια JavaScript, περιλαµβανοµένων των Query, Prototype και Adobe Spry.

Το εργαλείο Property inspector του Dreamweaver CS5 µας δίνει τη δυνατότητα να δηµιουργούµε νέους κανόνες CSS και παρέχει σαφείς και απλές επεξηγήσεις σχετικά µε το πού ταιριάζει κάθε ιδιότητα στην επικάλυψη των στυλ.

Εισαγάγουµε οποιοδήποτε έγγραφο Adobe® Photoshop PSD (αρχείων δεδοµένων Photoshop) στο Dreamweaver για να δημιουργήσουμε μια εικόνα έξυπνου αντικειμένου. Τα έξυπνα αντικείµενα συνδέονται άρρηκτα µε το αρχείο προέλευσης. Μπορούµε να κάνουµε όποια αλλαγή θέλουµε στην εικόνα προέλευσης και να ενηµερώσουµε την εικόνα µας στο Dreamweaver χωρίς να ανοίξουμε το Photoshop.

Εργαζόµαστε πιο γρήγορα και έξυπνα και στα 4 προγράµµατα του Adobe Creative Suite® 5 µε κοινόχρηστη σχεδίαση περιβάλλοντος εργασίας. Πραγµατοποιούµε γρήγορες εναλλαγές από το ένα περιβάλλον εργασίας στο άλλο µε το εργαλείο εναλλαγής περιβάλλοντος εργασίας.

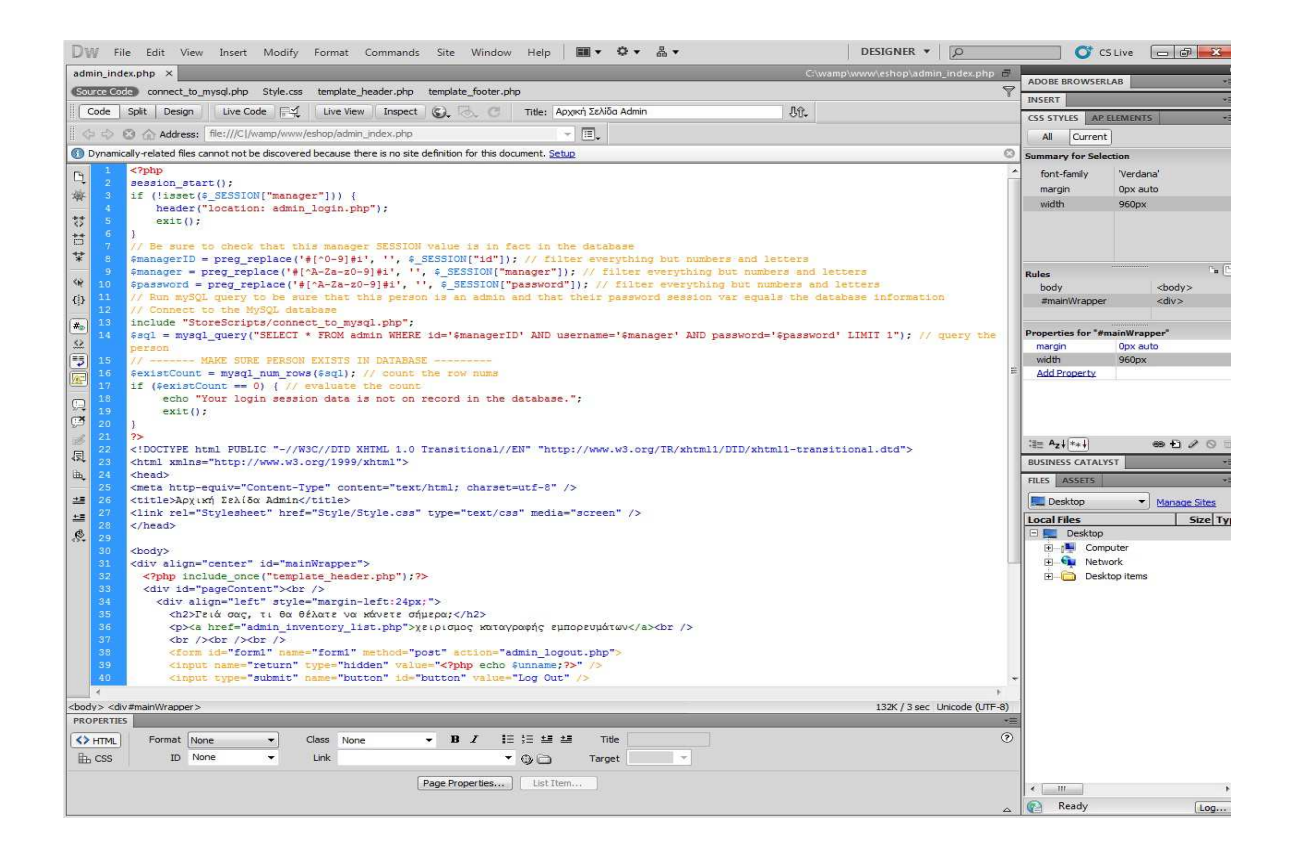

Εικόνα 11: Περιβάλλον εργασίας του DW CS5

## **4.2 Apache Web Server**

Ο Apache HTTP Server γνωστός και ως Apache είναι ένας διακοµιστής διαδικτύου, αξιοσηµείωτος για το ρόλο κλειδί που είχε στην αρχική ανάπτυξη του διαδικτύου. Το 2009 έγινε το πρώτο λογισµικό διακοµιστή διαδικτύου που ξεπέρασε τις 100 εκατοµµύρια ιστοσελίδες.

Ήταν η πρώτη βιώσιµη εναλλακτική επιλογή απέναντι στον διακοµιστή HTTP της εταιρίας Netscape και από τότε έχει εξελιχθεί σε σηµείο να ανταγωνίζεται άλλους διακοµιστές βασισµένους στο Unix σε λειτουργικότητα και απόδοση.

Ο Apache HTTP Server αναπτύχθηκε και συντηρείται από µια ανοιχτή κοινότητα προγραµµατιστών υπό την αιγίδα του Apache Software Foundation. Η εφαρµογή είναι διαθέσιµη για µια µεγάλη ποικιλία λειτουργικών συστηµάτων, συµπεριλαµβανοµένων των Unix, το GNU, FreeBSD, Linux, Solaris, Novell NetWare, Mac OS X, Microsoft Windows, OS / 2, TPF, και eComStation. ∆ιατίθεται βάσει της Άδειας Apache. Ο Apache χαρακτηρίζεται ως λογισµικό ανοικτού κώδικα.

Η πρώτη του έκδοση, δηµιουργήθηκε από τον Robert McCool και κυκλοφόρησε το 1993, γνωστή ως NCSA HTTPd.

Από το 1996 ο Apache είναι από τους πιο δηµοφιλείς HTTP διακοµιστές σε χρήση. Μέχρι τον Φεβρουάριο του 2010 έχει εξυπηρετήσει πάνω από το 54,46% όλων των ιστοσελίδων και πάνω από το 66% των πιο απασχοληµένων.

#### **4.3 PHP**

H PHP είναι µια γλώσσα προγραµµατισµού για τη δηµιουργία σελίδων web µε δυναµικό περιεχόµενο. Μια σελίδα PHP περνά από επεξεργασία από ένα συµβατό διακοµιστή του Παγκόσµιου Ιστού (π.χ. Apache), ώστε να παραχθεί σε πραγµατικό χρόνο το τελικό περιεχόµενο, που θα σταλεί στο πρόγραµµα περιήγησης των επισκεπτών σε µορφή κώδικα HTML.

Ένα αρχείο µε κώδικα PHP θα πρέπει να έχει την κατάλληλη επέκταση (π.χ. \*.php, \*.php4, \*.phtml κ.ά.). Η ενσωµάτωση κώδικα σε ένα αρχείο επέκτασης .html δεν θα λειτουργήσει και θα εµφανίσει στον browser τον κώδικα χωρίς καµία επεξεργασία, εκτός αν έχει γίνει η κατάλληλη ρύθµιση στα MIME types του server. Επίσης ακόµη κι όταν ένα αρχείο έχει την επέκταση .php, θα πρέπει ο server να είναι ρυθµισµένος για να επεξεργάζεται κώδικα PHP. Ο διακοµιστής Apache, που χρησιµοποιείται σήµερα ευρέως σε συστήµατα µε τα λειτουργικά συστήµατα Linux και Microsoft Windows, υποστηρίζει εξ ορισµού επεξεργασία κώδικα PHP. Η PHP είναι µια ευρέως χρησιµοποιούµενη, γενικού σκοπού scripting γλώσσα που είναι ειδικά κατάλληλη για ανάπτυξη Web και µπορεί να ενσωµατωθεί στην HTML.

#### **4.4 MySQL**

Η MySQL είναι ένα πολύ γρήγορο και δυνατό , σύστηµα διαχείρισης βάσεων δεδοµένων. Μια βάση δεδοµένων σας επιτρέπει να αποθηκεύετε , να αναζητάτε , να ταξινοµείτε και να ανακαλείτε τα δεδοµένα αποτελεσµατικά . Ο MySQL διακοµιστής ελέγχει την πρόσβαση στα δεδοµένα σας , για να µπορούν να δουλεύουν πολλοί χρήστες ταυτόχρονα , για να παρέχει γρήγορη πρόσβαση και να διασφαλίζει ότι µόνο πιστοποιηµένοι χρήστες µπορούν να έχουν πρόσβαση. Συνεπώς η MySQL είναι ένας πολυνηµατικός διακοµιστής πολλαπλών χρηστών. Χρησιµοποιεί την SQL ( Structured Query Language ) την τυπική γλώσσα ερωτημάτων για βάσεις δεδομένων, παγκόσμια.

Πλεονεκτήµατα MySQL : Απόδοση Χαμηλό κόστος Ευκολία Χρήσης Μεταφερσιµότητα Κώδικας Προέλευσης

#### **4.5 Adobe Photoshop CS5**

Το Adobe Photoshop CS5 παρέχει βελτιωµένη επεξεργασία εικόνας µε µεγαλύτερη ελευθερία επεξεργασίας, και σηµαντικές βελτιώσεις της παραγωγικότητας.

Μερικά χαρακτηριστικά :

#### Οµάδα αναπροσαρµογών

Απλοποίηση της προσαρµογής της εικόνας µε εύκολη πρόσβαση σε κάθε εργαλείο που χρειαζόµαστε για να προσαρµόσουµε και να ενισχύσουµε το χρώµα και το ύφος των εικόνων µας. Για ελέγχους εικόνας και µια µεγάλη ποικιλία από προεπιλογές περιλαµβάνονται επίσης στη ζωντανή και δυναµική οµάδα προσαρµογών.

#### Οµάδα Μασκών

Γρήγορα δηµιουργούµε και να επεξεργαζόµαστε µάσκες από το νέο Mask πάνελ. Αυτή η οµάδα προσφέρει όλα τα εργαλεία που χρειαζόµαστε για να δηµιουργήσουµε επεξεργάσιµες pixel-και διανυσµατικές - µάσκες.

#### Οµάδα Content-Aware Scaling

Με το επαναστατικό Content-Aware Scaling µπορούµε να ανασυνθέσουµε αυτόµατα µια εικόνα ανάλογα µε το πώς προσαρµόζουµε το µέγεθος.

## **4.6 Διακομιστές Web**

Ένας web server είναι ένα πρόγραµµα υπολογιστή που παρέχει (εξυπηρετεί) περιεχόµενο, χρησιµοποιώντας το πρωτόκολλο Hypertext Transfer Protocol. Ο όρος του web server μπορεί επίσης να αναφέρεται στον υπολογιστή ή την εικονική μηχανή που τρέχει το πρόγραµµα.

Η πρωταρχική λειτουργία ενός web server είναι να παραδώσει τις ιστοσελίδες (HTML έγγραφα) και συναφές περιεχόµενο (π.χ. εικόνες, φύλλα στυλ, τα JavaScripts) σε πελάτες. Ένας πελάτης, συνήθως ένα web browser ή σάρωσης, υποβάλλει αίτηση για ένα συγκεκριµένο πόρο χρησιµοποιώντας HTTP και, αν όλα πάνε καλά, ο διακοµιστής απαντά µε το περιεχόµενο των εν λόγω πόρων. Ο

πόρος είναι συνήθως ένα πραγµατικό αρχείο σε δευτερογενείς µνήµης του server, αλλά αυτό δεν ισχύει κατ 'ανάγκη και εξαρτάται από το πώς ο web server έχειυλοποιηθεί.

Ενώ η κύρια λειτουργία είναι να εξυπηρετεί το περιεχόµενο, η πλήρης εφαρµογή του HTTP περιλαµβάνει επίσης έναν τρόπο λήψης περιεχοµένου από τους πελάτες. Το χαρακτηριστικό αυτό χρησιµοποιείται για την υποβολή των έντυπων για το ∆ιαδίκτυο, συµπεριλαµβανοµένου φορτώµατος των αρχείων. Πολλοί διακοµιστές web υποστηρίζουν επίσης server-side scripting (π.χ. Apache HTTP Server και PHP). Αυτό σηµαίνει ότι η συµπεριφορά του web server µπορεί να αποτυπωθεί σε ξεχωριστά αρχεία, ενώ το πραγµατικό λογισµικό διακοµιστή παραµένει αµετάβλητο. Συνήθως, αυτή η λειτουργία χρησιµοποιείται για να δηµιουργήσει έγγραφα HTML on-the-fly σε αντίθεση µε την απόδοση των καθορισµένων εγγράφων. Αυτό αναφέρεται ως δυναµικό και στατικό περιεχόµενο αντίστοιχα. Το πρώτο χρησιµοποιείται κυρίως για την ανάκτηση και / ή εγγραφή πληροφοριών σε βάσεις δεδοµένων. Το τελευταίοείναι, ωστόσο, συνήθως πολύ πιο γρήγορο.

## **4.7 HTTP**

Hypertext Transfer Protocol (HTTP) είναι ένα πρωτόκολλο σε επίπεδο εφαρµογής για την κατανοµή των πληροφοριακών συστηµάτων υπερµέσων. Η χρήση του για την ανάκτηση των αλληλοσυνδεόµενων πόρων, που ονοµάζεται έγγραφα υπερκειµένου, οδήγησε στη δηµιουργία του World Wide Web το 1990 από τον Tim Berners-Lee. Υπάρχουν δύο σηµαντικές εκδόσεις, HTTP/1.0 που χρησιµοποιεί ένα ξεχωριστό πλαίσιο για κάθε έγγραφο και HTTP/1.1 τα οποία µπορούν να επαναχρησιµοποιήσουν την ίδια σύνδεση για να κατεβάσουµε, για παράδειγµα, εικόνες. Ως εκ τούτου η HTTP/1.1 µπορεί να είναι ταχύτερη, δεδοµένου ότι απαιτείται χρόνος για τη δηµιουργία τέτοιων συνδέσεων.

Η ανάπτυξη προτύπων του HTTP έχει συντονιστεί από το World Wide Web Consortium και το Internet Engineering Task Force (IETF), με αποκορύφωμα τη δημοσίευση µιας σειράς αιτηµάτων για Comments (RFCs), κυρίως RFC 2616 (Ιούνιος 1999), το οποίο ορίζει HTTP/1.1, την έκδοση του HTTP σε κοινή χρήση.

HTTP είναι ένα αίτημα / τυπική απάντηση, όπως είναι χαρακτηριστικό μεταξύ clientserver. Ο πελάτης είναι μια εφαρμογή (π.χ. web browser) στον υπολογιστή που χρησιµοποιείται από έναν τελικό χρήστη, ο διακοµιστής είναι µια εφαρµογή που εκτελείται στον υπολογιστή που φιλοξενεί το δικτυακό τόπο. Ο πελάτης-ο οποίος υποβάλλει αιτήσεις HTTP-αναφέρεται επίσης ως ο µέσος χρήστης. Η ανταπόκριση server-η οποία αποθηκεύει ή δηµιουργεί πόρους, όπως αρχεία HTML και εικόνες-µπορεί να ονοµαστεί διακοµιστής προέλευσης.

Το HTTP δεν περιορίζεται κατ 'αρχήν στο να χρησιµοποιεί το πρωτόκολλο TCP / IP, αν και αυτή είναι η πιο δηµοφιλής εφαρµογή της µέσω του ∆ιαδικτύου. Πράγµατι το HTTP µπορεί να εφαρµοστεί πάνω από οποιοδήποτε άλλο πρωτόκολλο σχετικά µε το ∆ιαδίκτυο, ή σε άλλα δίκτυα. Το HTTP προϋποθέτει µόνο µια αξιόπιστη µεταφορά. Οποιοδήποτε πρωτόκολλο που παρέχει τέτοιες εγγυήσεις µπορεί να χρησιµοποιηθεί.

#### **4.8 HTML**

#### **4.8.1 Τι είναι**

Τα αρχικά HTML προέρχονται από τις λέξεις HyperText Markup Language. Η html δεν είναι µια γλώσσα προγραµµατισµού. Είναι µια περιγραφική γλώσσα (markup language), δηλαδή ένας ειδικός τρόπος γραφής κειµένου. Ο καθένας µπορεί να δηµιουργήσει ένα αρχείο HTML χρησιµοποιώντας απλώς έναν επεξεργαστή κειµένου. Αποτελεί υποσύνολο της γλώσσας SGML (Standard Generalized Markup Language) που επινοήθηκε από την IBM προκειµένου να λυθεί το πρόβληµα της µη τυποποιηµένης εµφάνισης κειµένων στα διάφορα υπολογιστικά συστήµατα. Ο browser αναγνωρίζει αυτόν τον τρόπο γραφής και εκτελεί τις εντολές που περιέχονται σε αυτόν. Αξίζει να σηµειωθεί ότι η html είναι η πρώτη και πιο διαδεδοµένη γλώσσα περιγραφής της δοµής µιας ιστοσελίδας. Η html χρησιµοποιεί τις ειδικές ετικέτες (τα tags) για να δώσει τις απαραίτητες οδηγίες στον browser. Τα tags είναι εντολές που συνήθως ορίζουν την αρχή ή το το τέλος µιας λειτουργίας. Τα tags βρίσκονται πάντα µεταξύ των συµβόλων < και >. Π.χ. <BODY> Οι οδηγίες είναι case insensitive, δεν επηρεάζονται από το αν έχουν γραφτεί με πεζά (μικρά) ή κεφαλαία. Ένα αρχείο HTML πρέπει να έχει κατάληξη .htm ή .html.

Για να µπορούν οι browser να ερµηνεύουν σχεδόν απόλυτα σωστά την html έχουν θεσπιστεί κάποιοι κανόνες. Αυτοί οι κανόνες είναι γνωστοί ως προδιαγραφές. Εποµένως σχεδόν κάθε είδος υπολογιστή µπορεί να δείξει το ίδιο καλά µια ιστοσελίδα. Οι πρώτες προδιαγραφές ήταν η html 2.0. Πρόβληµα προέκυψε όταν η Μicrosoft και η Νetscape πρόσθεσαν στην html τέτοιες δυνατότητες που στην αρχή τουλάχιστον ήταν συµβατές µόνο µε συγκεκριµένους browser. Ακόµη και σήµερα υπάρχουν διαφορές στην απεικόνιση κάποιας σελίδας από διαφορετικούς browsers. Ιδιαίτερο είναι το πρόβληµα όταν η ιστοσελίδα, εκτός από "καθαρή" HTML περιλαµβάνει και εφαρµογές Javascript.

Σήµερα πολλοί είναι εκείνοι που δηµιουργούν µια ιστοσελίδα σε κάποιο πρόγραµµα που επιτρέπει την δηµιουργία χωρίς την συγγραφή κώδικα. Η κοινή άποψη πάνω στο θέµα όµως είναι ότι κάτι τέτοιο είναι αρνητικό επειδή ο δηµιουργός δεν έχει τον απόλυτο έλεγχο του κώδικα µε αποτέλεσµα πολλές φόρες να υπάρχει οπτικό χάος στην προσπάθεια των browser να εµφανίσουν την ιστοσελίδα. Για το σκοπό αυτό έχει δηµιουργηθεί ειδικό λογισµικό, που επιτρέπει το "στήσιµο" της σελίδας οπτικά, χωρίς τη συγγραφή κώδικα, δίνει όµως τη δυνατότητα παρέµβασης ΚΑΙ στον κώδικα. Χαρακτηριστικό παράδειγµα το λογισµικό Dreamweaver της Adobe και το FrontPage της Microsoft.

#### **4.8.2 Δημιουργία αρχείων HTML**

Ανοίγουµε οποιονδήποτε editor, όπως το Notepad των Windows, γράφουµε τον κώδικα html που θέλουµε και στη συνέχεια αποθηκεύουµε το αρχείο µε την κατάληξη .htm ή .html.

## **4.9 Javascript**

Η JavaScript είναι γλώσσα προγραµµατισµού η οποία έχει σαν σκοπό την παραγωγή δυναµικού περιεχοµένου σε ιστοσελίδες. Έχει τις ρίζες της στην ECMAscript της οποίας ουσιαστικά αποτελεί επέκταση µε µερικές πρόσθετες δυνατότητες.

#### **4.9.1 Πώς λειτουργεί**

Όπως και η PHP, η Javascript έχει βασιστεί όσον αφορά τον τρόπο σύνταξης του κώδικά της στη γλώσσα προγραµµατισµού C, µε την οποία παρουσιάζει πολλές οµοιότητες. Όµως ενώ η PHP είναι µια server side γλώσσα προγραµµατισµού, η Javascript είναι client side.

Αυτό σηµαίνει ότι η επεξεργασία του κώδικα Javascript και η παραγωγή του τελικού περιεχοµένου HTML δεν πραγµατοποιείται στον server, αλλά στο πρόγραµµα περιήγησης των επισκεπτών. Αυτή η διαφορά έχει και πλεονεκτήµατα και µειονεκτήµατα για καθεµιά από τις δύο γλώσσες.

Συγκεκριµένα, η Javascript δεν έχει καµία απαίτηση από πλευράς δυνατοτήτων του server για να εκτελεστεί (επεξεργαστική ισχύ, συµβατό λογισµικό διακοµιστή), αλλά βασίζεται στις δυνατότητες του browser των επισκεπτών. Επίσης µπορεί να ενσωµατωθεί σε στατικές σελίδες HTML. Παρόλα αυτά, οι δυνατότητές της είναι σηµαντικά µικρότερες από αυτές της PHP και δεν παρέχει συνδεσιµότητα µε βάσεις δεδοµένων.

Πχ <script language="javascript"> document.write('Hello world!'); </script>
## **4.10 CSS**

#### **4.10.1 Πλεονεκτήματα-Μειονεκτήματα**

A) Η χρήση φύλλων στυλ CSS για την διάταξη των ιστοσελίδων παρέχει αρκετά<br>πλεονεκτήματα σε σσχέση με στην γρήση άλλων μεθόδων. Καταργάς τα πλεονεκτήµατα σε σχέση µε την χρήση άλλων µεθόδων. Καταρχάς τα φύλλα στυλ CSS είναι ό,τι πρέπει για την δηµιουργία ρευστών διατάξεων, οι οποίες αναπτύσσονται ή συρρικνώνονται ανάλογα µε το µέγεθος της οθόνης του επισκέπτη. Εξάλλου η διατήρηση του κειµένου χωριστά από τις οδηγίες της διάταξης σηµαίνει ότι µπορείτε πολύ εύκολα να εφαρµόσετε την ίδια διάταξη σε µια ολόκληρη τοποθεσία ιστού µε µία µόνο κίνηση.

Έτσι θα µπορείτε αργότερα να αλλάξετε τη διάταξη ολόκληρης της τοποθεσίας τροποποιώντας απλώς το αρχείο CSS. Ο συνδυασµός φύλλων στυλ CSS και (X)HTML οδηγεί επίσης στην παραγωγή µικρότερων αρχείων, κάτι που σηµαίνει ότι οι επισκέπτες σας δεν θα χρειάζεται να περιµένουν τόσο πολύ για να δουν την τοποθεσία σας.

Τέλος επειδή τα φύλλα στυλ CSS και η (X)HTML αποτελούν αναµφισβήτητα τα ισχύοντα πρότυπα, οι σελίδες που συµµορφώνονται στους κανόνες τους είναι εξασφαλισµένο ότι θα υποστηρίζονται στις µελλοντικές εκδόσεις των φυλλοµετρητών (και θα ζητούνται όλο και περισσότερο από τους επαγγελµατίες σχεδιαστές ιστοσελίδων).

B) Το κυριότερο μειονέκτημα των φύλλων στυλ CSS σε ότι αφορά τη διάταξη είναι ότι οι παλιότεροι φυλλοµετρητές είτε δεν τα καταλαβαίνουν είτε τα παρερµηνεύουν.

#### **4.10.2 Τρόπος εισαγωγής και δομή των CSS**

Ένας κανόνας CSS έχει δύο κύρια µέρη: έναν επιλογέα, και µία ή περισσότερες δηλώσεις:

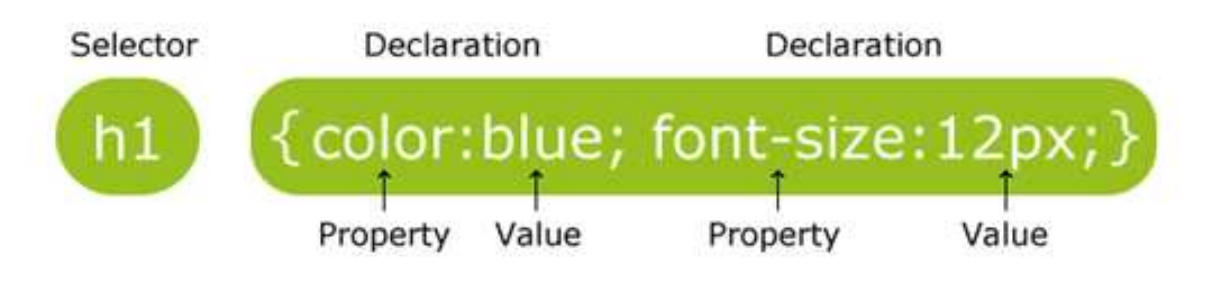

Εικόνα 12: ∆οµή των CSS

Ο επιλογέας είναι συνήθως το HTML στοιχείο που θέλουµε να διαµορφώσουµε. Κάθε δήλωση αποτελείται από ένα ακίνητο και µια τιµή. Το ακίνητο είναι το χαρακτηριστικό στυλ που θέλουµε να αλλάξουµε. Κάθε ιδιοκτησία έχει µια τιµή.

Παράδειγµα:

Οι CSS δηλώσεις τελειώνουν πάντα µε µια τελεία, και οι οµάδες δήλωσης περιβάλλονται από άγκιστρα:

p { color:red; text-align:center; }

## **4.10.3 Η ταυτότητα και η κλάση**

Εκτός από τον καθορισµό ενός στυλ για ένα στοιχείο HTML, τα CSS µας επιτρέπουν να καθορίσουµε το δικό µας επιλογέα που ονοµάζεται "ταυτότητα" και την "κλάση".

#### Ο επιλογέας id

Ο id επιλογέας χρησιµοποιείται για να καθορίσει ένα στυλ για ένα, µοναδικό στοιχείο. Ο id επιλογέας χρησιµοποιεί το χαρακτηριστικό αναγνωριστικού του στοιχείου HTML, και ορίζεται µε "#".

Π.χ. Ο κανόνας στυλ στη συνέχεια θα πρέπει να εφαρµόζεται στο στοιχείο µε id = "para1"

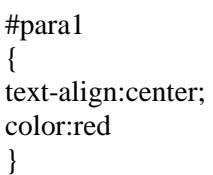

#### Ο επιλογέας κλάσης

Ο επιλογέας κλάσης χρησιµοποιείται για να καθορίσει ένα στυλ για µια οµάδα στοιχείων. Σε αντίθεση µε την id επιλογέα, ο επιλογέας κλάσης χρησιµοποιείται πιο συχνά σε διάφορα στοιχεία. Αυτό σας επιτρέπει να ορίσετε ένα συγκεκριµένο στυλ για κάθε στοιχεία HTML µε την ίδια κατηγορία. Ο επιλογέας κλάσης χρησιµοποιεί το χαρακτηριστικό κλάσης HTML, και ορίζεται µε "."

Στο παρακάτω παράδειγµα, όλα τα στοιχεία HTML µε class = "center" θα είναι στοιχισµένα στο κέντρο:

.center {text-align:center}

Υπάρχουν τρεις τρόποι για την εισαγωγή ενός φύλλου στυλ:

\* Εξωτερικό φύλλο στυλ

<head> <link rel="stylesheet" type="text/css" href="mystyle.css" /> </head>

\* Εσωτερικό φύλλο στυλ

<head>

```
<style type="text/css"> 
hr {color:sienna} 
p {margin-left:20px} 
body {background-image:url("images/back40.gif")} </style>
```
</head>

\* Εισαγωγή του κώδικα µέσα στην ετικέτα head

<style type="text/css" media="screen">  $\leq p$  style="color:sienna; margin-left: 20px">This is a paragraph. $\leq p$ >

</style>

# 5. Πώς λειτουργεί η PHP

## **5.1 PHP σε δυναμικές εφαρμογές**

H PHP είναι μια γλώσσα προγραμματισμού για τη δημιουργία σελίδων web με δυναµικό περιεχόµενο. Μια σελίδα PHP περνά από επεξεργασία από ένα συµβατό διακοµιστή του Παγκόσµιου Ιστού (π.χ. Apache), ώστε να παραχθεί σε πραγµατικό χρόνο το τελικό περιεχόµενο, που θα σταλεί στο πρόγραµµα περιήγησης των επισκεπτών σε µορφή κώδικα HTML.

Η PHP :

i) σηµαίνει Hypertext Preprocessor ii) είναι µια server-side scripting γλώσσα, όπως ASP iii) scripts εκτελούνται στον server iv) υποστηρίζει πολλές βάσεις δεδοµένων (MySQL, Informix, Oracle, Sybase, Στερεά, PostgreSQL, Generic ODBC, κλπ.) v) είναι ένα open source λογισµικό

# **5.2 Βασική PHP σύνταξη**

Ένα μπλοκ scripting PHP ξεκινά πάντοτε με <? Php και τελειώνει με ?>. Ένα μπλοκ scripting PHP μπορεί να τοποθετηθεί οπουδήποτε στο έγγραφο. Σε διακομιστές με την υποστήριξη στενογραφίας ενεργοποιηµένη, µπορείτε να ξεκινήσετε ένα µπλοκ δέσµης ενεργειών με <? και τέλος με ?>. Για μέγιστη συμβατότητα, συνίσταται να χρησιμοποιούμε το τυποποιηµένο έντυπο (<? Php) και όχι µε τη µορφή στενογραφίας.

Ένα αρχείο PHP περιέχει κανονικά τις ετικέτες HTML, ακριβώς όπως ένα αρχείο HTML, και κάποιο κώδικα PHP. Παρακάτω, έχουμε ένα παράδειγμα μιας απλής PHP script το οποίο στέλνει το κείµενο "Hello World" στο πρόγραµµα περιήγησης:

<html> <body>

 $\langle$ ?php echo "Hello World";  $\gamma$ 

</body> </html>

Κάθε γραμμή κώδικα σε PHP πρέπει να τελειώνει με άνω τελεία. Το ερωτηματικό είναι ένας διαχωριστής και χρησιµοποιείται για να διακρίνει ένα σύνολο οδηγιών από ένα άλλο.

Υπάρχουν δύο βασικές καταστάσεις για την παραγωγή κειμένου με την PHP: ηχώ και εκτύπωση. Στο παραπάνω παράδειγµα, έχουµε χρησιµοποιήσει τη δήλωση για την ηχώ εξόδου, το κείµενο "Hello World".

## **5.3 Μεταβλητές στην PHP**

Μεταβλητές χρησιµοποιούνται για την αποθήκευση τιµών, όπως συµβολοσειρές κείµενο, αριθµούς ή συστοιχίες. Όταν µια µεταβλητή έχει δηλωθεί, µπορεί να χρησιµοποιηθεί ξανά και ξανά στο script µας. Όλες οι µεταβλητές στην PHP ξεκινούν µε ένα σύµβολο \$ .

Ο ορθός τρόπος µε τον οποίο δηλώνεται µια µεταβλητή στην PHP:

 $\text{Svar name} = \text{value}$ ;

#### **5.3.1 Global και super-global μεταβλητές**

Οι Superglobals της PHP είναι µια χούφτα πινάκων που παρέχουν σε ένα PHP script καθολική πρόσβαση σε δεδοµένα που είναι εξωτερικά. Εφόσον τα PHP scripts περιέχουν µεταβλητές που είναι τοπικές και µεταβλητές που προσπελαύνονται µόνο εντός της συνάρτησης, οι PHP Superglobals αντιπροσωπεύουν δεδοµένα που προέρχονται από τις διευθύνσεις URL, HTML έντυπα, τα cookies, συνεδρίες, και ο διακοµιστής Web. \$ HTTP\_GET\_VARS, \$ HTTP\_POST\_VARS, κ.λπ., υπηρέτησαν τους ίδιους σκοπούς, αλλά οι PHP superglobal µεταβλητές είναι καλύτερες µε την έννοια ότι µπορεί επίσης να έχουν πρόσβαση σε οποιαδήποτε συνάρτηση (δηλαδή, έχουν καθολική εµβέλεια).

Η PHP παρέχει έναν µεγάλο αριθµό από προκαθορισµένες µεταβλητές σε οποιοδήποτε script που αυτή τρέχει. Πολλές από αυτές τις µεταβλητές, ωστόσο, δεν µπορούν να τεκµηριωθούν εντελώς αφού εξαρτώνται από τον server στον οποίο τρέχουν, την έκδοση και το setup του server, καθώς και άλλους παράγοντες. Ορισµένες από αυτές τις µεταβλητές δε θα είναι διαθέσιµες όταν η PHP τρέχει σε command line.

Από την έκδοση 4.1.0 και µετά, η PHP παρέχει ένα επιπρόσθετο σύνολο από προκαθορισµένους πίνακες που περιέχουν µεταβλητές από τον web server (εάν υπάρχει), το περιβάλλον, και τη συµβολή του χρήστη. Αυτοί οι νέοι πίνακες είναι µάλλον ιδιαίτεροι στο ότι είναι αυτόµατα global, δηλαδή, αυτόµατα διαθέσιµοι για κάθε εµβέλεια. Για το λόγο αυτό, είναι συχνά γνωστοί και ως "superglobals". (∆εν υπάρχει µηχανισµός στην PHP για να καθορίζονται από το χρήστη superglobals).

Superglobals:

• \$ \_GET : Η \$ \_GET Superglobal αντιπροσωπεύει δεδοµένα που αποστέλλονται σε ένα php script µέσω της µεθόδου GET.

 $\cdot$  \$ POST : H \$ POST αντιπροσωπεύει δεδομένα που αποστέλλονται µε το PHP script µέσω του HTTP POST. Αυτό είναι συνήθως µια φόρµα µε µια µέθοδο POST.

• \$ COOKIE : Η \$ COOKIE Superglobal αντιπροσωπεύει τα διαθέσιµα στοιχεία για ένα PHP script µέσω της HTTP cookies.

• \$ REQUEST : Η \$ REQUEST είναι ένας συνδυασμός των \$GET, \$\_POST, \$\_COOKIE.

• \$\_SESSION : Η \$\_SESSION Superglobal αντιπροσωπεύει τα διαθέσιµα στοιχεία για ένα PHP script που έχουν ήδη αποθηκευτεί σε µία σύνοδο.

• \$ SERVER : Η \$ SERVER αντιπροσωπεύει τα διαθέσιμα στοιχεία για ένα PHP script από το διακοµιστή Web. Περιέχει πληροφορίες όπως κεφαλίδες(headers), θέσεις αρχείων και θέσεις των scripts.

• \$ ENV : Η \$ ENV Superglobal αντιπροσωπεύει τις μεταβλητές που παρέχονται στο script µέσω του ΗΤΤΡ post file uploads.

 $\cdot$  \$ FILES : Η \$ FILES Superglobal αντιπροσωπεύει τα διαθέσιμα στοιχεία για ένα PHP script από HTTP post file uploads.

# **5.4 HTTP αναγνώριση με την PHP**

#### Header()

Η HTTP αναγνώριση µε την PHP είναι διαθέσιµη µόνο όταν εκτελείται σαν Apache module και έτσι δεν είναι διαθέσιμη στην CGI έκδοση. Σε ένα Apache module PHP script, είναι δυνατόν να χρησιµοποιηθεί η header() συνάρτηση. Η Header µπορεί να περιέχει είτε ένα σύνδεσµο είτε κάποιο αρχείο που έχουµε σώσει στο server µας.

## **5.4.1 Ορισμός και χρήση**

Η header () συνάρτηση στέλνει µια ακατέργαστη κεφαλίδα HTTP σε έναν πελάτη. Είναι σηµαντικό να σηµειωθεί ότι η header () πρέπει να καλεστεί πριν οποιαδήποτε πραγµατική έξοδος σταλεί.

Παράδειγµα 1:

<?php

header('Location: http://www.example.com/');

?>

Παράδειγµα 2:

 $\langle$ ?php header("Content-type:application/pdf"); // It will be called downloaded.pdf header("Content-Disposition:attachment;filename='downloaded.pdf'");

// The PDF source is in original.pdf readfile("original.pdf"); ?>

#### **5.4.2 Οι συναρτήσεις require(), include():**

Μπορούµε να τοποθετήσουµε το περιεχόµενο ενός PHP αρχείου σε ένα άλλο αρχείο PHP πριν ο διακομιστής να το εκτελέσει, με την include () ή require () συνάρτηση.

Οι δύο λειτουργίες είναι όµοιες σε κάθε περίπτωση, εκτός από το πώς χειρίζονται τα σφάλµατα:

- \* Include () : δηµιουργεί µια προειδοποίηση, αλλά το script θα συνεχίσει την εκτέλεση.
- \* Require() : δηµιουργεί ένα ανεπανόρθωτο σφάλµα, και το script θα σταµατήσει.

Αυτές οι δύο συναρτήσεις χρησιµοποιούνται για τη δηµιουργία συναρτήσεων, κεφαλίδων, υποσέλιδων, ή στοιχείων που θα επαναχρησιµοποιούνται σε πολλές σελίδες.

Από την πλευρά του Server µε την include() σώζεται πολλή δουλειά. Αυτό σηµαίνει ότι µπορούµε να δηµιουργήσουµε ένα πρότυπο κεφαλίδα, υποσέλιδο, ή το αρχείο µενού για όλες τις ιστοσελίδες µας. Όταν η κεφαλίδα πρέπει να ενηµερωθεί, µπορούµε µόνο να ενηµερώσουµε το αρχείο include, ή όταν προσθέτουµε µια νέα σελίδα στο site µας, µπορούµε να αλλάξουµε απλά το αρχείο µενού (αντί για την ενηµέρωση των συνδέσεων σε όλες τις ιστοσελίδες µας).

#### **PHP include() Function**

Η include () συνάρτηση παίρνει όλο το περιεχόµενο σε ένα συγκεκριµένο αρχείο και το περικλείει στο τρέχον αρχείο. Αν συµβεί κάποιο λάθος, η include () συνάρτηση δηµιουργεί µια προειδοποίηση, αλλά το script θα συνεχίσει την εκτέλεση.

Παράδειγµα 1:

<html> <body>

```
\langle?php
include("wrongFile.php"); 
echo "Hello World!"; 
?> 
</body> 
</html>
```
Παράδειγµα Error message:

Warning: include(wrongFile.php) [function.include]: failed to open stream: No such file or directory in C:\home\website\test.php on line 5

Warning: include() [function.include]: Failed opening 'wrongFile.php' for inclusion (include\_path='.;C:\php5\pear') in C:\home\website\test.php on line 5

Hello World!

#### **PHP require() Function**

Η require () λειτουργία είναι ταυτόσηµη µε την include (), εκτός από το ότι χειρίζεται τα σφάλµατα διαφορετικά. Αν συµβεί κάποιο λάθος, η include () συνάρτηση δηµιουργεί µια προειδοποίηση, αλλά το script θα συνεχίσει την εκτέλεση. Η require () δηµιουργεί ένα ανεπανόρθωτο σφάλµα, και το script θα σταµατήσει.

Παράδειγµα 2 :

<html> <body>

```
<?php 
require("wrongFile.php"); 
echo "Hello World!"; 
?> 
</body> 
</html>
```
Παράδειγµα Error message:

Warning: require(wrongFile.php) [function.require]: failed to open stream: No such file or directory in C:\home\website\test.php on line 5 Fatal error: require() [function.require]: Failed opening required 'wrongFile.php'  $(include path='::C:\php5\pear')$ in C:\home\website\test.php on line 5

### **5.5 Δυνατότητες της PHP**

H PHP είναι µια γλώσσα προγραµµατισµού για τη δηµιουργία σελίδων web µε δυναµικό περιεχόµενο. Μια σελίδα PHP περνά από επεξεργασία από ένα συµβατό διακοµιστή του Παγκόσµιου Ιστού (π.χ. Apache), ώστε να παραχθεί σε πραγµατικό χρόνο το τελικό περιεχόµενο, που θα σταλεί στο πρόγραµµα περιήγησης των επισκεπτών σε µορφή κώδικα HTML. Tα αρχικά αντιπροσωπεύουν το "PHP: Hypertext Preprocessor". Είναι µια ευρέως χρησιµοποιούµενη, ανοιχτού κώδικα, γενικού σκοπού scripting γλώσσα προγραµµατισµού, η οποία είναι ειδικά κατάλληλη για ανάπτυξη εφαρµογών για το Web και µπορεί να ενσωµατωθεί στην HTML.

Στο πιο βασικό επίπεδο, η PHP µπορεί να κάνει ό,τι και τα άλλα προγράµµατα της τεχνολογίας CGI, όπως επεξεργασία των δεδοµένων µιας φόρµας, δηµιουργία δυναµικού περιεχοµένου ιστοσελίδων ή αποστολή και λήψη cookies.

Ίσως το δυνατότερο και πιο σηµαντικό χαρακτηριστικό της PHP είναι η υποστήριξη που παρέχει σε µια ευρεία γκάµα από βάσεις δεδοµένων. Έτσι, το να δηµιουργήσουµε µια ιστοσελίδα που να παρέχει υποστήριξη σε βάσεις δεδοµένων είναι απίστευτα απλό.

Η ιστορία της PHP ξεκινά από το 1995, όταν ένας φοιτητής, ο Rasmus Lerdorf δηµιούργησε χρησιµοποιώντας τη γλώσσα προγραµµατισµού Perl ένα απλό script\* µε όνοµα php.cgi, για προσωπική χρήση. Το script αυτό είχε σαν σκοπό να διατηρεί µια λίστα στατιστικών για τα άτοµα που έβλεπαν το online βιογραφικό του σηµείωµα. Αργότερα αυτό το script το διέθεσε και σε φίλους του, οι οποίοι άρχισαν να του ζητούν να προσθέσει περισσότερες δυνατότητες. Η γλώσσα τότε ονοµαζόταν PHP/FI από τα αρχικά Personal Home Page/Form Interpreter.

Το 1997 η PHP/FI έφθασε στην έκδοση 2.0, βασιζόµενη αυτή τη φορά στη γλώσσα C και αριθµώντας περισσότερους από 50.000 ιστότοπους που τη χρησιµοποιούσαν, ενώ αργότερα την ίδια χρονιά οι Andi Gutmans και Zeev Suraski ξαναέγραψαν τη γλώσσα από την αρχή, βασιζόµενοι όµως αρκετά στην PHP/FI 2.0. Έτσι η PHP έφθασε στην έκδοση 3.0 η οποία θύµιζε περισσότερο τη σηµερινή µορφή της. Στη συνέχεια, οι Zeev και Andi δηµιούργησαν την εταιρεία Zend (από τα αρχικά των ονοµάτων τους), η οποία συνεχίζει µέχρι και σήµερα την ανάπτυξη και εξέλιξη της γλώσσας PHP.

Η PHP είναι εύκολη στην εκµάθηση και µπορείτε να κάνετε εφαρµογές για το Internet µε δυναµικό περιεχόµενο πολύ εύκολα χρησιµοποιώντας Βάσεις ∆εδοµένων µε τις προκαθορισµένες συναρτήσεις και εντολές. Επίσης είναι εύχρηστη διότι χρησιµοποιεί εντολές φυσικής γλώσσας (Αγγλικά). Φυσικά, δεν είναι απαραίτητο να είστε γνώστης Αγγλικών, απλά πρέπει να εξοικειωθείτε µε τους όρους του προγραµµατισµού.

## **5.6 Πλεονεκτήματα της PHP**

H PHP ενσωµατώνεται πολύ εύκολα µέσα στην HTML απ' ότι σε άλλες γλώσσες. Ένα πλήθος προκαθορισμένων συναρτήσεων και εντολών είναι διαθέσιμο στην PHP που κάνει την εφαρµογή σας να εκτελεστεί πιο γρήγορα και µε µεγαλύτερη ασφάλεια. Η PHP υποστηρίζεται σε πολλά λειτουργικά συστήµατα: Windows, Linux, BSD, Mac OS X, Solaris, αλλά και σε άλλα λειτουργικά συστήµατα σε αντίθεση µε άλλες γλώσσες προγραµµατισµού.

Σε µερικά τεστ, η PHP απέδειξε ότι είναι πιο γρήγορη κατά την εκτέλεση ενός script, από την PERL, ASP.NET και Python κατά 10-15%. Είναι αξιόπιστη και σας την προτείνουν να την χρησιµοποιήσετε οι δηµιουργοί του Apache Server, του πιο δηµοφιλή server στον κόσµο. Υπάρχουν εκατοµµύρια εικονικές κοινότητες στο Internet που προσφέρουν βοήθεια στην PHP, αλλά και ηλεκτρονικές λίστες επικοινωνίας.

Είναι εύκολο να εντοπίσετε τα σφάλµατά σας. Η PHP, έχει ένα ενσωµατωµένο σύστηµα που κατά την εκτέλεση του script, αν βρει κάποιο σφάλµα στον κώδικα σας, το εµφανίζει στην οθόνη, κάτι που βοηθάει να κάνετε τα προγράµµατά σας πιο ασφαλή όπως επίσης βοηθάει στην αποσφαλµάτωση (debugging). Επίσης είναι πολύ διασκεδαστική γλώσσα προγραµµατισµού και είµαι σίγουρος ότι θα εκπλαγείτε µε τις δυνατότητες της PHP και από τις γνώσεις που θα αποκτήσετε µαθαίνοντας PHP.

Υποστηρίζει πολλές βάσεις δεδοµένων και µπορείτε να συνδεθείτε και να αντλήσετε δεδοµένα από µια βάση δεδοµένων πολύ εύκολα χρησιµοποιώντας της προκαθορισµένες συναρτήσεις. Είναι δωρεάν, πολύ δηµοφιλής και υποστηρίζεται από τους περισσότερους web servers.

## **5.7 Χρήση ενός PHP script σε τρία κύρια πεδία**

#### **5.7.1 Server-side scripting**

Server-side scripting είναι μια τεχνολογία του web server στην οποία ένα αίτημα χρήστη εκπληρώνεται από την εκτέλεση µιας δέσµης ενεργειών άµεσα για τον web server για τη δηµιουργία δυναµικών ιστοσελίδων. Συνήθως χρησιµοποιείται για την παροχή διαδραστικών ιστοσελίδων που διασυνδέονται µε βάσεις δεδοµένων. Αυτό είναι διαφορετικό από client-side scripting, όπου scripts «τρέχουν» από την προβολή περιηγητή, συνήθως σε JavaScript. Το πρώτο πλεονέκτηµα σε server-side scripting είναι η δυνατότητα να προσαρµόζουµε την υψηλή ανταπόκριση που βασίζεται στις απαιτήσεις του χρήστη, τα δικαιώµατα πρόσβασης κ.α.

Όταν ο διακοµιστής εξυπηρετεί τα δεδοµένα µε ένα κοινά χρησιµοποιούµενο τρόπο, για παράδειγµα, σύµφωνα µε τα HTTP ή FTP πρωτόκολλα, οι χρήστες µπορούν να έχουν την επιλογή τους για µια σειρά από προγράµµατα-πελάτες (τα περισσότερα σύγχρονα προγράµµατα περιήγησης στο Web µπορεί να ζητήσουν και να λάβουν δεδοµένα χρησιµοποιώντας τα δύο αυτά πρωτόκολλα). Στην περίπτωση των πιο εξειδικευµένων εφαρµογών, οι προγραµµατιστές µπορούν να γράψουν το δικότους διακοµιστή, πελάτη, και επικοινωνιών πρωτόκολλο, που µπορούν να χρησιµοποιηθούν µόνο το ένα µε το άλλο.

Προγράµµατα που εκτελούνται στον τοπικό υπολογιστή ενός χρήστη, χωρίς την αποστολή ή λήψη δεδοµένων µέσω ενός δικτύου δεν θεωρούνται πελάτες, και έτσι η λειτουργία των εν λόγω προγραµµάτων δεν θα µπορούσε να θεωρηθεί client-side λειτουργία.

#### **5.7.2 Command-line scripting**

Όσο έχει να κάνει µε την έκδοση 4.3.0, η PHP υποστηρίζει ένα νέο τύπο SAPI (Server Application Programming Interface) µε όνοµα CLI το οποίο σηµαίνει Interface Γραµµής Εντολών. Όπως υποδηλώνει το όνοµα, αυτού του τύπου SAPI κύρια έµφαση δίνεται στην ανάπτυξη εφαρµογών κελύφους (ή επίσης για desktop) µε την PHP.

Υπάρχουν αρκετές διαφορές µεταξύ του CLI SAPI και άλλων SAPI οι οποίες εξηγούνται σε αυτό το κεφάλαιο. Αξίζει να σηµειωθεί πως το CLI και το CGI είναι διαφορετικά SAPI αν και µοιράζονται πολλές ίδιες συµπεριφορές.

Το CLI SAPI έχει κυκλοφορήσει για πρώτη φορά µε την PHP 4.2.0, αλλά ήταν ακόµη πειραµατικό και έπρεπε να ενεργοποιηθεί ρητά µε το - enable-cli όταν έτρεχε το. / Configure. Από την PHP 4.3.0 το CLI SAPI δεν είναι πλέον πειραματικό και η επιλογή enable-cli είναι προεπιλεγμένα ενεργοποιημένη. Μπορείτε να χρησιμοποιήσετε το - disablecli για να το απενεργοποιήσετε.

Όσον αφορά την PHP 4.3.0, το όνοµα, τοποθεσία και η ύπαρξη των CLI / CGI binaries θα διαφέρει ανάλογα με τον τρόπο που εγκαταστάθηκε η PHP στο σύστημά σας. Από προεπιλογή, όταν εκτελείται το make, τόσο το CGI και CLI γίνονται build και τοποθετούνται ως sapi / cgi / php-cgi και sapi / cli / php αντίστοιχα, στον PHP κατάλογο πηγή µας. Και τα δύο έχουν όνοµα php. Τι συµβαίνει κατά τη διάρκεια του make install εξαρτάται από τη γραµµή του configure µας.

Εάν µια ενότητα SAPI επιλεγεί κατά τη διάρκεια της ρύθµισης των παραµέτρων, όπως apxs, ή η επιλογή - disable-cgi χρησιµοποιηθεί, το CLI αντιγράφεται στο (PREFIX) / bin / php κατά τη διάρκεια του make install αλλιώς το CGI τοποθετείται εκεί. Έτσι, για παράδειγµα, εάν - µε - apxs βρίσκεται στην configure γραµµή µας, το CLI αντιγράφεται στο (PREFIX) / bin / php κατά τη διάρκεια του make install. Αν θέλουμε να παρακάμψουμε την εγκατάσταση του CGI binary, χρησιµοποιούµε το make install-cli µετά το make install. Εναλλακτικά µπορούµε να ορίσουµε το - disable-cgi στην configure γραµµή µας.

#### **5.7.3 Γραφικά περιβάλλοντα χρηστών**

Αν θέλουµε να χρησιµοποιήσουµε κάποια προχωρηµένα χαρακτηριστικά της ΡΗΡ στις client-side εφαρµογές µας, µπορούµε να χρησιµοποιήσουµε το PHP-GTK για αυτού του είδους τα προγράµµατα. Έχουµε επίσης τη δυνατότητα να γράφουµε cross-platform εφαρµογές µε αυτόν τον τρόπο. Το PHP-GTK είναι µια επέκταση της ΡΗΡ και δεν συµπεριλαµβάνεται στην κύρια διανοµή.

# **6.1 Σύνδεση της MySQL με PHP**

Για να µπορέσουµε να αποκτήσουµε πρόσβαση σε δεδοµένα σε µια βάση δεδοµένων, θα πρέπει να δηµιουργήσουµε µια σύνδεση µε τη βάση δεδοµένων.

Παράδειγµα :

<?php

// Place db host name. \$db\_host = "localhost";

// Place the username for the MySQL database \$db\_username = "Giorgos";

// Place the password for the MySQL database  $\delta db_p$ ass = "lyrarhs4";

// Place the name for the MySQL database here \$db\_name = "Eshop";

// Run the actual connection here mysql\_connect("\$db\_host","\$db\_username","\$db\_pass") or die ("could not connect to mysql"); mysql\_select\_db("\$db\_name") or die ("no database");

 $42$ 

## **6.2 Συναρτήσεις**

#### **mysql\_connect() :**

Η mysql\_connect () χρησιµοποιείται για σύνδεση µε τον MySQL server. Η συνάρτηση αυτή επιστρέφει τη σύνδεση για την επιτυχία ή FALSE και ένα λάθος σε αποτυχία. Μπορούµε να αποκρύψουµε το σφάλµα εξόδου από την προσθήκη ενός «@» µπροστά από το όνοµα της συνάρτησης. Η mysql\_connect παίρνει ως παραµέτρους το hostname, το όνομα χρήστη και τον κωδικό πρόσβασης για τον server.

#### **mysql\_error() :**

Η mysql\_error () συνάρτηση επιστρέφει την περιγραφή του σφάλµατος της τελευταίας λειτουργίας της MySQL. Η συνάρτηση αυτή επιστρέφει µια κενή συµβολοσειρά ( ""), εάν δεν υπάρξει σφάλµα.

#### **mysql\_query() :**

Η mysql\_query () συνάρτηση εκτελεί ένα ερώτηµα σε µια βάση δεδοµένων MySQL. Η συνάρτηση αυτή επιστρέφει την απάντηση ερωτηµάτων επιλογής, σωστό / λάθος για άλλα ερωτήµατα, ή FALSE σε αποτυχία.

#### **mysql\_fetch\_array() :**

Η mysql\_fetch\_array () συνάρτηση επιστρέφει µια σειρά από µια οµάδα εγγραφών ως ένας associative array και / ή αριθμητική σειρά. Η λειτουργία αυτή παίρνει μια σειρά από την mysql\_query () συνάρτηση και επιστρέφει έναν πίνακα για την επιτυχία ή FALSE σε αποτυχία ή όταν δεν υπάρχουν περισσότερες γραµµές.

#### **mysql\_close() :**

Η mysql\_close () λειτουργία κλείνει µια MySQL σύνδεση. Αυτή η συνάρτηση επιστρέφει TRUE σε επιτυχία ή FALSE σε αποτυχία.

# **6.3 Πλεονεκτήματα της MySQL**

-Είναι ένα πολύ γρήγορο και δυνατό σύστηµα διαχείρισης βάσεων δεδοµένων

-Ο MySQL διακοµιστής ελέγχει την πρόσβαση στα δεδοµένα, για να µπορούν να δουλεύουν πολλοί χρήστες ταυτόχρονα

-Μπορούν να υπάρχουν ταυτόχρονα περισσότερες από µια συνδέσεις µε τη βάση χωρίς να υπάρχουν πολλαπλά αντίγραφά της, όπως συµβαίνει µε άλλα συστήµατα βάσεων δεδοµένων

-Η απόδοσή της είναι καλύτερη σε µεγαλύτερο όγκο βάσεων δεδοµένων

-Είναι πιο κατάλληλη για χρήση στο Internet

-Παρέχει ευκολίες στο backup

-Είναι ιδιαίτερα βελτιωµένη σε ταχύτητα για την ανάκτηση δεδοµένων

-Είναι συµβατή και µεταφέρσιµη σε διάφορες πλατφόρµες και για διάφορα εργαλεία ανάπτυξης

-Είναι οικονοµική

-Η MySQL είναι λογισµικό ανοιχτού κώδικα.

## **6.4 Δημιουργία πίνακα στην PHP**

Η CREATE TABLE δήλωση χρησιμοποιείται για να δημιουργήσουμε έναν πίνακα σε µια βάση δεδοµένων. H δήλωση για τη δηµιουργία πίνακα αποτελείται από τρία σκέλη: το όνοµα του πεδίου, τον τύπο του , το µήκος και µια περιγραφή.

Παράδειγµα:

<?php

\$sqlCommand = "CREATE TABLE products ( id int(11) NOT NULL auto\_increment, product\_name varchar(255) NOT NULL, price varchar(16) NOT NULL, details text NOT NULL, quantity int(16) NOT NULL,

 qty varchar(16) NOT NULL, date\_added date NOT NULL, PRIMARY KEY (id), UNIQUE KEY product\_name (product\_name) ) "; if (mysql\_query(\$sqlCommand)){ echo "Your products table has been created successfully!"; } else { echo "CRITICAL ERROR: products table has not been created."; }

?>

### **6.5 Εμφάνιση δεδομένων**

Η δήλωση SELECT χρησιμοποιείται για να επιλέξουμε στοιχεία από μια βάση δεδοµένων. Το αποτέλεσµα είναι αποθηκευµένο σε έναν πίνακα αποτέλεσµα, που ονοµάζεται result-set.

Σύνταξη :

SELECT column\_name(s) FROM table\_name

Και

SELECT \* FROM table\_name Παράδειγµα :

Θέλουµε να εµφανίσουµε όλα τα προϊόντα από τον πίνακα products που η τιµή τους είναι : 15 ευρώ.

SELECT \* FROM products WHERE price=15;

45  $\}$ 

# 7. Υλοποίηση της βάσης δεδομένων

# **7.1 Πίνακες**

#### **7.1.1 Ο πίνακας "admin"**

Ο πίνακας admin δηµιουργήθηκε για να µπορούν οι εκάστοτε διαχειριστές να καταχωρούν τα στοιχεία τους ούτως ώστε να µπορούν κάθε φορά που εισέρχονται στη σελίδα να συνδέονται στο λογαριασµό τους µε ένα username και ένα password.

Εντολή MySQL :

<?php

// Connect to the MySQL database require "connect\_to\_mysql.php";

\$sqlCommand = "CREATE TABLE admin ( id int(11) NOT NULL auto\_increment, username varchar(24) NOT NULL, password varchar(24) NOT NULL, last\_log\_date date NOT NULL, PRIMARY KEY (id), UNIQUE KEY username (username) ) ";

if (mysql\_query(\$sqlCommand)){

echo "Your admin table has been created successfully!";

} else {

 echo "CRITICAL ERROR: admin table has not been created."; }

?>

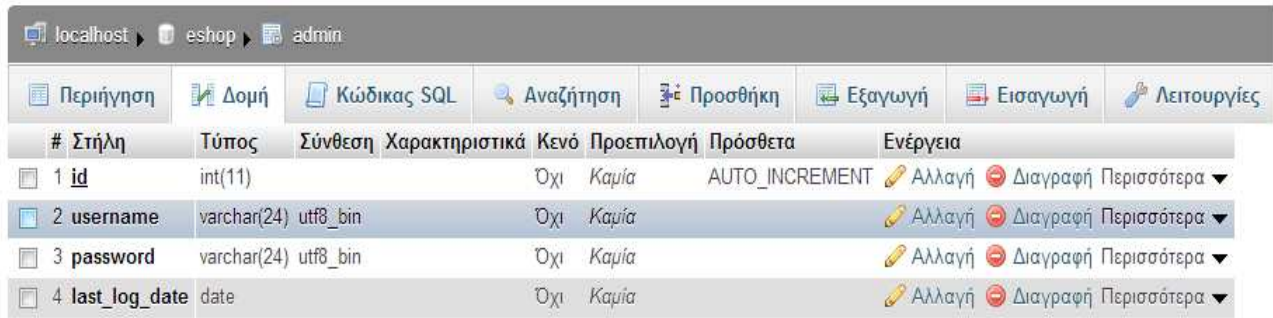

Εικόνα 13: Πίνακας admin µε τη χρήση του phpMyAdmin

#### **7.1.2 Ο πίνακας "products"**

O πίνακας products δηµιουργήθηκε για να δώσουµε τη δυνατότητα στους διαχειριστές να καταχωρούν τα προϊόντα τους κάθε φορά που συνδέονται έχοντας έτσι το δικό τους κατάστηµα online.

Εντολή MySQL :

 $\langle$ ?php

}

// Connect to the MySQL database require "connect\_to\_mysql.php";

\$sqlCommand = "CREATE TABLE products (

```
 id int(11) NOT NULL auto_increment, 
                                product_name varchar(255) NOT NULL, 
                                price varchar(16) NOT NULL, 
                                details text NOT NULL, 
                                quantity int(16) NOT NULL, 
                                qty varchar(16) NOT NULL, 
                                date_added date NOT NULL, 
                                PRIMARY KEY (id), 
                                UNIQUE KEY product_name (product_name) 
                                ) "; 
if (mysql_query($sqlCommand)){ 
   echo "Your products table has been created successfully!"; 
} else { 
   echo "CRITICAL ERROR: products table has not been created."; 
?>
```

| $\Box$ localhost $\Box$ eshop $\Box$ products |             |                                                 |  |                  |       |            |  |                |          |            |                                                |
|-----------------------------------------------|-------------|-------------------------------------------------|--|------------------|-------|------------|--|----------------|----------|------------|------------------------------------------------|
| Περιήγηση<br>圃                                | <b>Δομή</b> | L Κώδικας SQL                                   |  | <b>Avaζήτηση</b> |       | 3 Γροσθήκη |  | <b>Εξαγωγή</b> |          | - Εισαγωγή | <b>A</b> Λειτουργίες                           |
| # Στήλη                                       | Τύπος       | Σύνθεση Χαρακτηριστικά Κενό Προεπιλογή Πρόσθετα |  |                  |       |            |  |                | Ενέργεια |            |                                                |
| $1$ id<br>拉丁                                  | int(11)     |                                                 |  | <b>DXI</b>       | Kayía |            |  |                |          |            | ΑUTO_INCREMENT Αλλαγή Ο Διαγραφή Περισσότερα ν |
| 2 product_name_varchar(255) utf8_bin          |             |                                                 |  | VQ               | Kapía |            |  |                |          |            | Αλλαγή Ο Διαγραφή Περισσότερα -                |
| 3 price<br>m                                  | varchar(16) | utf8 bin                                        |  | <b>DXI</b>       | Kapía |            |  |                |          |            | Αλλαγή Ο Διαγραφή Περισσότερα -                |
| 4 details<br>m                                | text        | utf8 bin                                        |  | Ox1              | Kapia |            |  |                |          |            | Αλλαγή Ο Διαγραφή Περισσότερα -                |
| 5 quantity<br>$\overline{\mathbb{R}^n}$       | int(16)     |                                                 |  | Охг              | Kapia |            |  |                |          |            | Αλλαγή Ο Διαγραφή Περισσότερα -                |
| $\Box$ 6 qty                                  | varchar(16) | utf8 bin                                        |  | $D_{X}I$         | Kaµía |            |  |                |          |            | Αλλαγή Ο Διαγραφή Περισσότερα τ                |
| 7 date_added                                  | date        |                                                 |  | Oxi              | Kaµía |            |  |                |          |            | Ο Αλλαγή Ο Διαγραφή Περισσότερα ν              |

Εικόνα 14 : Ο πίνακας products µε τη χρήση του phpMyAdmin

### **7.1.3 Ο πίνακας "transactions"**

Ο πίνακας transactions δηµιουργήθηκε για να αποθηκεύονται τα δεδοµένα του αγοραστή. Κάθε φορά που κάποιος πελάτης κάνει µια αγορά κρατάει τα στοιχεία του.

Εντολή MySQL :

<?php

// Connect to the MySQL database require "connect\_to\_mysql.php";

\$sqlCommand = "CREATE TABLE transactions (

 id int(11) NOT NULL auto\_increment, product\_id\_array varchar(255) NOT NULL, payer\_email varchar(255) NOT NULL, first\_name varchar(255) NOT NULL, last\_name varchar(255) NOT NULL, payment date varchar(255) NOT NULL, txn\_id varchar(255) NOT NULL, receiver\_email varchar(255) NOT NULL, payment\_type varchar(255) NOT NULL, payment\_status varchar(255) NOT NULL, txn\_type varchar(255) NOT NULL, payer\_status varchar(255) NOT NULL, address\_street varchar(255) NOT NULL, address\_city varchar(255) NOT NULL,

48

 address\_state varchar(255) NOT NULL, address\_zip varchar(255) NOT NULL, address\_status varchar(255) NOT NULL, notify\_version varchar(255) NOT NULL, verify\_sign varchar(255) NOT NULL, payer\_id varchar(255) NOT NULL, PRIMARY KEY (id), UNIQUE KEY txn\_id (txn\_id) ) ";

if (mysql\_query(\$sqlCommand)){

 echo "Your transactions table has been created successfully!"; } else {

 echo "CRITICAL ERROR: transactions table has not been created."; }

?>

| $\Box$ localhost $\Box$ eshop $\Box$ transactions |                       |             |                                                 |              |                |                                   |                                              |  |  |
|---------------------------------------------------|-----------------------|-------------|-------------------------------------------------|--------------|----------------|-----------------------------------|----------------------------------------------|--|--|
| Δομή<br><b>E Περιήγηση</b>                        | 上                     | Κώδικας SQL | - Αναζήτηση                                     | 3-α Προσθήκη | <b>Εξαγωγή</b> | <del>■</del> Εισαγωγή             | <b>Α</b> Λειτουργίες                         |  |  |
| # Στήλη                                           | Τύπος                 |             | Σύνθεση Χαρακτηριστικά Κενό Προεπιλογή Πρόσθετα |              |                | Ενέργεια                          |                                              |  |  |
| $1$ id<br>F                                       | int(11)               |             | Oxi                                             | Kaµia        | AUTO INCREMENT | Ο Αλλαγή Ο Διαγραφή Περισσότερα τ |                                              |  |  |
| 2 product id array varchar(255) utf8 bin          |                       |             | $O_{X}$                                         | Kapia        |                | Αλλαγή Ο Διαγραφή Περισσότερα -   |                                              |  |  |
| 3 payer_email                                     | varchar(255) utf8 bin |             | Oxi                                             | Kauía        |                |                                   | Αλλαγή Ο Διαγραφή Περισσότερα τ              |  |  |
| 4 first name                                      | varchar(255) utf8 bin |             | Oxi                                             | Kaula        |                | Αλλαγή Ο Διαγραφή Περισσότερα τ   |                                              |  |  |
| 5 last name                                       | varchar(255) utf8 bin |             | Охі                                             | Kaµía        |                |                                   | Αλλαγή Ο Διαγραφή Περισσότερα τ              |  |  |
| 6 payment date                                    | varchar(255) utf8_bin |             | Охі                                             | Kapía        |                |                                   | Αλλαγή Ο Διαγραφή Περισσότερα -              |  |  |
| 7 txn id                                          | varchar(255) utf8 bin |             | 'Oxi                                            | Kapia        |                | Ο Αλλαγή Ο Διαγραφή Περισσότερα ν |                                              |  |  |
| 8 receiver email                                  | varchar(255) utf8 bin |             | O(X)                                            | Kapia        |                |                                   | Αλλαγή Ο Διαγραφή Περισσότερα ν              |  |  |
| 9 payment_type                                    | varchar(255) utf8 bin |             | Охі                                             | Kaµía        |                | Αλλαγή Ο Διαγραφή Περισσότερα ν   |                                              |  |  |
| 10 payment status                                 | varchar(255) utf8 bin |             | $O_{X}$                                         | Kapia        |                | Αλλαγή Ο Διαγραφή Περισσότερα -   |                                              |  |  |
| 11 txn type                                       | varchar(255) utf8 bin |             | Охі                                             | Kaµía        |                |                                   | Αλλαγή Ο Διαγραφή Περισσότερα ν              |  |  |
| 12 payer status                                   | varchar(255) utf8 bin |             | Oxi                                             | Kauia        |                | Αλλαγή Ο Διαγραφή Περισσότερα -   |                                              |  |  |
| 13 address street                                 | varchar(255) utf8 bin |             | Охі                                             | Kauia        |                |                                   | ⊘ Αλλαγή Ο Διαγραφή Περισσότερα ν            |  |  |
| 14 address city                                   | varchar(255) utf8 bin |             | Охі                                             | Kapía        |                |                                   | Αλλαγή Ο Διαγραφή Περισσότερα -              |  |  |
| 15 address state                                  | varchar(255) utf8 bin |             | Охі                                             | Kaµía        |                |                                   | ⊘ Αλλαγή Ο Διαγραφή Περισσότερα <del>ν</del> |  |  |
| 16 address zip                                    | varchar(255) utf8 bin |             | O(X)                                            | Kapia        |                | Αλλαγή Ο Διαγραφή Περισσότερα -   |                                              |  |  |
| 17 address status                                 | varchar(255) utf8 bin |             | Охі                                             | Kaµía        |                |                                   | Αλλαγή Ο Διαγραφή Περισσότερα ν              |  |  |
| 18 notify version                                 | varchar(255) utf8 bin |             | 'Oxi                                            | Kauía        |                | Αλλαγή Ο Διαγραφή Περισσότερα -   |                                              |  |  |
| 19 verify sign                                    | varchar(255) utf8 bin |             | <b>Oxi</b>                                      | Kaµía        |                |                                   | Αλλαγή Ο Διαγραφή Περισσότερα ν              |  |  |
| 20 payer id                                       | varchar(255) utf8 bin |             | Oxi                                             | Kauia        |                | Ο Αλλαγή Ο Διαγραφή Περισσότερα τ |                                              |  |  |

Εικόνα 15: Ο πίνακας transactions µε τη χρήση του phpMyAdmin

# 8. Υλοποίηση του site

# **8.1 Εισαγωγή**

Για την υλοποίηση του site χρησιμοποιήθηκε το πρόγραμμα Dreamweaver CS5, καθώς και το Adobe Photoshop CS5 για τη δημιουργία των γραφικών της σελίδας.

# **8.2 Αρχική Σελίδα**

Στην παρακάτω εικόνα φαίνεται η αρχική σελίδα όπου ο χρήστης μπορεί να διαβάσει λίγα λόγια για την κρητική διατροφή καθώς και να δει τα τελευταία προϊόντα που έχουν προστεθεί στο ηλεκτρονικό κατάστηµα .

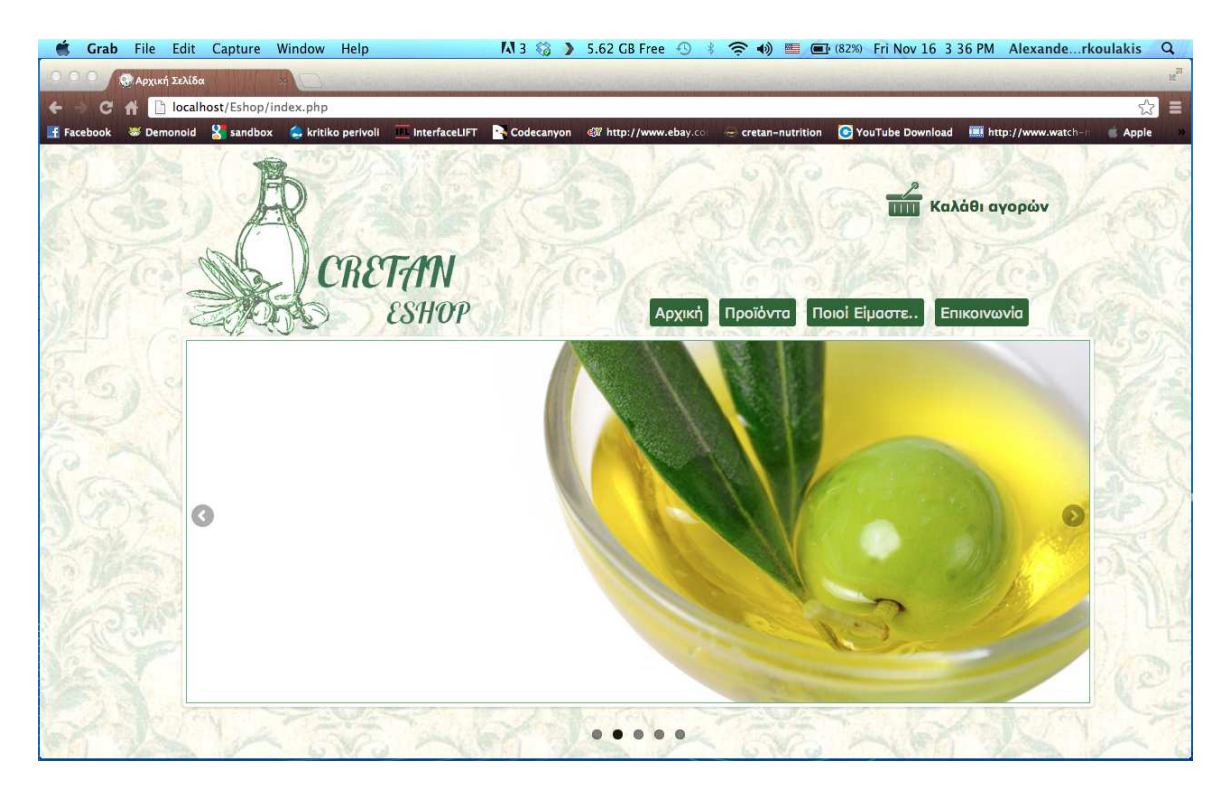

Εικόνα 16: Αρχική σελίδα(αρχείο Index.php)

50

# **8.3 Λίστα Προϊόντων**

Στην σελίδα αυτή ο χρήστης μπορεί να δει όλα τα προϊόντα που υπάρχουν στο ηλεκτρονικό κατάστηµα, σε µια λίστα.

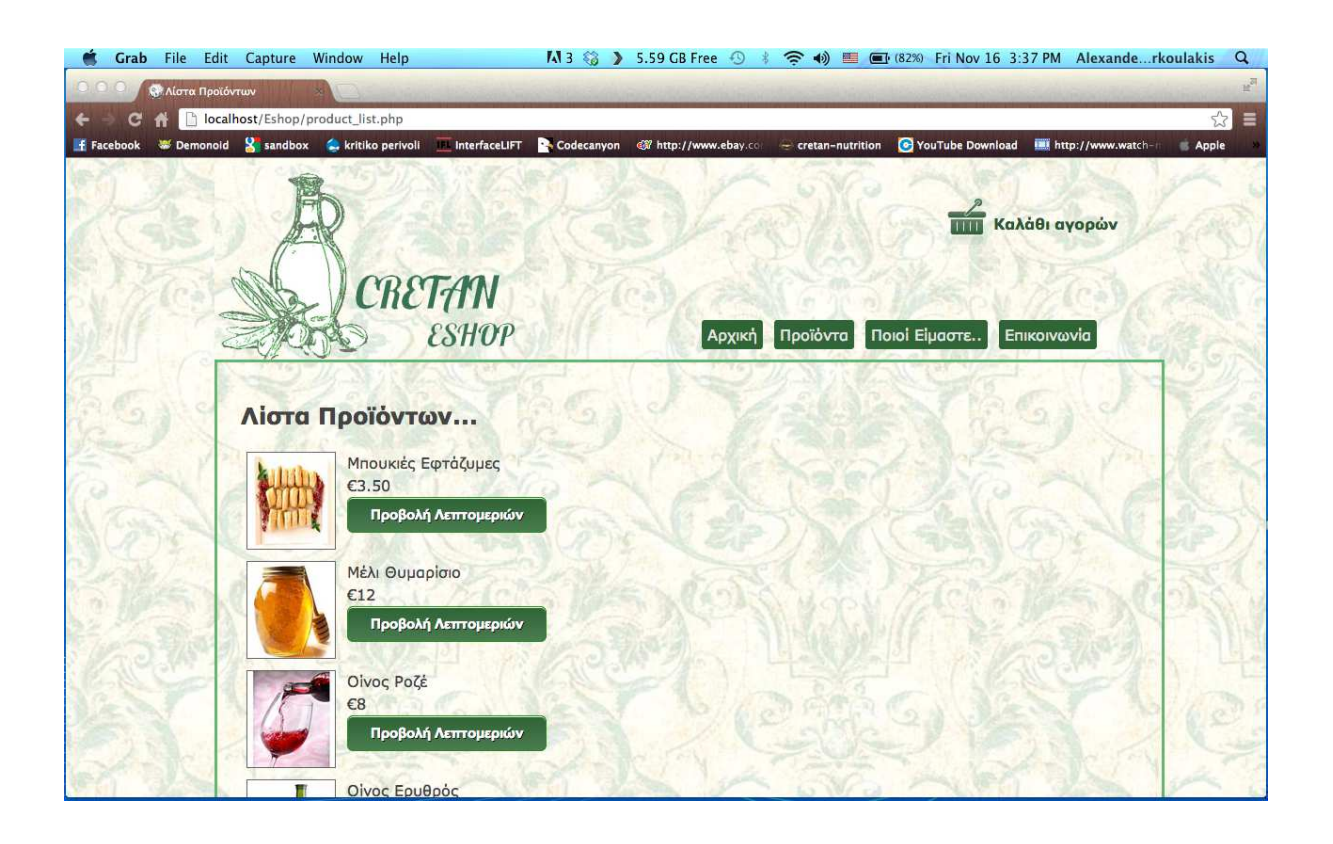

Eικόνα 17: Λίστα προϊόντων(αρχείο product\_list.php)

# **8.4 Προϊόν**

Σε περίπτωση που ο χρήστης επιλέξει την προβολή λεπτομερειών κάποιου προϊόντος οδηγείται στην σελίδα όλες τις πληροφορίες για το προϊόν αυτό, επίσης έχει την δυνατότητα να προσθέσει το προϊόν αυτό στο προϊόν αυτό καλάθι των αγορών του.

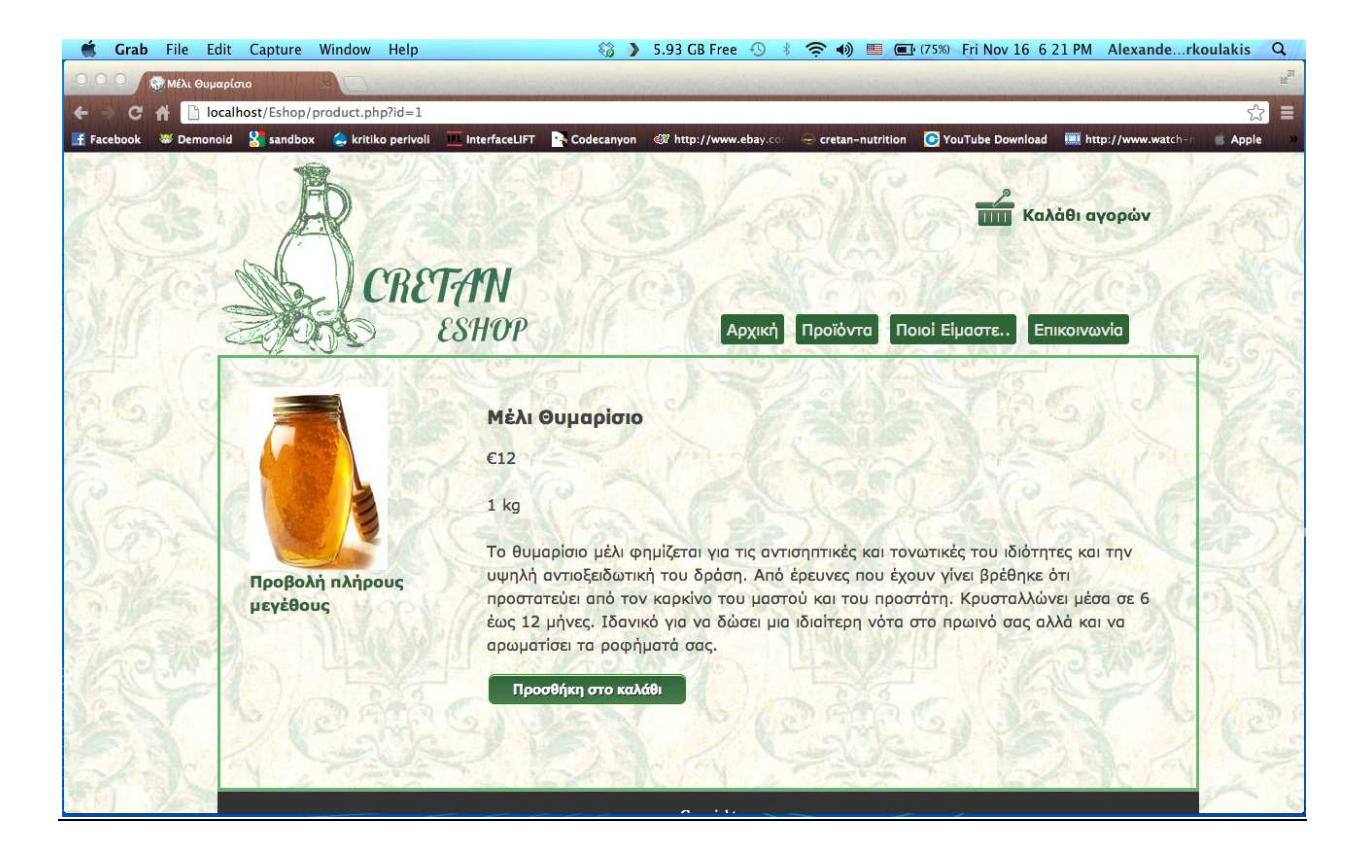

Εικόνα 18: Προϊόν (αρχείο product.php)

# **8.5 Ποιοί Είμαστε**

Στην σελίδα αυτή ο χρήστης μπορεί να διαβάσει λίγα λόγια για την εταιρία μας, την πολιτική που ακολουθεί με τους συνεργάτες της για την συλλογή των προϊόντων καθώς και την αποστολή τους σε όλη την Ελλάδα.

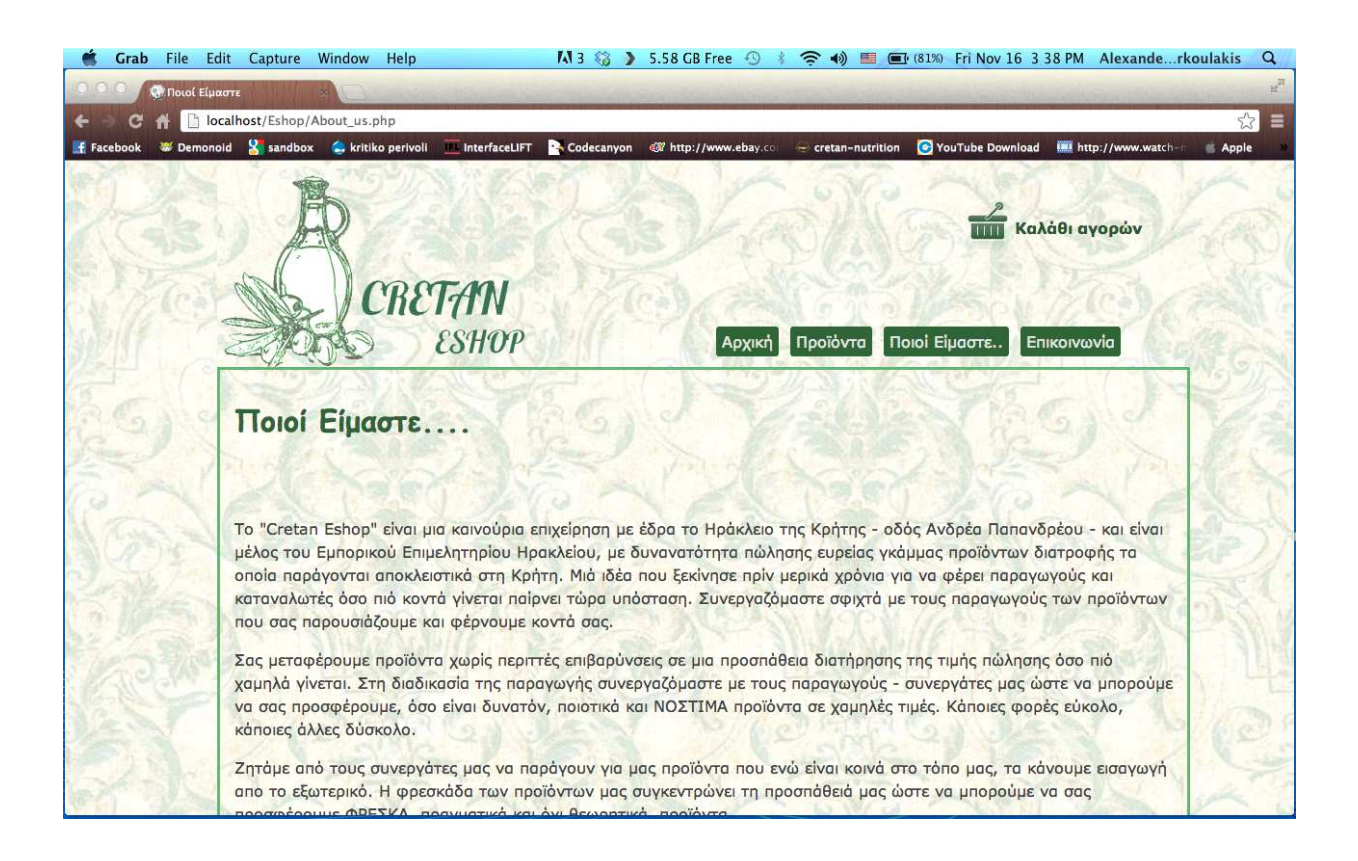

Εικόνα 19: Ποιοι Είµαστε(αρχείο about\_us.php)

## **8.6 Επικοινωνία**

Στην σελίδα της επικοινωνίας ο χρήστης μπορεί να δει τα τηλέφωνα της εταιρίας καθώς και να αξιολογήσει το site, να κάνει ερωτήσεις για ότι θέλει να μάθει σχετικά με την εταιρία και τις παραγγελίες και να διαλέξει αν θέλει να λαμβάνει ενημερώσεις σχετικά με τα προϊόντα και τις προσφορές µας .

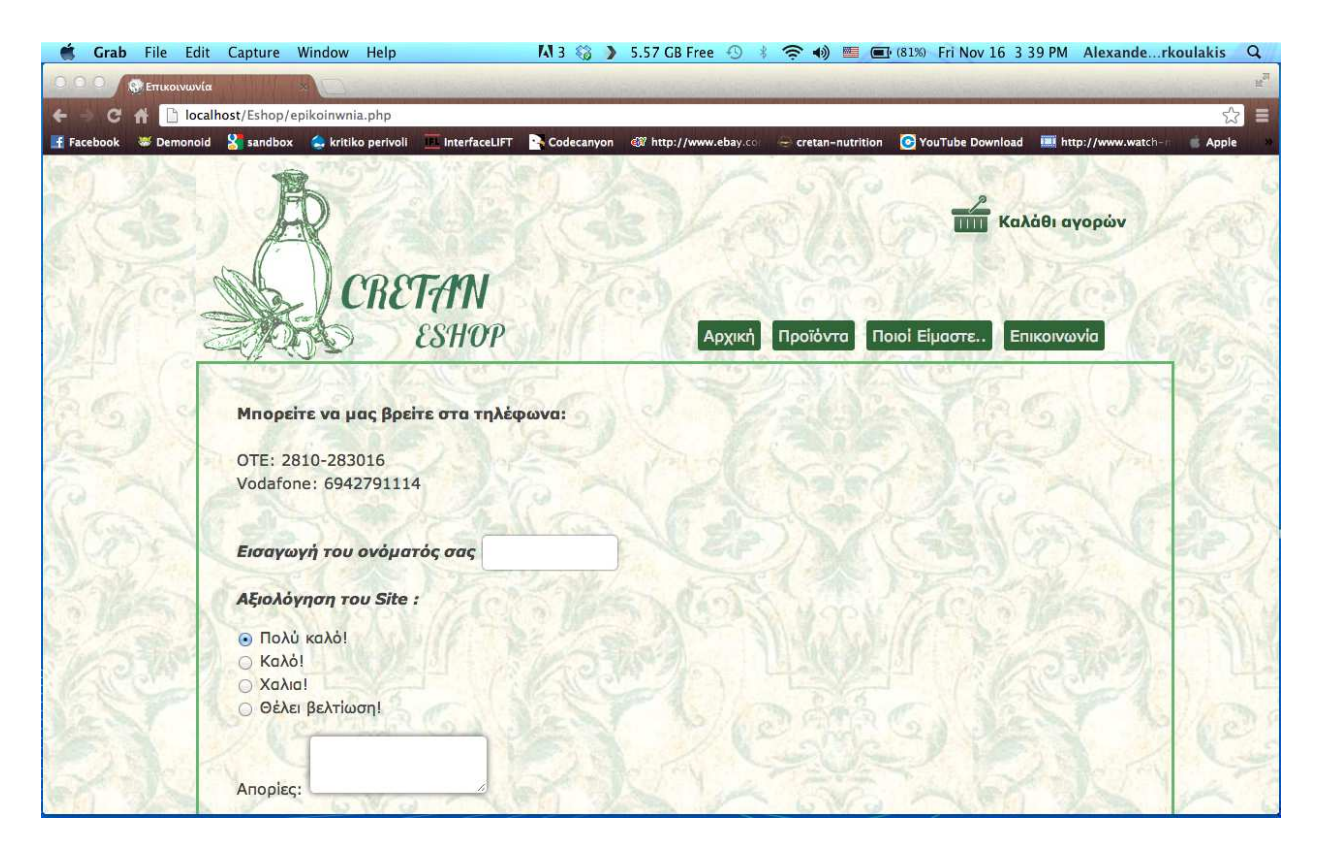

Εικόνα 20: Επικοινωνία(αρχείο about\_us.php)

# **8.7 Καλάθι αγορών**

Στο καλάθι αγορών ο χρήστης μπορεί να δει τα προϊόντα που έχει προσθέσει σε αυτό καθώς και να αλλάξει την ποσότητα κάποιου προϊόντος ή να το διαγράψει από το καλάθι τελείως. Επίσης, στο κάτω μέρος εμφανίζεται το σύνολο των χρημάτων που κοστίζει η αγορά που πρόκειται να γίνει καθώς και το κουμπί του paypal για να γίνει η πληρωμή.

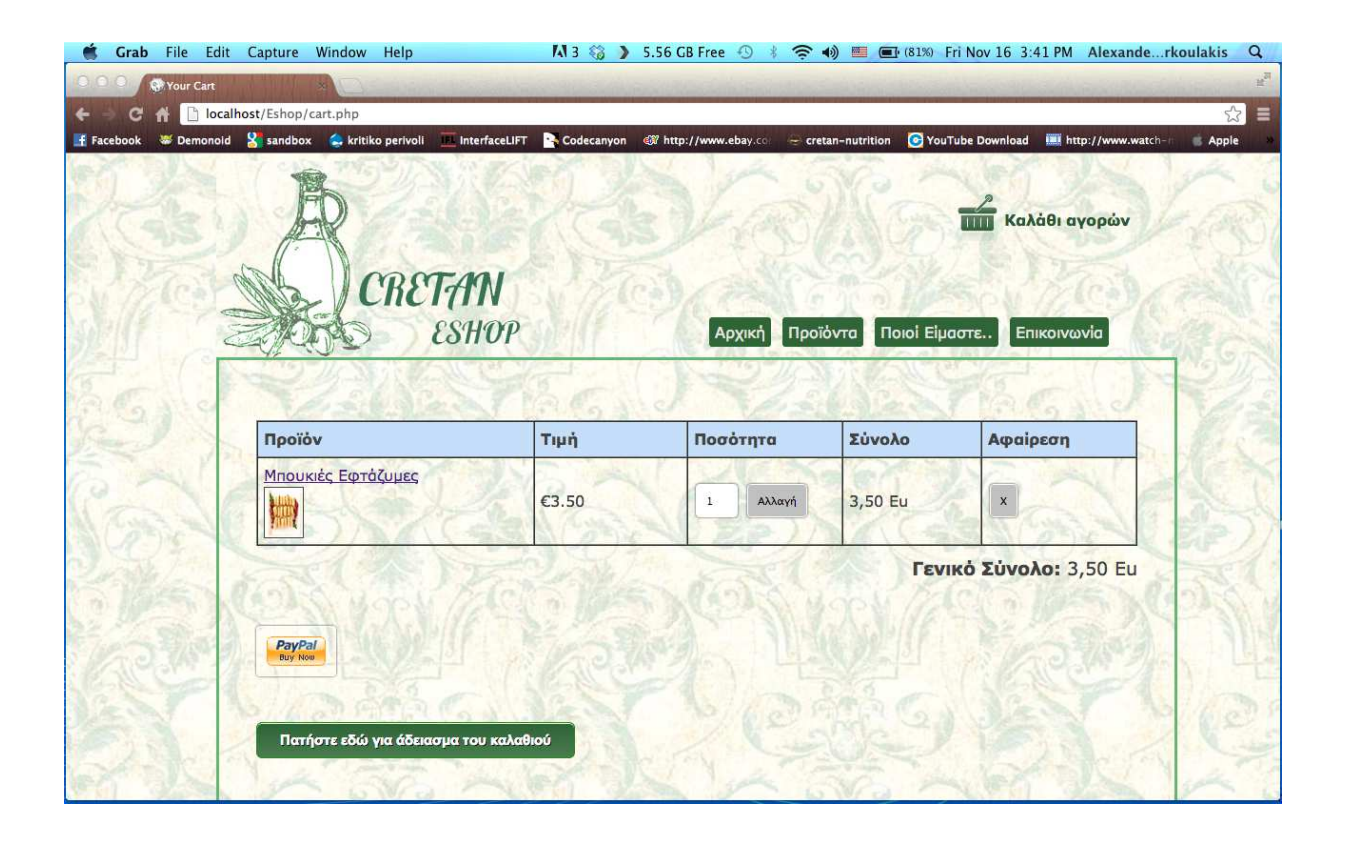

Εικόνα 21: Καλάθι αγορών (αρχείο cart.php)

# **8.8 Είσοδος Admin**

Στην σελίδα αυτή υπάρχει η φόρμα log in για administrators όπου χρησιμοποιώντας το username και password που κατέχουν µπορούν να κάνουν είσοδο στο ηλεκτρονικό είσοδο τους κατάστηµα.

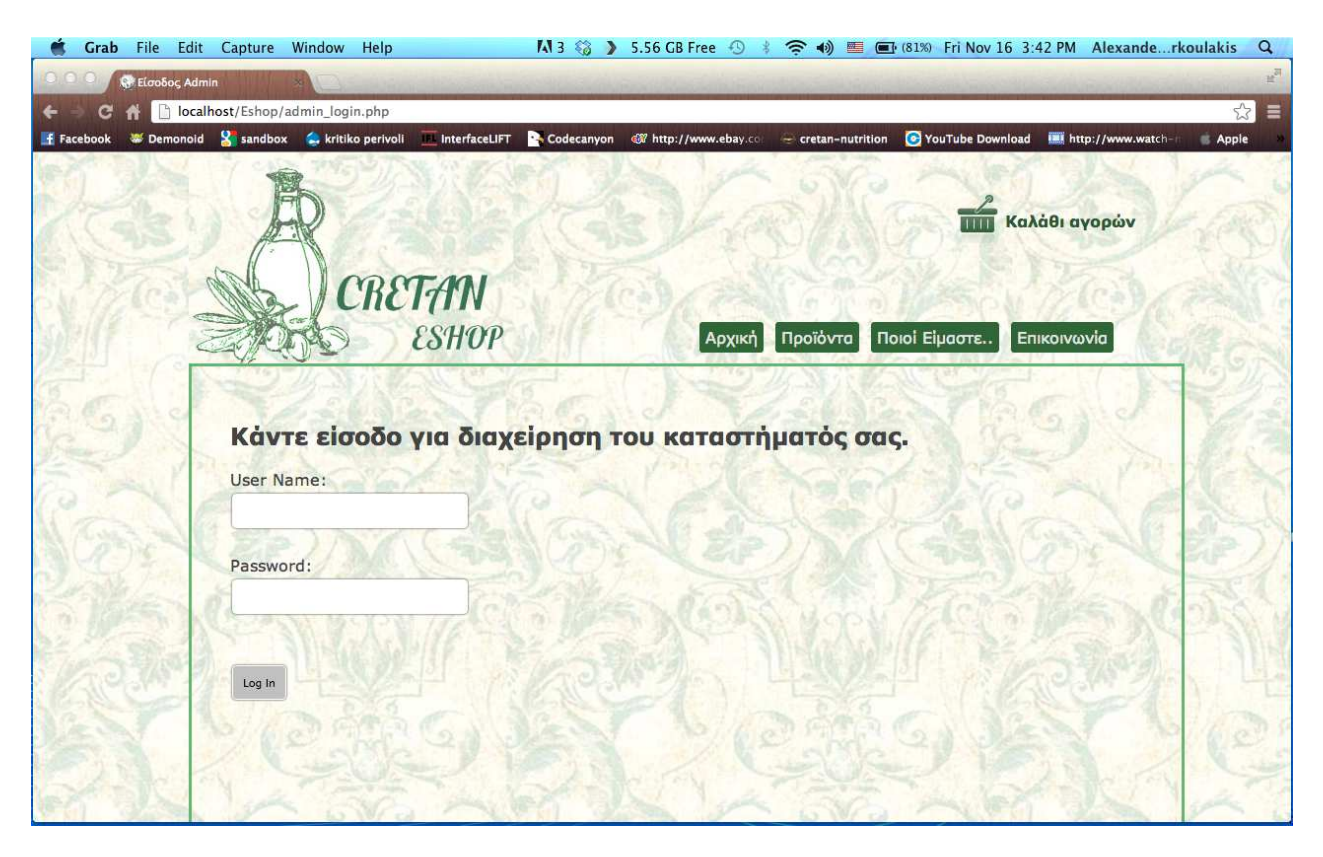

Eικόνα 22: Είσοδος Admin (αρχείο admin\_login.php)

# **8.9 Αρχική Σελίδα Admin**

Η σελίδα αυτή καλωσορίζει αυτή τους administrators που έχουν κάνει είσοδο έχουν και τους οδηγεί στο ηλεκτρονικό τους κατάστηµα ηλεκτρονικό τους .

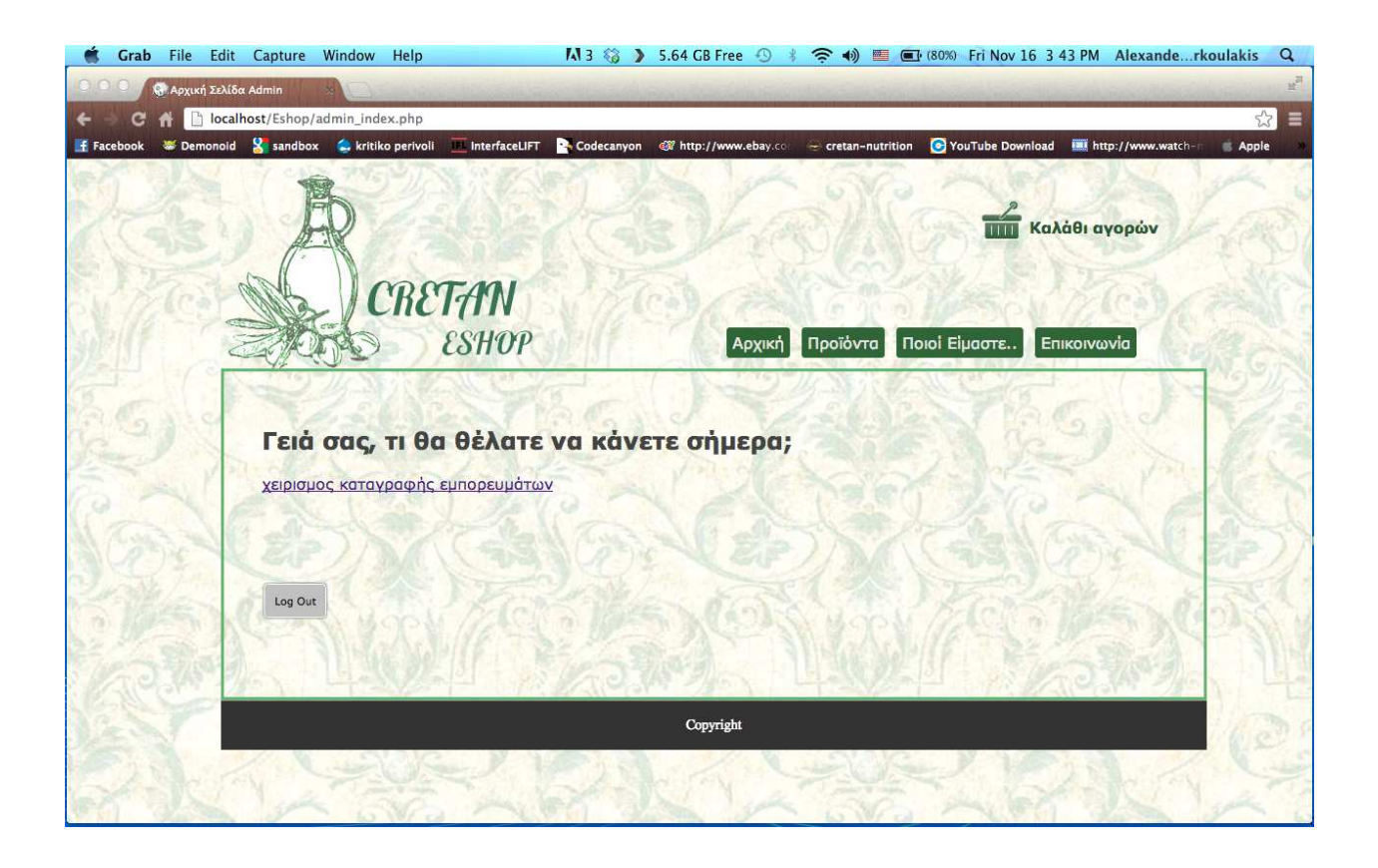

Eικόνα 23: Αρχική Σελίδα Admin (αρχείο admin\_index.php)

## **8.10 Λίστα Προϊόντων Admin**

Στην σελίδα αυτή ο administrator βλέπει την λίστα των προϊόντων που έχει προσθέσει στο κατάστημά του, έχει την δυνατότητα επεξεργασίας ή διαγραφής κάποιου προϊόντος, επίσης στο κάτω μέρος υπάρχει και η φόρμα προσθήκης νέου προϊόντος.

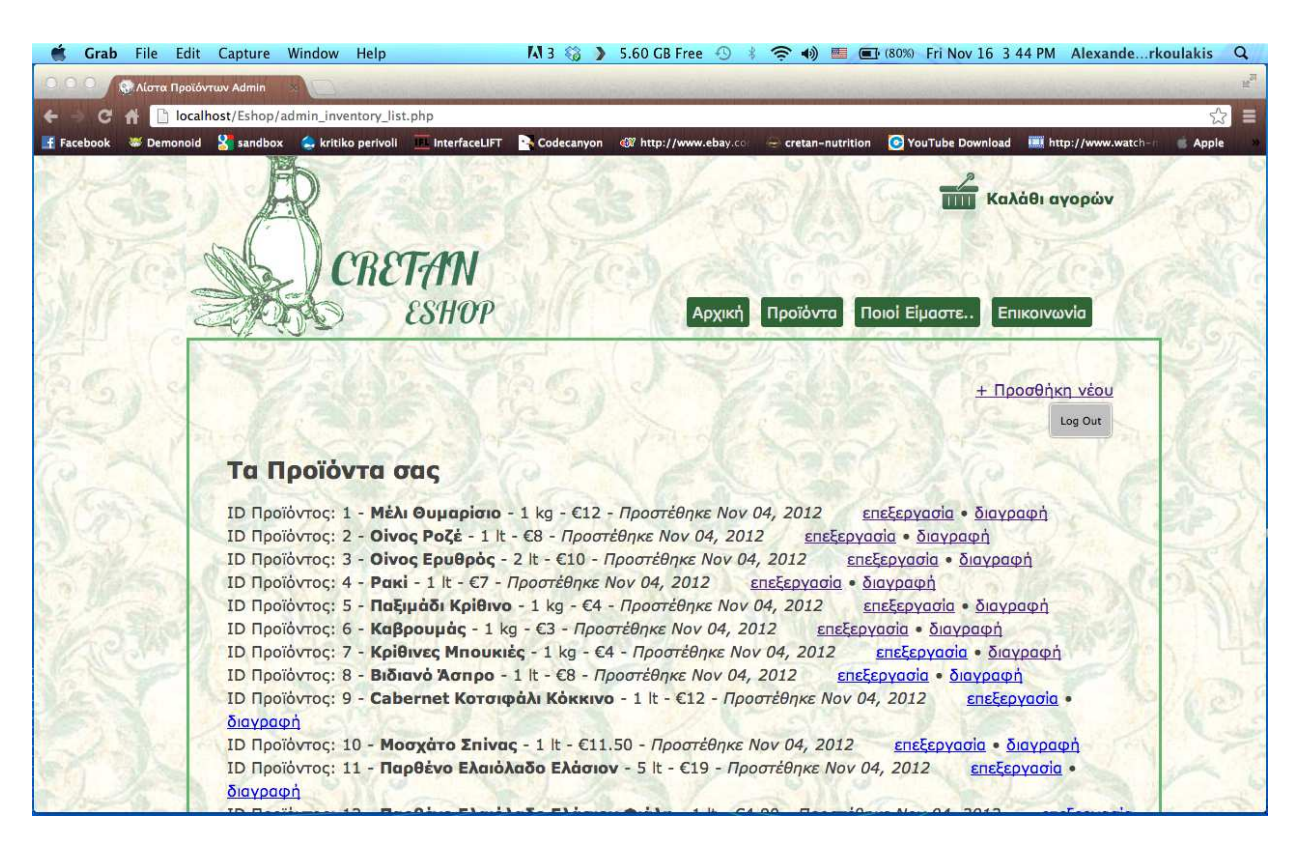

Eικόνα 24: Λίστα Προϊόντων Admin (αρχείο admin\_inventory\_list.php)

# **8.11 Επεξεργασία Προϊόντων Προϊόντων Admin**

Αν ο administrator πατήσει την επεξεργασία κάποιου προϊόντος οδηγείται στην σελίδα επεξεργασία προϊόντων όπου εμφανίζεται η φόρμα επεξεργασίας προϊόντος και εκεί μπορεί να αλλάξει τα στοιχεία που έχει καταχωρίσει στο συγκεκριμένο προϊόν.

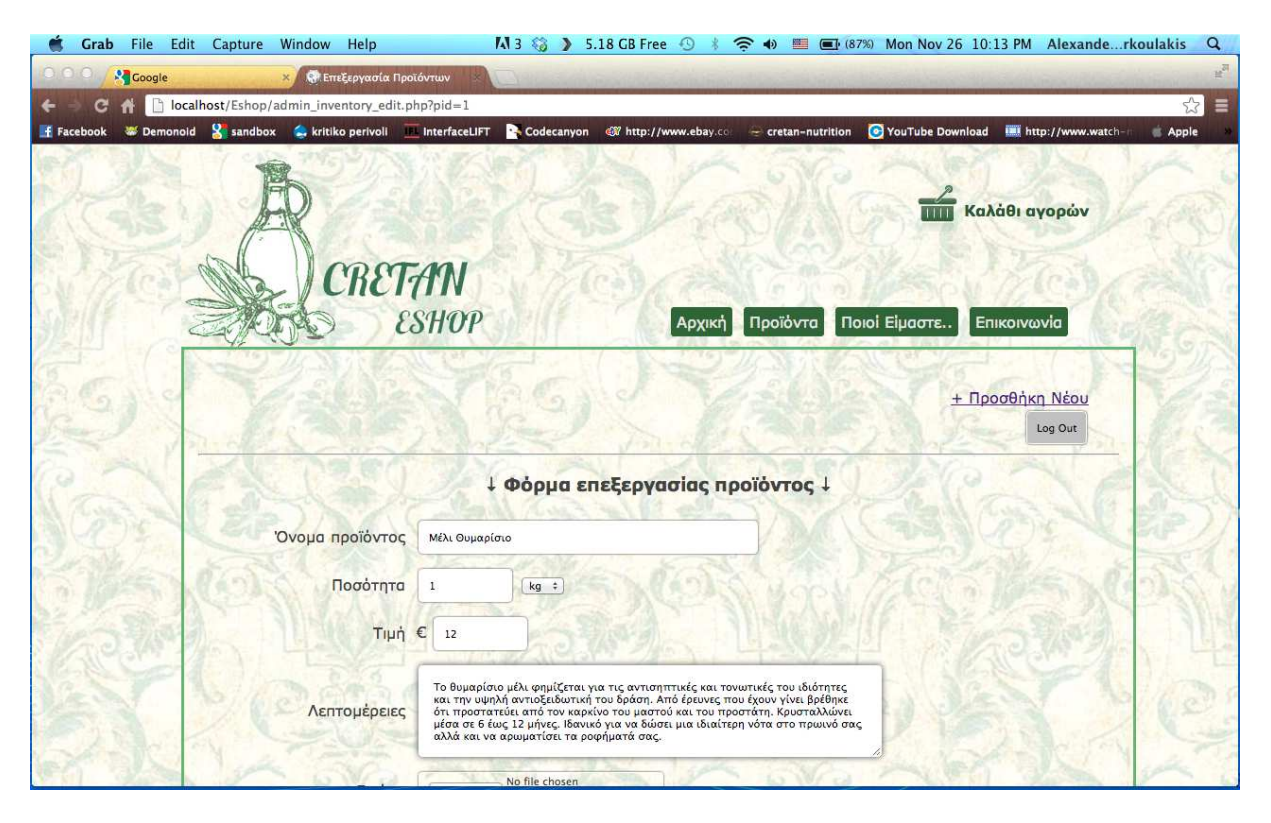

Eικόνα 25: Επεξεργασία Προϊόντων (αρχείο admin\_inventory\_edit.php)

# **8.12 Αποσύνδεση Admin**

Στην σελίδα αυτή οδηγείται ο administrator εφ' όσον έχει κάνει log out και αν πατήσει το link οδηγείται ξανά στην σελίδα είσοδος Admin σε περίπτωση που θέλει να ξανά συνδεθεί.

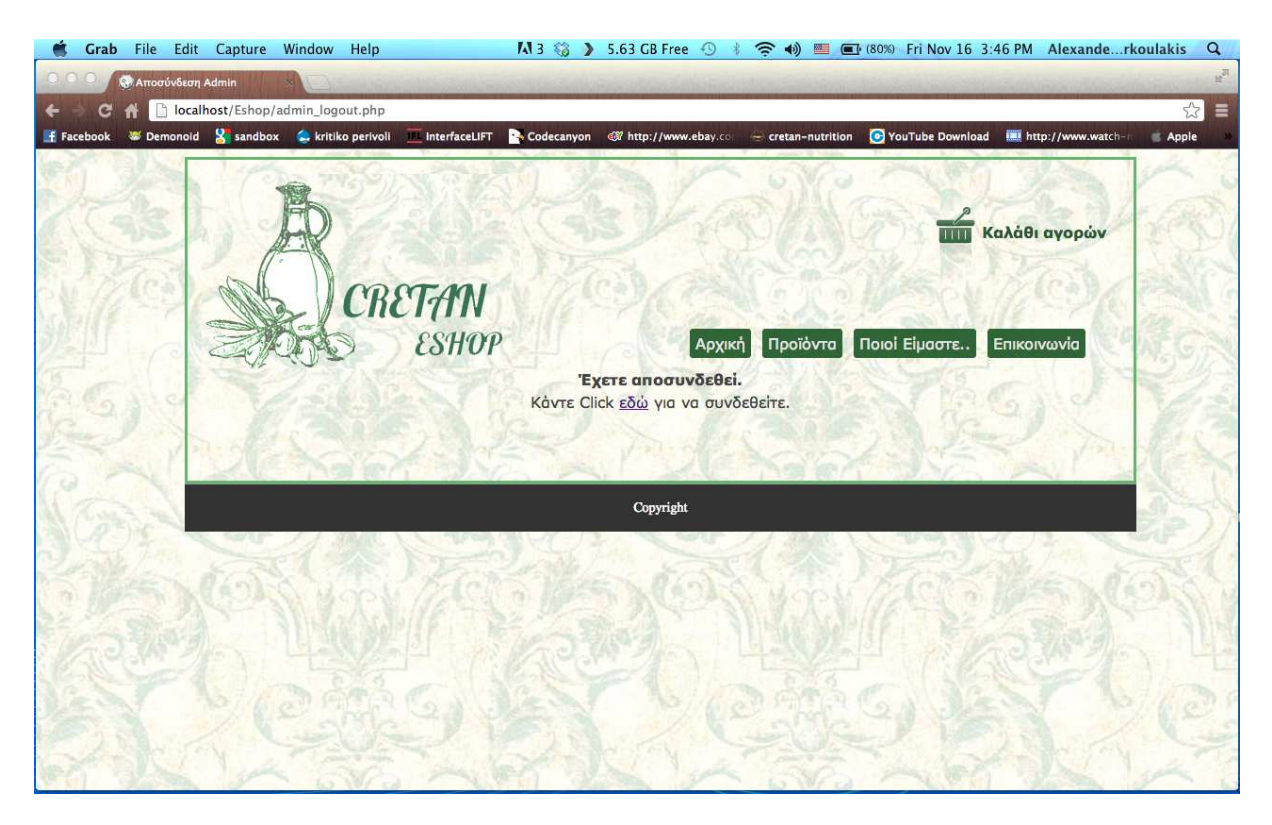

Eικόνα 26: Αποσύνδεση Admin (αρχείο admin\_logout.php)

## **8.13 Μελλοντική προοπτική ιστοσελίδας**

Η ιστοσελίδα µας αυτή τη στιγµή αποτελεί ένα παράδειγµα εικονικής και όχι πραγµατικής επιχείρησης. Σαφώς, θα µπορούσε να αποτελέσει ιστοσελίδα µιας πραγµατικής επιχείρησης. Για να γίνει κάτι τέτοιο, θα πρέπει να υπάρχει δυνατότητα συνεχούς αναβάθµισής της σε όσο το δυνατόν πιο ολοκληρωµένη ιστοσελίδα, έτσι ώστε να είναι πιο ανταγωνιστική η επιχείρηση.

Ένα παράδειγµα τέτοιας αναβάθµισης, αφορά τον τρόπο πληρωµής των παραγγελιών που πραγµατοποιούν οι διάφοροι χρήστες. Προς το παρόν, ο µόνος τρόπος πληρωµής που υπάρχει στο ηλεκτρονικό µας κατάστηµα είναι το Paypal. Αργότερα, θα µπορούσαν να ενσωµατωθούν και άλλοι τρόποι όπως µε αντικαταβολή ή µε πιστωτική κάρτα. Έτσι οι χρήστες θα µπορούν να διαλέγουν τον τρόπο αποπληρωµής που τους βολεύει καλύτερα. Επίσης, για να λειτουργήσει η σελίδα µας στο internet σαν ιστοσελίδα πραγµατικής επιχείρησης, πρέπει να διασφαλιστούν οι συναλλαγές που θα πραγµατοποιούν οι χρήστες µε την επιχείρηση. Αυτό µπορεί να επιτευχθεί µε την χρήση πρωτοκόλλων όπως το SSL.

Ακόµη, στην ιστοσελίδα µας θα µπορούσαµε να ενσωµατώσουµε διάφορες διαφηµίσεις για καταστήµατα ή άλλα προϊόντα οι οποίες θα αποφέρουν επιπλέον εισόδηµα, έτσι ώστε η επιχείρησή µας να είναι πιο κερδοφόρα.

Το Dreamweaver όπως και όλη η σουίτα της Adobe συνεχώς αναβαθµίζονται και προσθέτονται όλο και καινούρια καθώς και εντυπωσιακά χαρακτηριστικά. Από την άλλη µεριά, η PHP επίσης αναβαθµίζεται συνεχώς όπως και το mamp server µε νέες εκδόσεις, που µπορεί να τις κατεβάσει ο καθένας δωρεάν. Έτσι, θα έχουµε την δυνατότητα να αναβαθµίζουµε συνεχώς την σελίδα µας όπως και να προσθέτουµε νέα χαρακτηριστικά σ' αυτήν.

# 9. Παράρτημα κώδικα Php

# **9.1 Index.php**

Το index.php είναι η αρχική σελίδα που βλέπει ο χρήστης, αρχικά βάζουµε ένα script error reporting για να βρίσκει πιθανά λάθη που θα υπάρχουν στον κώδικα.

 $\langle$ ?php error\_reporting(E\_ALL); ini\_set('display\_errors', '1'); ?>

Έπειτα πραγµατοποιούµε σύνδεση µε την βάση δεδοµένων χρησιµοποιώντας την εντολή include. Στην συνέχεια παίρνουµε τα τελευταία έξι προϊόντα που έχουν προστεθεί στον πίνακα products και τα προβάλουµε στην αρχική σελίδα σε ένα πίνακα.

 $\langle$ ?php

```
include "StoreScripts/connect_to_mysql.php"; 
\text{S}dynamicList = "":
$sql = mysql_query("SELECT * FROM products ORDER BY date_added DESC LIMIT 6"); 
$productCount = mysql_num_rows($sql); 
if (\text{SproductCount} > 0) {
        while(\text{grow} = \text{mysgl\_fetch\_array}(\text{Ssgl})){
        $id = $row['id'];
                           $product_name = $row["product_name"]; 
                          $price = $row['price'];
                          \text{State } added = \text{strtime}("\%b \%d, \%Y",strtotime($row["date_added"]));
                           $dynamicList .= '<table width="100%" border="0" cellspacing="0" 
cellpadding="6"> 
     <tr> <td width="17%" valign="top"><a href="product.php?id=' . $id . '"><img 
style="border:#666 1px solid;" src="inventory_images/'. $id . '.jpeg" alt="' . $product_name .
"" width="83" height="102" border="1" \rightarrow /a> /d>
      \lttd width="83%" valign="top">' . $product_name . '\ltbr />
        \epsilon'. $price . '<br/> \epsilon
```

```
 <a style="font-weight:bold;color:#306537;text-align:center;text-decoration:none;" 
href="product.php?id=' . $id . '">Προβολή Λεπτοµεριών</a></td> 
     \langle tr> </table>'; 
   } 
}
```
Αν δεν έχουν προστεθεί ακόµα προϊόντα στην βάση δεδοµένων τότε εµφανίζεται στην σελίδα το µήνυµα "∆εν υπάρχουν προϊόντα στο κατάστηµά µας ακόµα".

else {

\$dynamicList = "∆εν υπάρχουν προϊόντα στο κατάστηµά µας ακόµα";

} mysql close(); ?>

## **9.2 Product\_list.php**

Στην σελίδα αυτή εµφανίζονται όλα τα προϊόντα που υπάρχουν στην βάση δεδοµένων. Κι εδώ ξεκινάµε συµπεριλαµβάνοντας το script error reporting.

 $\langle$ ?php

error\_reporting(E\_ALL); ini\_set('display\_errors', '1');

?>

Στην συνέχεια πραγµατοποιούµε κι εδώ σύνδεση µε την βάση δεδοµένων και έπειτα επιλέγουµε όλα τα προϊόντα από τον πίνακα products και τα προβάλουµε στην σελίδα µας σε ένα πίνακα σε φθίνουσα σειρά.

<?php

```
include "StoreScripts/connect_to_mysql.php"; 
\text{SdynamicList} = \text{""}:$sql = mysql query("SELECT * FROM products ORDER BY date added DESC");
```

```
$productCount = myself num rows($sql);
if ($productCount > 0) {
         while($row = mysql_fetch_array($sql)){ 
        $id = $row['id'];
                          $product_name = $row['product_name'];
                          $price = $row['price'];
                          $date_added = strftime("%b %d, %Y",
strtotime($row["date_added"]));
                           $dynamicList .= '<table width="100%" border="0" cellspacing="0" 
cellpadding="6"> 
     <tr>\lttd width="10%" valign="top">\lta href="product.php?id='. $id . "">\ltimg
style="border:#666 1px solid;" src="inventory_images/' . $id . '.jpeg" alt="' . $product_name . 
'" width="93" height="102" border="1" /></a></td> 
       <td width="90%" valign="top">' . $product_name . '<br /> 
       \epsilon'. $price . '<br/> \langle \epsilon \rangle <a class="provoli" href="product.php?id=' . $id . '">Προβολή Λεπτοµεριών</a></td> 
     \langle tr> </table>'; 
   } 
}
```
Όπως και πριν, σε περίπτωση που δεν υπάρχουν προϊόντα στην βάση δεδοµένων εµφανίζεται το µήνυµα "∆εν υπάρχουν προϊόντα στο κατάστηµά µας ακόµα" στην σελίδα και τέλος κλείνουµε µε την συνάρτηση mysql\_close() η οποία τερµατίζει µια MySQL σύνδεση.

else {

```
\deltadynamicList = "Δεν υπάρχουν προϊόντα στο κατάστημά μας ακόμα";
} 
mysql_close(); 
?>
```
## **9.3 Product.php**

Στην σελίδα αυτή οδηγούµαστε αν πατήσουµε το κουµπί "προβολή λεπτοµερειών" σε κάποιο προϊόν και υπάρχουν πληροφορίες για το προϊόν που έχουµε επιλέξει.

<?php

```
error_reporting(E_ALL); 
ini_set('display_errors', '1');
```
?>

Συνδεόµαστε πάλι στην βάση δεδοµένων και ελέγχουµε αν το id του προϊόντος που έχει επιλεχθεί υπάρχει στη βάση µας, αν ναι παίρνει όλες τις πληροφορίες του προϊόντος και τις προβάλει, αν όχι βγαίνει από το script και εµφανίζει µήνυµα για το πρόβληµα που υπάρχει.

 $\langle$ ?php

```
if (isset(\$_GET['id']) {
   include "StoreScripts/connect_to_mysql.php"; 
        $id = preg replace('#[^0-9]#i', ", $GET['id']);
         $sql = mysql_query("SELECT * FROM products WHERE id='$id' LIMIT 1"); 
         $productCount = mysql_num_rows($sql); // count the output amount 
  if (\text{SproductCount} > 0) {
                  while($row = mysql_fetch_array($sql)){ 
                          $product_name = $row['product_name'];
                           $price = $row['price'];
                           $details = $row['details'];
                           \text{Squantity} = \text{Srow} ["quantity"];
                           \text{Sqty} = \text{Srow}["qty"];
                          \text{State\_added} = \text{strtime}("\%b\%d, \%Y",strtotime($row["date_added"])); 
       } 
          } else { 
                  echo "That item does not exist."; 
            exit(); 
          } 
} else { 
         echo "Data to render this page is missing."; 
        exit():
}
```
Τέλος τερµατίζουµε πάλι την σύνδεση µε την συνάρτηση mysql\_close.

mysql close(); ?>
#### **9.4 Cart.php**

Στο σηµείο αυτό ο χρήστης βλέπει το καλάθι αγορών του, ξεκινάµε κι εδώ µε την συνάρτηση session\_start(), για να ξεκινήσει µια νέα εργασία καθώς και µε το Script Error Reporting.

 $\langle$ ?php

session\_start();

error reporting( $E$  ALL); ini\_set('display\_errors', '1');

Συνδεόµαστε και πάλι στην βάση δεδοµένων.

```
include "StoreScripts/connect_to_mysql.php"; 
?>
```
Το κοµµάτι αυτό του κώδικα τρέχει όταν ο χρήστης προσθέτει ένα προϊόν στο καλάθι.

<?php

```
if (isset(\$ POST['pid'])) {
   $pid = $ POST['pid'];
        $wasFound = false;$i = 0:
```
Το κοµµάτι αυτό τρέχει όταν δεν υπάρχει κανένα προϊόν στο καλάθι αγορών.

```
if (!isset($_SESSION["cart_array"]) \parallel count($_SESSION["cart_array"]) < 1) {
                 \S_SESSION["cart_array"] = array(0 => array("item_id" => $pid, "quantity"
\Rightarrow 1):
         } else {
```
Ενώ αυτό το κοµµάτι κώδικα τρέχει όταν υπάρχει τουλάχιστον ένα προϊόν στο καλάθι.

```
 foreach ($_SESSION["cart_array"] as $each_item) { 
    $i++:
     while (list($key, $value) = each($each_item)) {
                      if (\text{Skev} = \text{``item id''} \&\& \text{ } \text{value} = \text{ } \text{shid}) {
```
Αν το προϊόν υπάρχει ήδη στο καλάθι, αλλάζουµε την ποσότητά του χρησιµοποιώντας την συνάρτηση array\_splice().

```
 array_splice($_SESSION["cart_array"], $i-
1, 1, array( "item_id" => $pid, "quantity" => $each_item ['quantity'] + 1)));
                                $wasFound = true; } 
 } 
 } 
             if (\text{SwasFound} == \text{false}) {
```

```
array push($ SESSION["cart array"], array("item id" \Rightarrow $pid,
"quantity" \Rightarrow 1));
 } 
 } 
         header("location: cart.php"); 
   exit(); 
} 
?>
```
Έπειτα γράφουµε τον κώδικα σε περίπτωση που ο χρήστης επιλέξει να αδειάσει το καλάθι αγορών.

```
\langle?php
if (isset($_GET['cmd']) \&\& $_GET['cmd'] == "emptycart") {
   unset($_SESSION["cart_array"]); 
} 
\gamma
```
Στην συνέχεια, υπάρχει το κοµµάτι κώδικα που τρέχει όταν ο χρήστης επιλέξει να αλλάξει την ποσότητα ενός προϊόντος που υπάρχει στο καλάθι του.

 $\langle$ ?php

```
if (isset($_POST['item_to_adjust']) && $_POST['item_to_adjust'] != "") {
   // execute some code 
         $item_to_adjust = $POST['item_to_adjust'];
         \text{Squantity} = \frac{\text{S}}{\text{DOST}}['quantity'];
```
Η µεταβλητή \$quantity δέχεται µόνο αριθµούς και φιλτράρει όλα τα υπόλοιπα.

```
Squantity = preg_replace('#[^0-9]#i', ", Squantity);
        if ($quantity > = 100) { $quantity = 99; }
        if ($quantity < 1) { $quantity = 1; }
        if ($quantity == "") { $quantity = 1; }
        $i = 0:
         foreach ($_SESSION["cart_array"] as $each_item) { 
                    $i++;
                    while (list(\text{key}, \text{value}) = each(\text{Search}_\text{item})) {
                                  if ($key == "item_id" && $value == $item_to_adjust) {
                                          quantity using array_splice() 
                                          array splice($ SESSION["cart array"], $i-1, 1,
array(array("item_id" \Rightarrow $item_to_adjust, "quantity" \Rightarrow $quantity"));
 } 
 } 
         } 
} 
\tilde{?}
```
Στο σηµείο αυτό έχουµε τον κώδικα που τρέχει όταν ο χρήστης επιλέξει να διαγράψει ένα προϊόν από το καλάθι του.

 $\langle$ ?php if (isset(\$\_POST['index\_to\_remove']) && \$\_POST['index\_to\_remove'] != "") { Μπαίνουµε µέσα στον πίνακα και διαγράφουµε το στοιχείο που θέλουµε.

```
$key to remove = $ POST['index to remove'];
       if (count($_SESSION["cart_array"]) <= 1) {
                unset($_SESSION["cart_array"]); 
         } else { 
               unset($ SESSION["cart_array"]["$key_to_remove"]);
                sort($_SESSION["cart_array"]); 
         } 
} 
\gamma
```
Τέλος, προβάλουµε το καλάθι αγορών στην σελίδα µε τις επιλογές που έχει κάνει ο χρήστης.

<?php

```
(ScartOutput = "";$cartTotal = "":$pp_checkout_btn = ":
$product id array = ";
if (!isset($_SESSION["cart_array"]) \parallel count($_SESSION["cart_array"]) < 1) {
   $cartOutput = "<h2 align='center'>Το καλάθι αγορών είναι άδειο</h2>"; 
} else {
```
Εδώ δηµιουργούµε το κουµπί του paypal.

```
$pp_checkout_btn .= '<form action="https://www.paypal.com/cgi-bin/webscr"
method="post"> 
   <input type="hidden" name="cmd" value="_cart"> 
   <input type="hidden" name="upload" value="1"> 
   <input type="hidden" name="business" value="markoulakis@live.com">';
```
Επιλογή των προϊόντων από τον πίνακα products σύµφωνα µε τις id των προϊόντων που έχει επιλέξει ο χρήστης.

```
$i = 0:
   foreach ($_SESSION["cart_array"] as $each_item) { 
                 $item_id = $each_item['item_id']; 
                $sql = mysql query("SELECT * FROM products WHERE id='$item_id'
LIMIT 1"); 
                while (\text{from} = \text{mysgl\_fetch\_array}(\text{sgl})) {
                         $product_name = $row["product_name"]; 
                        $price = $row['price'];
 }
```
Υπολογισµός του συνόλου της τιµής του καλαθιού και µετατροπή σε µονάδα του ευρώ µε την συνάρτηση money\_format().

```
 $pricetotal = $price * $each_item['quantity']; 
        $cartTotal = $pricetotal + $cartTotal;setlocale(LC_MONETARY, "el_GR");
$pricetotal = money_{format("%10.2n", $pricetotal);
```

```
Sx = S_1 + 1:
                $pp_checkout_btn .= '<input type="hidden" name="item_name_' . $x . "'
value="' . $product_name . ">
      <input type="hidden" name="amount_' . $x . '" value="' . $price . '"> 
     \leinput type="hidden" name="quantity ' . $x . "' value="' . $each_item['quantity'] . "> ';
                $product id array = "$item id-".$each_item['quantity'].",";
```
Ολοκληρωµένη προβολή του καλαθιού αγορών µε τα προϊόντα που έχει επιλέξει ο χρήστης, τις φωτογραφίες τους και τις τιµές τους, καθώς και το γενικό σύνολο του κόστους.

 $$cartOutput = "|$ ": \$cartOutput .= '<td><a href="product.php?id=' . \$item\_id . '">' . \$product\_name . ' $\langle x \rangle$  /> $\langle \sin y \rangle$  src="inventory\_images/' . \$item\_id . '.jpeg" alt="' . \$product\_name. '" width="40" height="52" border="1" /></td>';  $\text{SearchOutput} = \langle \text{td} \rangle \in \text{?}$  .  $\text{Brice} \cdot \langle \text{td} \rangle$ ; \$cartOutput .= '<td><form action="cart.php" method="post"> <input name="quantity" type="text" value="' . \$each\_item['quantity'] . '" size="1" maxlength="2"  $\rightarrow$  <input name="adjustBtn' . \$item\_id . '" type="submit" value="Αλλαγή" />  $\le$ input name="item\_to\_adjust" type="hidden" value="'. \$item\_id . "' /> </form></td>'; //\$cartOutput .= '<td>' . \$each\_item['quantity'] . '</td>';  $$cartOutput = '  ' |$ .  $$pricetotal$ .  $'  ' |$ ; \$cartOutput .= '<td><form action="cart.php" method="post"><input name="deleteBtn' . \$item\_id . '" type="submit" value="X" /><input name="index\_to\_remove" type="hidden" value="' . \$i . "' /></form></td>';  $$cartOutput = '~t$ ;  $$i++$ ; } setlocale(LC\_MONETARY, "el\_GR");  $$cartTotal = money_{format("%10.2n", $cartTotal);$  $$cartTotal = "div style="font-size:19px; margin-top:12px;"$ align='right'><strong>Γενικό Σύνολο: </strong>".\$cartTotal."</div>"; } ?>

### **9.5 Admin\_login.php**

Βρισκόµαστε στο σηµείο όπου ένας administrator µπορεί να κάνει Log in και να εισέλθει στο ηλεκτρονικό του κατάστηµα συµπληρώνοντας την φόρµα εισόδου.

 $\langle$ ?php session\_start();

?>

<?php

Σε περίπτωση που έχει κάνει είσοδο πιο πριν ένας administrator του εµφανίζει την φόρµα έτοιµη συµπληρωµένη.

if (isset(\$\_POST["username"])  $&\&$  isset(\$\_POST["password"])) {

Στο πεδίο username και password δέχεται µόνο αριθµούς και γράµµατα.

 $$$ manager = preg\_replace('#[^A-Za-z0-9]#i', ",  $$$ \_POST["username"]);  $$password = preg\_replace('#[^A-Za-z0-9]$ #i', ",  $$POST['password]$ 

Στην συνέχεια πραγµατοποιούµε και πάλι σύνδεση µε την βάση δεδοµένων.

```
 include "StoreScripts/connect_to_mysql.php"; 
   $sql = mysql_query("SELECT id FROM admin WHERE username='$manager' AND 
password='$password' LIMIT 1");
```
Σιγουρευόµαστε ότι ο συγκεκριµένος administrator υπάρχει στην βάση δεδοµένων µας.

```
%existCount = mysql_name_rows(Ssql); // count the row numsif (SexistCount == 1)
           while(\text{grow} = \text{mysgl} fetch \text{array}(\$ \text{sgl})){
        $id = $row['id'];
 } 
                 S SESSION["id"] = $id;
                  $_SESSION["manager"] = $manager; 
                  $_SESSION["password"] = $password; 
                  header("location: admin_index.php"); 
     exit():
   } else { 
                 echo 'That information is incorrect, try again <a href="index.php">Click 
Here</a>:
                 exit(); 
         } 
} 
?>
```
#### **9.6 Admin\_index.php**

Βρισκόµαστε στην σελίδα όπου ο administrator έχει πραγµατοποιήσει είσοδο και οδηγείται στο ηλεκτρονικό του κατάστηµα. Ξεκινάµε και εδώ µε την συνάρτηση session\_start(), ενώ σε περίπτωση που δεν είναι επιτυχής η είσοδος του administrator οδηγείται ξανά στην φόρµα εισόδου.

```
<?php 
session_start();
if (!isset($_SESSION["manager"])) { 
   header("location: admin_login.php"); 
  exit():
}
```
 $$managerID = preg_replace('#[^0-9]#i', ", $_ESESSION['id'])$ ; // filter everything but numbers and letters

\$manager = preg\_replace('#[^A-Za-z0-9]#i', '', \$\_SESSION["manager"]); // filter everything but numbers and letters

 $$password = preg$  replace('#[^A-Za-z0-9]#i', ",  $$$  SESSION["password"]); // filter everything but numbers and letters

Στο σηµείο αυτό τρέχουµε ένα κοµµάτι κώδικα για να είµαστε σίγουροι ότι το άτοµο αυτό είναι αποθηκευµένο ατον πίνακα admin και ότι οι πληροφορίες που έδωσε είναι ίδιες µε αυτές που είναι αποθηκευµένες στην βάση δεδοµένων.

```
include "StoreScripts/connect_to_mysql.php"; 
$sql = mysql_query("SELECT * FROM admin WHERE id='$managerID' AND 
username='$manager' AND password='$password' LIMIT 1"); // query the person 
\text{SexistCount} = \text{mysgl} \text{num} \text{rows}(\text{Ssgl});
```
Εάν δεν ισχύουν τα παραπάνω εµφανίζει µήνυµα στην οθόνη.

```
if (\text{SexistCount} == 0) {
           echo "Your login session data is not on record in the database."; 
    exit(); 
} 
\gamma
```
#### 9.7 Admin\_inventory\_list.php

 $\Sigma'$  αυτή την σελίδα ο administrator βλέπει έναν κατάλογο με τα προϊόντα που έγει προσθέσει στο κατάστημά του. Ξεκινάμε κι εδώ ελέγχοντας αν ταιριάζουν οι πληροφορίες που έχει δώσει ο administrator με τις πληροφορίες της βάσης δεδομένων, αν όχι εμφανίζεται μήνυμα και οδηγείται στην φόρμα εισόδου log in.

 $\langle$ ?php

```
session start():
if (!isset($<math>SESSION['manager'])</math>) {header("location: admin login.php");
  exit():
\mathcal{E}\text{SmanagerID} = \text{preg_replace}(\#[\wedge 0-9]\#i', ", \text{S}_S \text{ESSION}["id']);
$manager = preg_replace('#[^A-Za-z0-9]#i', ", $_SESSION["manager"]);
\text{Spassword} = \text{preg replace}(\#[\wedge A - Za - z0 - 9]\#i', ", \$ SESION["password"]);include "StoreScripts/connect to mysql.php":
$sal = mvsal query("SELECT * FROM admin WHERE id = 'SmanagerID' ANDusername='$manager' AND password='$password' LIMIT 1");
\frac{2}{3} sexistCount = mysql num rows(\frac{2}{3}sql); // count the row nums
if ($existCount == 0) {
         echo "Your login session data is not on record in the database.";
   exit();\mathcal{E}\gamma\langle?php
error_reporting(E_ALL);
ini_set('display_errors', '1');
?\langle?php
Όταν ο administrator επιλέξει να διαγράψει ένα προϊόν του εμφανίζεται μια ερώτηση.
if (i\text{sset}(\$ \text{ GET}['delted'])\) {
        echo 'Do you really want to delete product with ID of '. $ GET['deleteid']. "? <a
href="admin_inventory_list.php?yesdelete='. $_GET['deleteid']. "'>Yes</a> | <a
href="admin_inventory_list.php">No</a>';
        exit():
\left\{ \right\}Av o administrator επιλέξει "ναι" διαγράφει το προϊόν από το σύστημα και από την βάση
δεδομένων.
```

```
if (isset(\$_GET['yesdelete']) {
        \text{Sid\_to\_delete} = \text{\$\_GET['yesdelete']};$sal = mysgl query("DELETE FROM products WHERE id='$id to delete' LIMIT
1") or die (mysql error());
```
 $72$ 

Έπειτα κάνει unlink την εικόνα του προϊόντος από τον server, την διαγράφει και επιστρέφει τον administrator πίσω στον κατάλογο των προϊόντων του.

```
$pictodelete = ("inventory images/Sid to delete.jpg");
   if (file_exists($pictodelete)) { 
                     unlink($pictodelete); 
   } 
         header("location: admin_inventory_list.php"); 
   exit(); 
} 
\gamma
```
 $\langle$ ?php

Εδώ τοποθετεί την φόρµα προσθήκης νέου προϊόντος.

```
if (isset($_POST['product_name'])) {
```

```
 $product_name = mysql_real_escape_string($_POST['product_name']); 
    $price = myself\_real\_escape\_string($\_POST['price'];
     $quantity = mysql_real_escape_string($_POST['quantity']); 
    \text{Gay} = \text{mysql\_real\_escape\_string}(\text{S\_POST}[\text{qty'}]);$details = mvsal real escape string($. POST['details']);
```
Έπειτα, ελέγχει αν υπάρχει κάποιο προϊόν στον πίνακα products µε ακριβώς το ίδιο όνοµα µε το προϊόν που θέλουµε να προσθέσουµε, αν ναι εµφανίζει µήνυµα λάθους.

```
 $sql = mysql_query("SELECT id FROM products WHERE 
product_name='$product_name' LIMIT 1");
        $productMatch = mysql num rows(Ssql);if (\text{SproductMatch} > 0) {
                echo 'Sorry you tried to place a duplicate "Product Name" into the system, <a 
href="admin_inventory_list.php">click here</a>'; 
                exit(); 
         }
```
Στην συνέχεια, προσθέτει το προϊόν στην βάση δεδοµένων.

```
 $sql = mysql_query("INSERT INTO products (product_name, price, details, quantity, 
qty, date_added) 
      VALUES('$product_name','$price','$details','$quantity','$qty',now())") or die 
(mysql error());
```
 $$pid = mysal$  insert id();

Και τοποθετεί την εικόνα του προϊόντος στον φάκελο inventory images.

```
$newname = "Spid.jpg"; move_uploaded_file( $_FILES['fileField']['tmp_name'], 
"inventory_images/$newname"); 
       header("location: admin_inventory_list.php");
   exit(); 
} 
?>
```
 $\langle$ ?php

Αυτό το κοµµάτι κώδικα, προβάλει όλα τα προϊόντα που έχουν προστεθεί στον πίνακα products µε τις λεπτοµέρειές τους.

```
$product_list = "";$sql = mysql_query("SELECT * FROM products ORDER BY date_added ASC"); 
$productCount = myself num rows(Ssq);if (\text{SproductCount} > 0) {
        while(\text{from} = \text{mysgl} fetch array(\text{sgl})){
        $id = $row['id'];
                           $product_name = $row["product_name"]; 
                          $price = $row['price'];
                          \text{Squantity} = \text{Srow} ["quantity"];
                          \text{Saty} = \text{Srow}["qty"];
                          \text{State } added = \text{strtime}("\%b \%d, \%Y",strtotime($row["date_added"]));
                           $product_list .= "ID Προϊόντος: $id - 
<strong>$product_name</strong> - $quantity $qty - €$price - <em>Προστέθηκε
$date_added</em> &nbsp; &nbsp; &nbsp; <a
href='admin_inventory_edit.php?pid=$id'>επεξεργασία</a> &bull; <a
href='admin_inventory_list.php?deleteid=$id'>διαγραφή</a><br />"; 
   } 
}
```
Αν δεν υπάρχουν προϊόντα στον πίνακα για να προβληθούν, εµφανίζεται µήνυµα στην οθόνη.

else {

}

```
 $product_list = "∆εν έχετε προσθέσει προϊόντα στο κατάστηµά σας ακόµα"; 
\frac{1}{2}
```
#### **9.8 Admin\_inventory\_edit.php**

Στην σελίδα αυτή µπορεί ο administrator να επεξεργαστεί τις πληροφορίες ενός προϊόντος που έχει επιλέξει. Ξεκινάµε µια νέα εργασία µε το session\_start(), και ελέγχουµε αν οι πληροφορίες που έχει δώσει ο administrator ταιριάζουν µε αυτές που είναι αποθηκευµένες στην βάση δεδοµένων.

<?php session\_start(); if  $(!isset$ \$ SESSION["manager"])) {

```
 header("location: admin_login.php"); 
  exit();
} 
$mangerID = preg_replace('#[^0-9]#i', ", $_SESSION['id']);
$manager = preg_replace('#[^A-Za-z0-9]#i', '', $_SESSION["manager"]); 
$password = preg_replace('#[^A-Za-z0-9]#i', '', $_SESSION["password"]); 
include "StoreScripts/connect_to_mysql.php"; 
$sql = mysql_query("SELECT * FROM admin WHERE id='$managerID' AND 
username='$manager' AND password='$password' LIMIT 1"); 
\text{SexistCount} = \text{mysgl} \text{num} \text{rows}(\text{Ssgl}); // count the row nums
if (\text{SexistCount} == 0) {
          echo "Your login session data is not on record in the database."; 
    exit(); 
} 
?> 
\langle?php
// Script Error Reporting 
error reporting(E ALL);
ini_set('display_errors', '1');
?> 
<?php 
if (isset($_POST['product_name'])) { 
        $pid = mysal real escape string($ POST['thisID']);
     $product_name = mysql_real_escape_string($_POST['product_name']); 
        $price = myself\_real\_escape\_string($\_POST['price']);\text{Squantity} = \text{mysgl\_real\_escape\_string}(\text{\$\_POST}[\text{quantity}]).\text{Sqty} = \text{mysgl} real escape string($ POST['qty']);
        $details = mysql real escape string($POST['details']);
         $sql = mysql_query("UPDATE products SET product_name='$product_name', 
price='$price', details='$details', quantity='$quantity', qty='$qty', WHERE id='$pid'"); 
        if ($ FILES['fileField']['tmp_name'] != "") {
            // Place image in the folder 
           $newname = "Spid.jpg"; move_uploaded_file($_FILES['fileField']['tmp_name'], 
"inventory_images/$newname");
 } 
        header("location: admin_inventory_list.php");
   exit(); 
} 
?> 
\langle?php
```
Στο σηµείο αυτό µαζεύει όλες τις πληροφορίες για το συγκεκριµένο προϊόν ώστε να τις συµπεριλάβει στην φόρµα επεξεργασίας προϊόντος.

```
if (isset(\$ GET['pid'])) {
         \text{TargetID} = \$ \text{GET}['pid'];
    $sql = mysql_query("SELECT * FROM products WHERE id='$targetID' LIMIT 1"); 
   $productCount = mysq1 num rows($sq1); // count the output amount
   if (\text{SproductCount} > 0) {
            while(\text{from} = \text{mysgl} fetch \text{array}(\$ \text{sgl})){
```

```
$product name = $row['product name'];
                                  $price = $row['price'];
                                  \text{Squantity} = \text{Srow} ["quantity"];
                                  \overline{\$qty} = \overline{\$row['qty'']};\deltadetails = \text{Srow}["details"];
                                  \text{State\_added} = \text{strtime}("\%b\%d, \%Y",strtotime($row["date_added"]));
      \left\{ \right\}\mathcal{E}
```
Αλλιώς εμφανίζει μήνυμα ότι το συγκεκριμένο προϊόν δεν υπάρχει στην βάση δεδομένων.

```
else {
                  echo "Sorry that item does not exist.";
                           exit();\left\{ \right\}\left\{ \right\}\tilde{\gamma}
```
### 9.9 Admin\_logout.php

Στην σελίδα αυτή ο οδηγείται ο administrator όταν πατήσει το κουμπί Log out. Συμπεριλαμβάνουμε και σ' αυτή την σελίδα ένα Script Error Reporting.

 $\langle$ ?php error\_reporting(E\_ALL); ini set('display errors', '1');  $\gamma$ 

Ξεκινάμε κι εδώ μια νέα εργασία και πραγματοποιούμε σύνδεση με την βάση δεδομένων.

 $\langle$ ?php

 $ob$  start $()$ ; include "StoreScripts/connect\_to\_mysql.php";

Κρατάει την ημερομηνία που συνδέθηκε τελευταία φορά ο administrator.

 $if(isset( $$$  SESSION["manager"])){$  $\text{Sumame} = \$$  SESSION["manager"];  \$save = "UPDATE admin SET last\_log\_date ='".\$td."'"; mysql\_query(\$save);

Κι έπειτα καταστρέφεται η εργασία.

```
session_start();
session_unset();
session_destroy();
 }
```
?>

Ο administrator έπειτα µπορεί να πατήσει το link που εµφανίζεται στην σελίδα και να οδηγηθεί πίσω στην φόρµα εισόδου αν το επιθυµεί.

# 10. Βιβλιογραφία-Πηγές

## **Βιβλιογραφία**

- Julie C. Melony «PHP, MySql και Apache» Εκδόσεις Μ.Γκιούρδας
- **↓** PHP and MySQL Programming for the absolute beginner
- $\perp$  Luke Welling Laura Thomson «Ανάπτυξη web εφαρμογών με PHP και MYSQL» Εκδόσεις Μ.Γκιούρδας
- O'Reilly Programming PHP
- Beginning PHP Apache MySQL Web Development

## **Πηγές**

### **PHP**

- > http://www.php.net
- $\triangleright$  http://www.freestuff.gr/forums/viewtopic.php?t=19080
- http://en.wikipedia.org/wiki/Php
- http://www.phpfreaks.com
- $\triangleright$  http://www.w3c.org

### **MySQL**

- http://www.mysql.com/
- http://www.en.wikipedia.org/wiki/SQL
- http://www.sql.org
- http://www.clearlearning.com/v4/install/mysql.html
- http://www.tizag.com/mysqlTutorial/index.php

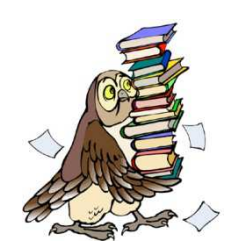

# Παράρτημα Α - Παρουσίαση

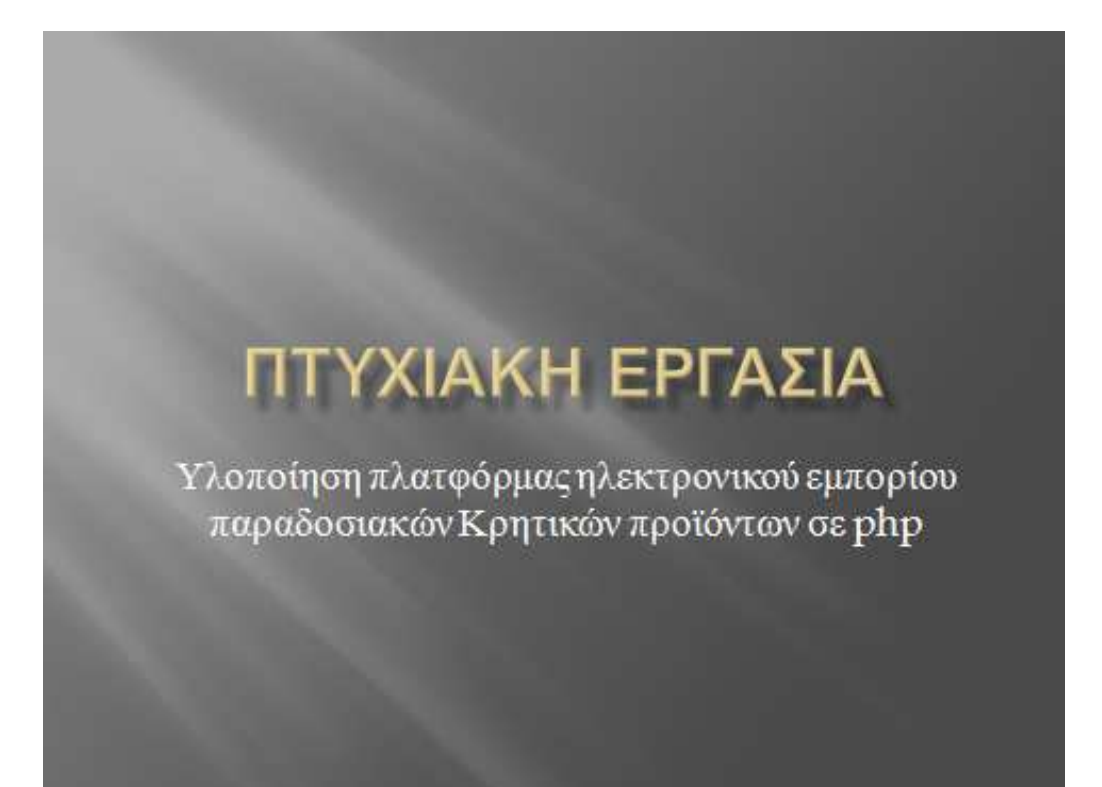

## 1. Εισαγωγή

### Σκοπός:

> Δημιουργία δυναμικής ιστοσελίδας ηλεκτρονικού εμπορίου και σύνδεσή της με βάση δεδομένων

### Στόχοι:

- > Κατανόηση της γλώσσας Php, δομή και χρήση της
- > Χρήση της Php για την επίτευξη του "δυναμικού" στην ιστοσελίδα
- Απλότητα και ευχρηστία

## 2. Ηλεκτρονικό Εμπόριο

### Κατηγορίες:

- Επιχείρηση με Επιχείρηση (Business to business ή B2B)
- + Επιχείρηση με Κράτος (business to government ή B2G)
- \* Καταναλωτή με Κράτος (customer to government ή H2G)
- \* Κράτος με Κράτος (government to government ή G2G)
- \* Επιγείρηση με Καταναλωτή (business to customer ή B2C)
- Καταναλωτή με Καταναλωτή (customer to customer ή C2C)

### Πλεονεκτήματα για την Εταιρεία:

- **·** Κατάργηση γεωγραφικών ορίων
- » Αυξηση ανταγωνιστικότητας
- « Σημαντική μείωση δαπανών για αναλώσιμα υλικά
- Πιο αποτελεσματική εξυπηρέτηση των πελατών σύμφωνα με τις προτιμήσεις τους
- » Μείωση δυσλειτουργιών π.χ. απώλεια τιμολογίου
- « Διευκόλυνση επικοινωνίας μεταξύ εμπόρων και εταιρίαςκαταναλωτή

### Μειονεκτήματα για την Εταιρεία:

- + Hackers ή επαγγελματίες ηλεκτρονικοί κακοποιοί
- + Ioi
- \* Υποκλοπή δεδομένων στο διαδίκτυο

### Πλεονεκτήματα για τον καταναλωτή:

- \* Ηλεκτρονικά καταστήματα 24 ώρες το 24ωρο
- + Χαμηλότερο κόστος προϊόντων
- « Παγκόσμια αγορά
- ◆ Εύκολες αγορές από τον υπολογιστή μας
- « Εξοικονόμηση χρόνου

## Μειονεκτήματα για τον καταναλωτή:

- Πλαστοπροσωπία
- **+** Δημιουργία δύο ταχυτήτων καταναλωτών

### Ηλεκτρονικές Πληρωμές

- Πιστωτικές Κάρτες a.
- **.** Αντικαταβολή
- Ηλεκτρονικές Επιταγές ä
- Ψηφιακό Χρήμα  $\overline{a}$
- Paypal ä

## 3. Mamp Server

- περιβάλλον ανάπτυξης δικτύου για Mac OS X
- Χρησιμοποιεί Apache server, Php και βάση δεδομένων MySQL
- Διαγειρίζεται τις βάσεις δεδομένων με την εφαρμογή PhpMyAdmin

Eivat freeware

- Προβολή της ιστοσελίδα μας σε localhost

## 4. Τεχνολογία

### Adobe Dreaweaver CS5

- > Σχεδιασμός σελίδων web σε πραγματικές συνθήκες προγράμματος περιήγησης
- > Βελτιωμένη χρήση της Javascript
- Δημιουργία νέων κανόνων CSS
- > Αριστη συνεργασία με το Photoshop και με τα υπόλοιπα προγράμματα της Adobe Creative Suite CS5

### Apache Web Server

- ε Διακομιστής διαδικτύου που έπαιξε ρόλο κλειδί στην αρχική ανάπτυξη του διαδικτύου
- **Ε Λογισμικό ανοιγτού κώδικα, διαθέσιμο σε ποικιλία λειτουργικών** συστημάτων

### PHP

- Γλώσσα προγραμματισμού για δημιουργία σελίδων web με δυναμικό περιεχόμενο
- Περνά από επεξεργασία στον διακομιστή διαδικτύου και εμφανίζεται το αποτέλεσμα στο πρόγραμμα περιήγησης σε μορφή HTML
- Αργεία με κώδικα Php έγουν επέκταση .php

### **MySQL**

- Γρήγορο και δυνατό σύστημα διαχείρισης βάσεων δεδομένων.
- Χρησιμοποιεί την SQL, την τυπική γλώσσα ερωτημάτων για βάσεις δεδομένων παγκοσμίως
- Πολύ καλή απόδοση με γαμηλό κόστος και ευκολία στην γρήση

## **TERMINE**

- Πρωτόκολλο επιπέδου εφαρμογής για την κατανομή πληροφοριακών συστημάτων υπερμέσων
- Υπάρχουν δύο σημαντικές εκδόσεις η ΗΤΤΡ/1.0 και η ΗΤΤΡ/1.1
- Λειτουργεί με το σύστημα αίτημα/απάντηση μεταζύ client-server

### HTML

- Είναι περιγραφική γλώσσα, ένας ειδικός τρόπος γραφής κειμένου
- Χρησιμοποιεί tags για την περιγραφή της δομής μιας ιστοσελίδας Υπάρχουν κανόνες για την σωστή ερμηνεία της html από τους
- browsers
- Εύκολη δημιουργία ιστοσελίδας χωρίς συγγραφή κώδικα
- Εύκολη δημιουργία αρχείων html σε οποιονδήποτε editor
	- αποθηκεύοντας με επέκταση .html ή .htm

#### $\overline{CSS}$

- Δημιουργία ρευστών διατάξεων, οι οποίες αναπτύσσονται ή
- συρρικνώνονται ανάλογα με το μέγεθος της οθόνης του επισκέπτη
- Μπορείνα εφαρμοστεί η ίδια διάταξη σε μια ολόκληρη
- τοποθεσία ιστού με μία μόνο κίνηση
- Παραγωγή μικρότερων αρχείων
- Ένας κανόνας CSS αποτελείται από τον επιλογέα και τις δηλώσεις
- Ο επιλογέας id καθορίζει ένα στυλ για ένα μοναδικό στοιχείο ενώ ο επιλογέας κλάσης ορίζει ένα στυλ για μια ομάδα στοιγείων

## 5. Πώς λειτουργεί η ΡΗΡ

- $\sim$  Ένα Php script ξεκινά πάντοτε με <? Php και τελειώνει με ?>
- Υπάργουν δύο καταστάσεις για παραγωγή κειμένου, ηχώ και εκτύπωση

### Μεταβλητές

- **Ε** Όλες οι μεταβλητές ζεκινούν με ένα σύμβολο \$
- **E** Superglobals είναι μια χούφτα πινάκων που παρέχουν σε ένα PHP script καθολική πρόσβαση σε εξωτερικά δεδομένα (π.γ. \$ GET)
- ν Υπάρχει HTTP αναγνώριση με την PHP με χρήση της συνάρτησης header() η οποία στέλνει μια ακατέργαστη κεφαλίδα HTTP στον πελάτη (μόνο με χρήση της PHP σαν Apache Module)

### Συναρτήσεις require() και include()

- α Τοποθετούμε το περιεχόμενο ενός PHP αρχείου σε ένα άλλο αρχείο
- α Έχουν ταυτόσημη λειτουργία εκτός ότι χειρίζονται τα σφάλματα διαφορετικά

### Πλεονεκτήματα

- Εύκολη στην εκμάθηση
- **-** Ενσωματώνεται εύκολα μέσα στην ΗΤΜL
- α Πολύγρήγορη κατά την εκτέλεσή της
- α Εύκολη σύνδεση με βάση δεδομένων
- □ Eίναι δωρεάν και υποστηρίζεται από τους περισσότερους web servers.

### Επίπεδα χρήσης ενός PHP script

- a Server-side scripting, εκτέλεση ενός αιτήματος χρήστη άμεσα στον web server
- · Command-line scripting, για ανάπτυξη εφαρμογών κελύφους
- Γραφικά περιβάλλοντα χρηστών, για client-side εφαρμογές

## 6. Επικοινωνία PHP με MySQL

- Για να αποκτήσουμε πρόσβαση στην βάση δεδομένων δημιουργούμε μια σύνδεση με την συνάρτηση mysql\_connect()
- Χρησιμοποιούμε την συνάρτηση mysql\_close() για το κλείσιμο μιας MvSQL σύνδεσης

### Πλεονεκτήματα της MySQL

- Δυνατότητα εργασίας πολλών χρηστών ταυτόχρονα
- Καλύτερη απόδοση σε μεγάλο όγκο βάσεων δεδομένων
- Γρήγορη ανάκτηση δεδομένων
- Λογισμικό ανοιγτού κώδικα
- Οικονομική

Με την CREATE TABLE δήλωση δημιουργούμε ένα πίνακα στην βάση δεδομένων, η δήλωση αποτελείται από το όνομα του πεδίου, τον τύπο του, το μήκος του και την περιγραφή

Με την δήλωση SELECT επιλέγουμε στοιχεία από μια βάση δεδομένων τα οποία αποθηκεύονται στον πίνακα-αποτέλεσμα result set

## 7. Υλοποίηση της βάσης δεδομένων

Δημιουργούμε τους πίνακες με κώδικα και διαχειριζόμαστε την βάση δεδομένων μας με την βοήθεια του phpMyAdmin

Πίνακες

- Admin, αποθηκεύεται το username και το password του κάθε διαχειριστή
- Products, αποθηκεύονται τα προϊόντα που προσθέτουν οι διαχειριστές μαζί με τα χαρακτηριστικά τους
- · Transactions, αποθηκεύει τα στοιχεία του αγοραστή

# 8. Υλοποίηση του site

Για την υλοποίηση του site χρησιμοποιήθηκε το Adobe Dreamweaver CS5 καθώς και το Adobe Photoshop CS5 για τα γραφικά της σελίδας

### Σελίδες

- Αρχική σελίδα
- Λίστα προϊόντων
- Προϊόν
- Ποιοι είμαστε
- Επικοινωνία
- Καλάθι αγορών
- Είσοδος Admin
- Αρχική σελίδα Admin
- Λίστα προϊόντων Admin
- Επεξεργασία προϊόντων Admin
- Αποσύνδεση Admin

## Μελλοντική προοπτική ιστοσελίδας

- > Ενσωμάτωση και άλλων τρόπων πληρωμών των παραγγελιών (π.χ. αντικαταβολή, πιστωτική κάρτα)
- Ασφάλεια συναλλαγών με χρήση πρωτοκόλλων όπως το SSL
- Ενσωμάτωση διαφημίσεων άλλων προϊόντων ή καταστημάτων για επιπλέον εισόδημα

# Παράρτημα Β - Περίληψη πτυχιακής σε στυλ δημοσίευσης

## Σχολή Τεχνολογικών Εφαρµογών Τµήµα Εφαρµοσµένης Πληροφορικής & Πολυµέσων

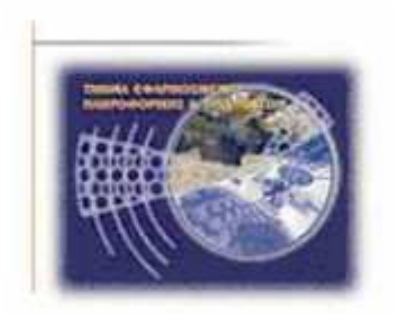

**Πτυχιακή Εργασία**

Υλοποίηση πλατφόρµας ηλεκτρονικού εµπορίου παραδοσιακών Κρητικών προϊόντων σε php.

Σπουδαστής : Μαρκουλάκης Γεώργιος-Αλέξανδρος (ΑΜ 1542)

### **Εισαγωγή**

Σκοπός αυτής της πτυχιακής εργασίας είναι η δηµιουργία µιας δυναµικής ιστοσελίδας ηλεκτρονικού εµπορίου, για παρουσίαση και πώληση παραδοσιακών κρητικών προϊόντων, που θα συνδέεται µε βάση δεδοµένων. Για την δηµιουργία της χρησιµοποιήθηκε το πρόγραµµα Adobe Dreamweaver CS5 σε συνδυασµό µε την γλώσσα προγραµµατισµού PHP. Επίσης χρησιµοποιήθηκε το πρόγραµµα Adobe Photoshop CS5 για τα γραφικά της σελίδας. Την βάση δεδοµένων την διαχειριζόµαστε µε την βοήθεια της εφαρµογής phpMyAdmin ενώ δηµιουργήθηκε µε την γλώσσα MySQL. Η

σελίδα µας τρέχει σε localhost µε την βοήθεια του mamp server.

### **1. Χρήση**

Η δυναµική ιστοσελίδα που δηµιουργήσαµε δίνει την δυνατότητα στον χρήστη να εισέλθει στην σελίδα µας και µε ευκολία να βρει το προϊόν που ψάχνει. ∆ηµιουργήθηκε µε γνώµονα την απλότητα και την ευχρηστία έτσι ώστε να µην δυσκολεύει καθόλου άτοµα µε ελάχιστες γνώσεις χρήσης του ηλεκτρονικού υπολογιστή και του internet. Επίσης ο χρήστης έχει την δυνατότητα να διαβάσει λίγα λόγια για την κρητική διατροφή καθώς και να δει στην αρχική σελίδα τα τελευταία προϊόντα που έχουν προστεθεί στο ηλεκτρονικό κατάστηµα. Ακόµη

µπορεί να δει συγκεντρωτικά όλα τα προϊόντα του ηλεκτρονικού καταστήµατος στην σελίδα "Προϊόντα", να διαβάσει πληροφορίες για όποια απ' αυτά επιθυµεί και µε την επιλογή "Προσθήκη στο καλάθι" να τα προσθέσει στο καλάθι αγορών του. Ανά πάσα στιγµή µπορεί να δει το καλάθι αγορών του και τα προϊόντα που περιέχει, καθώς και να διαγράψει κάποιο προϊόν ενδεχοµένως ή να αλλάξει την ποσότητα που επιθυµεί από το συγκεκριµένο προϊόν. Αυτόµατα προσαρµόζεται και η τιµή που πρόκειται να πληρώσει σύµφωνα µε τα προϊόντα που υπάρχουν στο καλάθι του αλλά και µε τις αλλαγές που ενδεχοµένως να έχουν γίνει. Τέλος, µε µεγάλη ευκολία µπορεί να ολοκληρώσει την παραγγελία του µε την µέθοδο του Paypal που θεωρείται και η πιο αξιόπιστη για συναλλαγές στον παγκόσµιο ιστό.

Ο χρήστης επίσης, έχει την δυνατότητα να διαβάσει αναλυτικές πληροφορίες για την εταιρία, τον τρόπο λειτουργίας της αλλά και τους συνεργάτες της και τις µέρες παράδοσης προϊόντων σε όλη την Ελλάδα. Ακόµη, υπάρχει η σελίδα της επικοινωνίας, όπου υπάρχουν τα τηλέφωνα επικοινωνίας µε την εταιρία. Υπάρχει βεβαίως και η δυνατότητα ο χρήστης να εκφράσει τυχόν απορίες προς την εταιρία και κάθε είδους ερωτήσεις που επιθυµεί, στο ειδικό πλαίσιο που υπάρχει στην σελίδα, να επιλέξει αν επιθυµεί να λαµβάνει ενηµερώσεις για καινούριες προσφορές του ηλεκτρονικού µας καταστήµατος κατά καιρούς, και να προσθέσει το email του για να λάβει την απάντησή του.

Οι administrators από την άλλη µεριά, έχουν δική τους σελίδα όπου µπορούν να συµπληρώσουν την φόρµα εισόδου (username και password), και να εισέλθουν στο ηλεκτρονικό τους κατάστηµα. Από εκεί µπορούν να δουν µια λίστα µε τα προϊόντα που έχουν ήδη προσθέσει και υπάρχει η δυνατότητα επεξεργασίας ή διαγραφής τους. Αν επιλέξουν την διαγραφή, το προϊόν διαγράφεται από την βάση δεδοµένων όπως και η εικόνα του από τον φάκελο που είναι αποθηκευµένη. Σε περίπτωση που επιλεγεί η επεξεργασία, ο administrator οδηγείται σε µια φόρµα που περιέχει όλα τα χαρακτηριστικά του προϊόντος που έχει

επιλέξει και από εκεί µπορεί να κάνει τις αλλαγές που επιθυµεί. Επίσης, στο κάτω µέρος της σελίδας υπάρχει η φόρµα προσθήκης νέου προϊόντος, όπου µπορούν να προστεθούν το όνοµα, τα χαρακτηριστικά και η εικόνα ενός νέου προϊόντος και να αποθηκευτεί στην βάση δεδοµένων.

### **2. PHP**

Για την δηµιουργία της ιστοσελίδας επιλέχθηκε η γλώσσα PHP επειδή είναι µια γλώσσα προγραµµατισµού για τη δηµιουργία σελίδων web µε δυναµικό περιεχόµενο. Μια σελίδα PHP περνά από επεξεργασία από ένα συµβατό διακοµιστή του Παγκόσµιου Ιστού (π.χ. Apache), ώστε να παραχθεί σε πραγµατικό χρόνο το τελικό περιεχόµενο, που θα σταλεί στο πρόγραµµα περιήγησης των επισκεπτών σε µορφή κώδικα HTML. Η PHP σημαίνει Hypertext Preprocessor και είναι µια server-side scripting γλώσσα, όπως η ASP, τα scripts εκτελούνται στον server και υποστηρίζει πολλές βάσεις δεδοµένων (MySQL, Informix, Oracle, Sybase, Στερεά, PostgreSQL, Generic ODBC, κλπ.), επίσης είναι ένα open source λογισµικό.

Ορισµένα πλεονεκτήµατα της γλώσσας προγραµµατισµού PHP είναι:

- Εύκολη στην εκµάθηση
- Ενσωµατώνεται εύκολα µέσα στην HTML
- Πολύ γρήγορη κατά την εκτέλεσή της
- Εύκολη σύνδεση µε βάση δεδοµένων
- Είναι δωρεάν και υποστηρίζεται από τους περισσότερους web servers.

### **3. MySQL**

Για την δηµιουργία της βάσης δεδοµένων χρησιµοποιήθηκε η MySQL γιατί είναι ένα πολύ γρήγορο και δυνατό , σύστηµα διαχείρισης βάσεων δεδοµένων. Μια βάση δεδοµένων µας επιτρέπει να αποθηκεύουµε , να αναζητάµε , να ταξινοµούµε και να ανακαλούµε τα

2

δεδοµένα αποτελεσµατικά . Ο MySQL διακοµιστής ελέγχει την πρόσβαση στα δεδοµένα µας , για να µπορούν να δουλεύουν πολλοί χρήστες ταυτόχρονα , για να παρέχει γρήγορη πρόσβαση και να διασφαλίζει ότι µόνο πιστοποιηµένοι χρήστες µπορούν να έχουν πρόσβαση. Συνεπώς η MySQL είναι ένας πολυνηµατικός διακοµιστής πολλαπλών χρηστών. Χρησιµοποιεί την SQL ( Structured Query Language ) την τυπική γλώσσα ερωτηµάτων για βάσεις δεδοµένων, παγκόσµια .

Μερικά πλεονεκτήµατα της MySQL είναι:

- Η απόδοση
- Το χαµηλό κόστος
- Η ευκολία Χρήσης
- Η µεταφερσιµότητα
- Και ο κώδικας προέλευσης

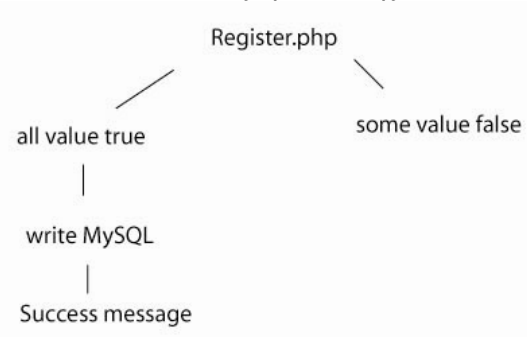

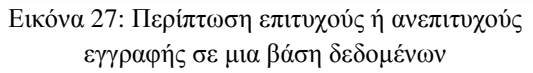

Μπορούµε να δηµιουργήσουµε µια σύνδεση µεταξύ της PHP και της MySQL για να µπορούµε να έχουµε πρόσβαση στα δεδοµένα της βάσης δεδοµένων µας. Για την δηµιουργία της σύνδεσης αυτής χρησιµοποιούµε το παρακάτω κοµµάτι κώδικα.

```
\langle?php
$db host = "localhost";
$db username = "Giorgos";
\deltadb pass = "lyrarhs4";
\deltadb name = "Eshop";
```

```
mysql_connect("$db_host","$db_username
","$db_pass") or die ("could not connect to 
mysql"):
mysql_select_db("$db_name") or die ("no 
database"); 
\langle?
```
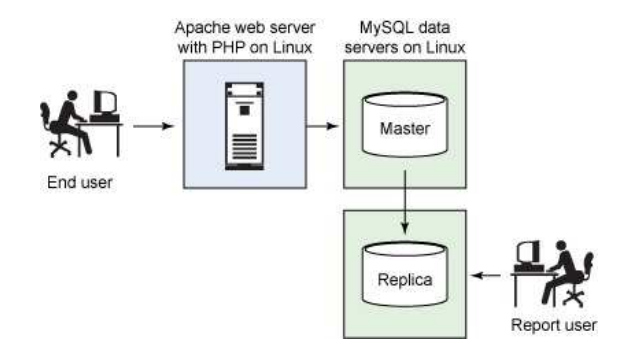

Εικόνα 28: Αυθεντική τοπολογία δικτύου

Έτσι, βασιζόµενοι στην συνεργασία της PHP µε την MySQL δηµιουργήσαµε τους πίνακες της βάσης δεδοµένων µας χρησιµοποιώντας την εντολή CREATE TABLE. Ενώ µε την εντολή SELECT επιλέγουµε στοιχεία από την βάση µας για να τα επεξεργαστούµε.

### **4. HTML**

Για την εµφάνιση της ιστοσελίδας χρησιµοποιήθηκε η γλώσσα HTML. Τα αρχικά HTML προέρχονται από τις λέξεις HyperText Markup Language. Η html δεν είναι µια γλώσσα προγραµµατισµού. Είναι µια περιγραφική γλώσσα (markup language), δηλαδή ένας ειδικός τρόπος γραφής κειµένου. Ο καθένας µπορεί να δηµιουργήσει ένα αρχείο HTML χρησιµοποιώντας απλώς έναν επεξεργαστή κειµένου και αποθηκεύοντας το αρχείο µε την επέκταση .html ή .htm.

Η HTML χρησιµοποιεί τις ειδικές ετικέτες (τα tags) για να δώσει τις απαραίτητες οδηγίες στον browser. Τα tags είναι εντολές που συνήθως ορίζουν την αρχή ή το το τέλος µιας λειτουργίας. Τα tags βρίσκονται πάντα µεταξύ των συµβόλων < και >. Π.χ. <BODY> Οι οδηγίες είναι case insensitive, δεν επηρεάζονται δηλαδή από το αν έχουν γραφτεί µε πεζά (µικρά) ή κεφαλαία. Λόγω των κανόνων που έχουν θεσπιστεί (γνωστοί και ως προδιαγραφές) κάθε υπολογιστής µπορεί να δείξει το ίδιο καλά µια ιστοσελίδα.

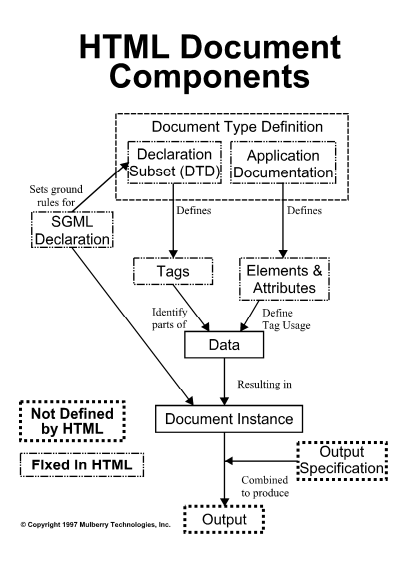

Εικόνα 29: Συστατικά ενός αρχείου html

### **5. Adobe Dreamweaver CS5**

Η ιστοσελίδα σχεδιάστηκε στο πρόγραµµα Adobe Dreamweaver CS5το οποίο επιλέχθηκε για πλούσια χαρακτηριστικά του, την απλότητα στην χρήση του αλλά και τον πολύ καλό editor που διαθέτει, µιας και η ιστοσελίδα σχεδιάστηκε προγραµµατιστικά κατά το µεγαλύτερο κοµµάτι της.

Το Dreamweaver CS5 δίνει τη δυνατότητα να σχεδιάζουµε σελίδες web σε πραγµατικές συνθήκες προγράµµατος περιήγησης µε τη νέα λειτουργία προβολής Live, έχοντας παράλληλα άμεση πρόσβαση στον κώδικα. Οι αλλαγές που κάνουµε στον κώδικα εµφανίζονται άµεσα στην οθόνη.

Μπορούµε να γράψουµε σε γλώσσα JavaScript πιο γρήγορα και µε µεγαλύτερη ακρίβεια µε βελτιωµένη υποστήριξη για βασικά αντικείµενα JavaScript και προκαταρκτικούς τύπους δεδοµένων. Μπορούµε, επίσης, να χρησιµοποιήσουµε την εκτεταµένη λειτουργία κωδικοποίησης του Dreamweaver ενσωματώνοντας δημοφιλή πλαίσια JavaScript, περιλαµβανοµένων των Query, Prototype και Adobe Spry. Το εργαλείο Property inspector του Dreamweaver CS5 µας δίνει τη δυνατότητα να δηµιουργούµε νέους κανόνες CSS και παρέχει σαφείς και απλές επεξηγήσεις σχετικά µε το πού ταιριάζει κάθε ιδιότητα στην επικάλυψη των στυλ.

#### **6. Adobe Photoshop CS5**

Για τα γραφικά της σελίδας επιλέξαµε να χρησιµοποιήσουµε το πρόγραµµα Adobe Photoshop CS5 για την ευχρηστία του αλλά και τις τεράστιες δυνατότητές του.

Κατ' αρχήν συνεργάζεται άψογα µε το Dreamweaver, µπορούµε να εισαγάγουµε οποιοδήποτε έγγραφο Adobe® Photoshop PSD (αρχείων δεδοµένων Photoshop) στο Dreamweaver για να δηµιουργήσουµε µια εικόνα έξυπνου αντικειµένου. Τα έξυπνα αντικείµενα συνδέονται άρρηκτα µε το αρχείο προέλευσης. Μπορούµε να κάνουµε όποια αλλαγή θέλουµε στην εικόνα προέλευσης και να ενηµερώσουµε την εικόνα µας στο Dreamweaver χωρίς να ανοίξουμε το Photoshop.

Ορισµένα από τα χαρακτηριστικά του Adobe Photoshop CS5 είναι:

- Η οµάδα αναπροσαρµογών, δηλαδή εύκολη πρόσβαση σε εργαλεία που χρειαζόµαστε για να προσαρµόσουµε και να ενισχύσουµε το χρώµα και το ύφος των εικόνων µας
- Η οµάδα Μασκών, όπου έχουµε όλα τα εργαλεία που χρειαζόµαστε για να δηµιουργήσουµε επεξεργάσιµες pixel-και διανυσµατικές - µάσκες.
- Η οµάδα Content-Aware Scaling, όπου µπορούµε να ανασυνθέσουµε αυτόµατα µια εικόνα ανάλογα µε το πώς προσαρµόζουµε το µέγεθος.

### **7. Mamp Server**

Το mamp server είναι ένα περιβάλλον ανάπτυξης δικτύου για Mac OS X, που επιτρέπει την δημιουργία web εφαρµογών µε χρήση του Apache, της PHP και της βάσης δεδοµένων MySQL. Επίσης περιλαµβάνει µια εφαρµογή διαχείρισης των βάσεων δεδοµένων που ονοµάζεται phpMyAdmin.

4

Η διαδικασία εγκατάστασης του Mamp Server είναι εύκολη και γρήγορη. Το πρώτο πράγµα που χρειάζεται να κάνουµε είναι να κατεβάσουµε το πρόγραµµα από το internet. Πηγαίνουµε στην σελίδα του mamp server (http://www.mamp.info) και πατάµε download now στο mamp που είναι free. Η εγκατάστασή του είναι πολύ εύκολη όπως και η χρήση του επίσης. Έτσι κάνουµε την ιστοσελίδα µας να τρέχει σε localhost και να την βλέπουµε στον browser µας.

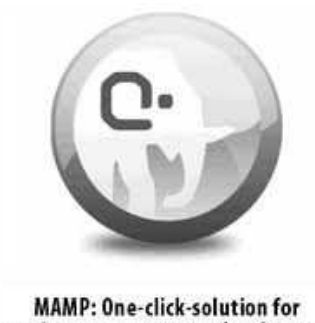

setting up your personal webserver

Εικόνα 30: Mamp Server

### **8. Προοπτικές**

Η ιστοσελίδα µας αυτή τη στιγµή αποτελεί ένα παράδειγµα εικονικής και όχι πραγµατικής επιχείρησης. Σαφώς, θα µπορούσε να αποτελέσει ιστοσελίδα µιας πραγµατικής επιχείρησης. Για να γίνει κάτι τέτοιο, θα πρέπει να υπάρχει δυνατότητα συνεχούς αναβάθµισής της σε όσο το δυνατόν πιο ολοκληρωµένη ιστοσελίδα, έτσι ώστε να είναι πιο ανταγωνιστική η επιχείρηση.

Ένα παράδειγµα τέτοιας αναβάθµισης, αφορά τον τρόπο πληρωµής των παραγγελιών που πραγµατοποιούν οι διάφοροι χρήστες. Προς το παρόν, ο µόνος τρόπος πληρωµής που υπάρχει στο ηλεκτρονικό µας κατάστηµα είναι το Paypal. Αργότερα, θα µπορούσαν να ενσωµατωθούν και άλλοι τρόποι όπως µε αντικαταβολή ή µε πιστωτική κάρτα. Έτσι οι χρήστες θα µπορούν να διαλέγουν τον τρόπο αποπληρωµής που τους βολεύει καλύτερα. Επίσης, για να λειτουργήσει η σελίδα µας στο internet σαν ιστοσελίδα πραγµατικής επιχείρησης, πρέπει να

διασφαλιστούν οι συναλλαγές που θα πραγµατοποιούν οι χρήστες µε την επιχείρηση. Αυτό µπορεί να επιτευχθεί µε την χρήση πρωτοκόλλων όπως το SSL.

Ακόµη, στην ιστοσελίδα µας θα µπορούσαµε να ενσωµατώσουµε διάφορες διαφηµίσεις για καταστήµατα ή άλλα προϊόντα οι οποίες θα αποφέρουν επιπλέον εισόδηµα, έτσι ώστε η επιχείρησή µας να είναι πιο κερδοφόρα.

Το Dreamweaver όπως και όλη η σουίτα της Adobe συνεχώς αναβαθµίζονται και προσθέτονται όλο και καινούρια καθώς και εντυπωσιακά χαρακτηριστικά. Από την άλλη µεριά, η PHP επίσης αναβαθµίζεται συνεχώς όπως και το mamp server µε νέες εκδόσεις, που µπορεί να τις κατεβάσει ο καθένας δωρεάν. Έτσι, θα έχουµε την δυνατότητα να αναβαθµίζουµε συνεχώς την σελίδα µας όπως και να προσθέτουµε νέα χαρακτηριστικά σ' αυτήν.

### **Βιβλιογραφία**

- [1] Julie C. Melony «PHP, MySql και Apache» Εκδόσεις Μ.Γκιούρδας
- [2] PHP and MySQL Programming for the absolute beginner
- [3] Luke Welling Laura Thomson «Ανάπτυξη web εφαρµογών µε PHP και MYSQL» Εκδόσεις Μ.Γκιούρδας
- [4] O'Reilly Programming PHP
- [5] Beginning PHP Apache MySQL Web Development

### **Πηγές**

#### **PHP**

- [1] http://www.php.net
- [2] http://www.freestuff.gr/forums/vie wtopic.php?t=19080
- [3] http://en.wikipedia.org/wiki/Php
- [4] http://www.phpfreaks.com
- [5] http://www.w3c.org

5

### **MySQL**

- [1] http://www.mysql.com/
- [2] http://www.en.wikipedia.org/wiki/ **SQL**
- [3] http://www.sql.org
- [4] http://www.clearlearning.com/v4/i nstall/mysql.html
- [5] http://www.tizag.com/mysqlTutori al/index.php